Микропроцессорный блок релейной защиты

### **SMPR**

Руководство по эксплуатации

Санкт – Петербург

# Содержание

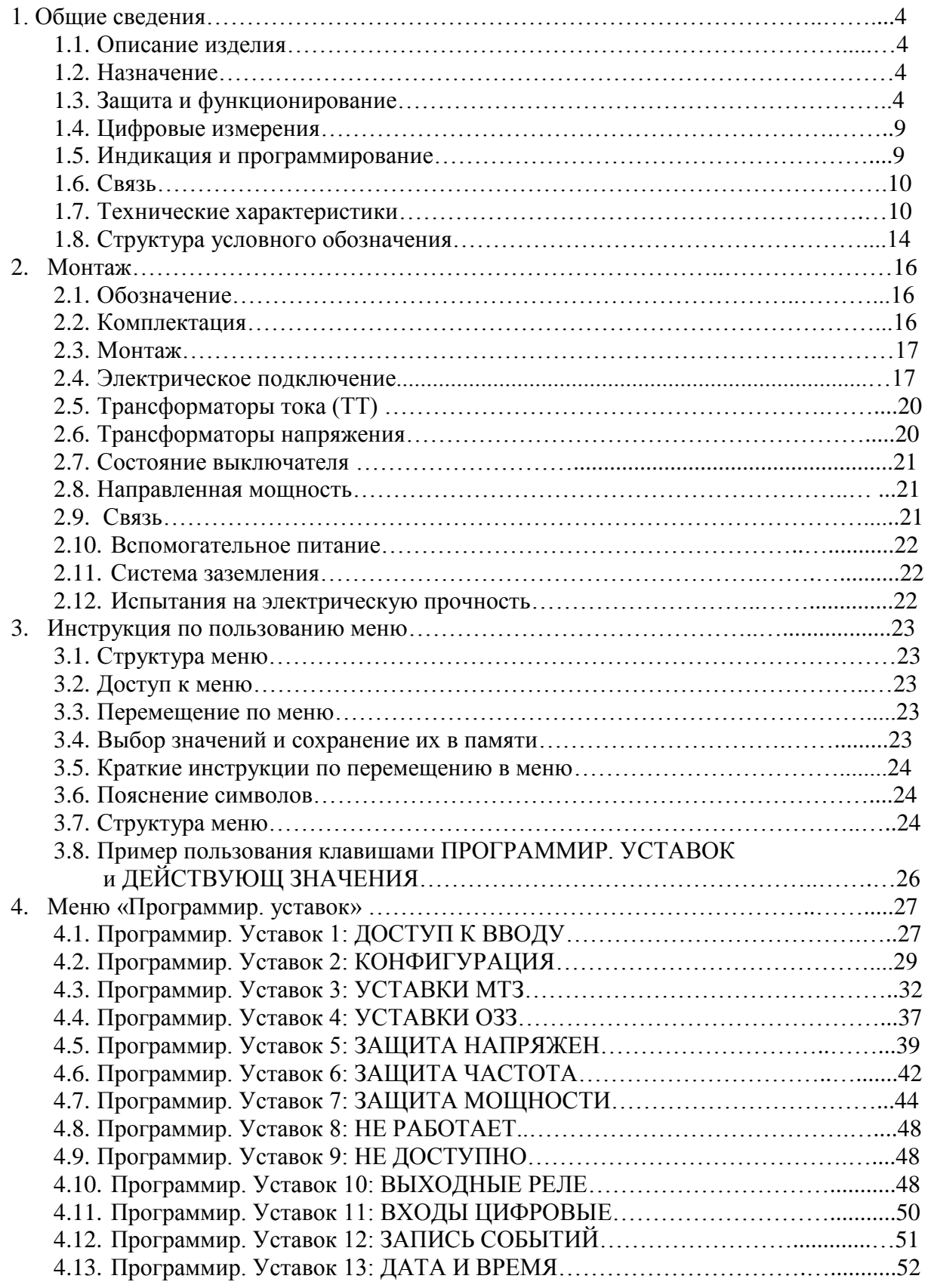

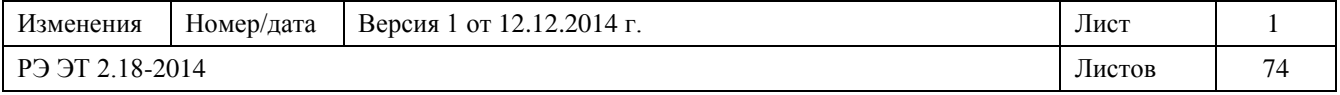

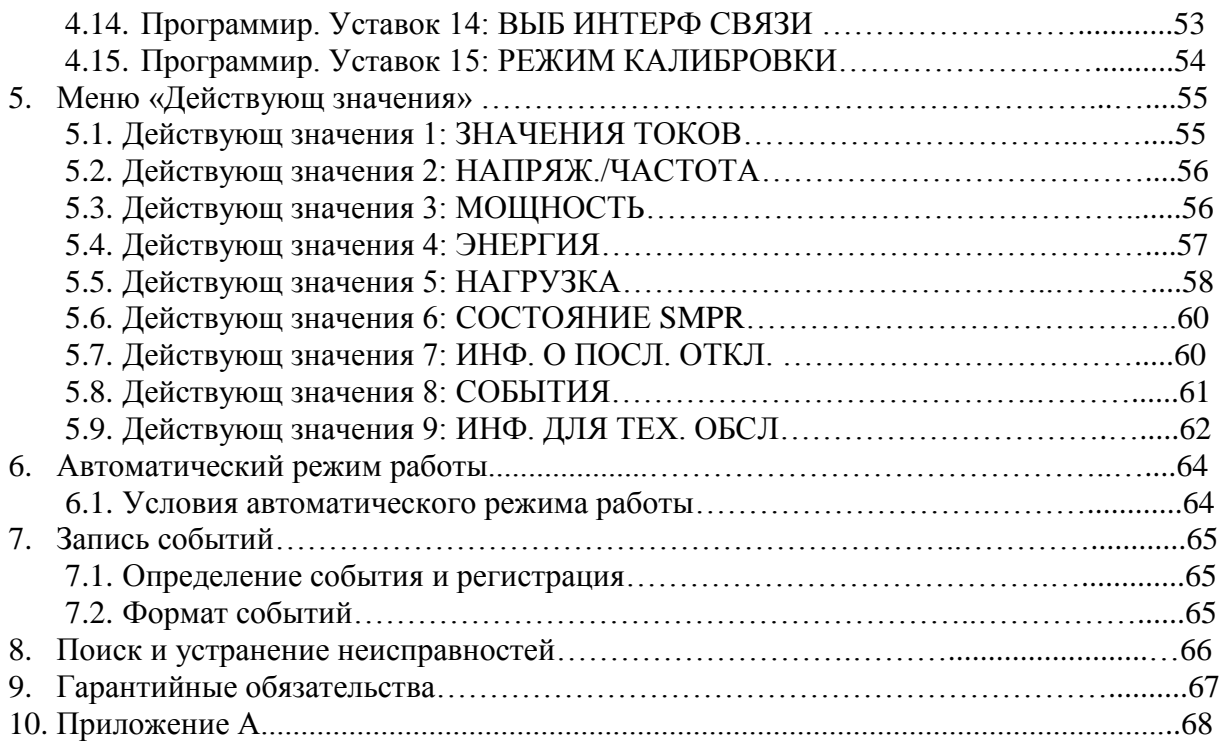

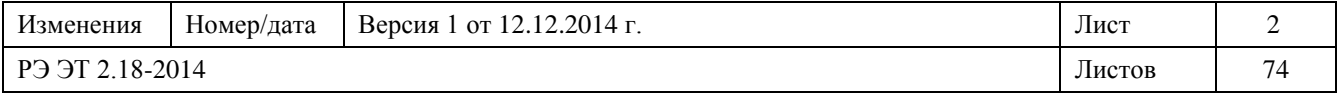

#### Введение

Настоящее руководство по эксплуатации (далее – РЭ) предназначено для ознакомления с конструкцией, особенностями монтажа и эксплуатации микропроцессорных блоков релейной защиты SMPR (далее – реле SMPR) производства АО «ПО Элтехника».

РЭ содержит сведения о технических характеристиках, конструкции, принципе работы SMPR.

К эксплуатации SMPR допускаются лица, изучившие настоящее РЭ и прошедшие проверку знаний правил техники безопасности и эксплуатации электроустановок электрических станций и подстанций.

АО «ПО Элтехника» постоянно занимается совершенствованием конструкции SMPR, не ведущим к функциональным изменениям, поэтому возможны незначительные конструктивные расхождения с описанием РЭ.

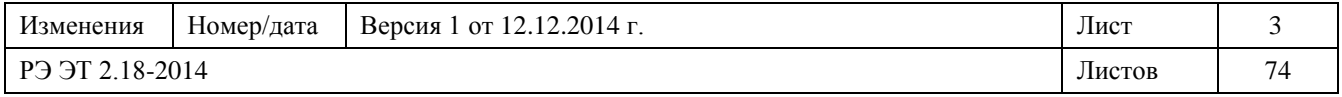

### 1. Общие сведения

1.1. Описание изделия

Реле измерения и защиты SMPR предназначено для измерения действующего значения тока линии и тока на землю, а так же тока линии или фазных токов в нормальных условиях или при наличии помех. Сигналы тока и напряжения детектируются трансформаторами тока (ТТ) и трансформаторами напряжения (ТН); после обработки данных выполняются функции защиты согласно нормам ANSI, IAC или IEC. Кроме того, устройство может сигнализировать о состояние выключателя или разъединителя.

1.2. Назначение

- первичная или вторичная защита для систем генерирования или распределения;
- защита контуров и радиальных линий среднего напряжения и низкого напряжения;
- защита трансформаторов, ЛЭП, кабелей, двигателей и генераторов.
	- 1.3. Защита и функционирование

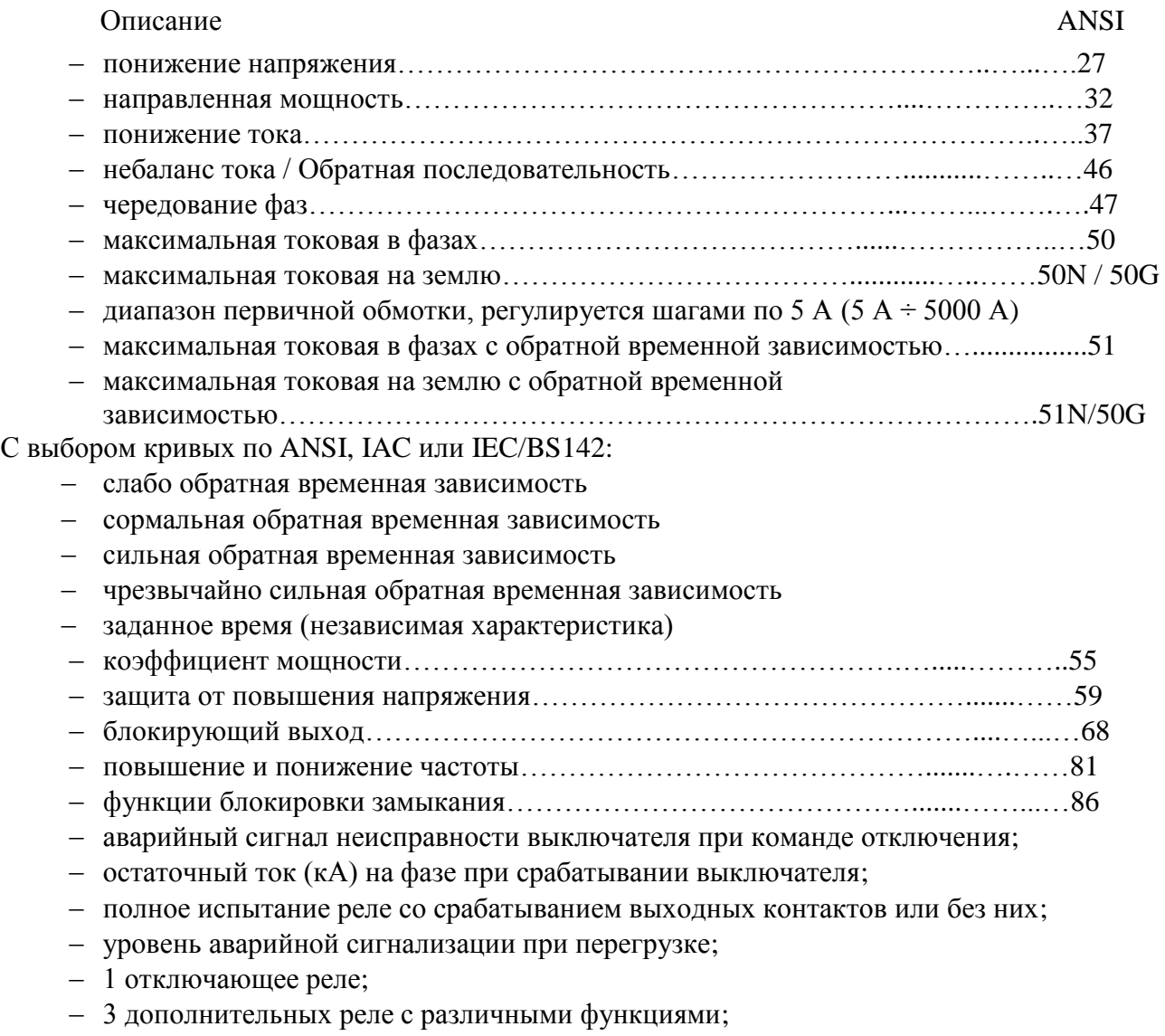

3 программируемых цифровых входа + 1 цифровой вход для состояния выключателя.

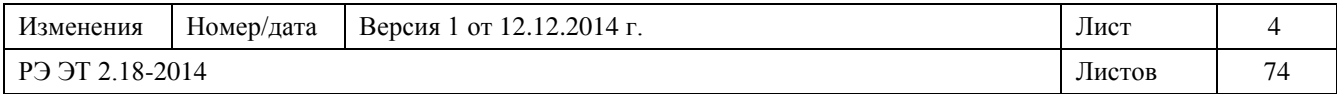

#### 1.3.1 Токовая защита

Реле SMPR непрерывно измеряет 3 фазных тока, ток обратной последовательности и ток утечки на землю с помощью собственных трансформаторов тока (ТТ) и подключает аварийный сигнал и/или выключает выключатель, когда замеренное значение превышает заданный уровень (так называемый Pickup или порог срабатывания):

- возможность раздельной регулировки времязависимой токовой защиты, токовой отсечки и аварийного сигнал перезагрузки;
- раздельная регулировка порогов для фазового тока перезагрузки и тока утечки на землю;
- задержка срабатывания при фазовом токе перезагрузки и тока утечки на землю соответствует заданной токо-временной кривой и реальному току;
- защита от понижения фазового тока, несимметрии токов и отрицательной последовательности тока;
- задержка срабатывания по фазовому току перезагрузки обратной последовательности согласно заданной токо-временной кривой и реальному току.

Можно выбрать из следующих 5 видов токо-временных кривых:

- слабо обратная зависимость;
- нормальная обратная зависимость;
- сильная обратная зависимость;
- чрезвычайно сильная обратная;
- заданное время;

Можно запрограммировать 3 типа кривых:

- ANSI;
- $-$  IAC:
- $-$  IEC / BS142;

По каждому виду кривых можно использовать до 200 различных кривых для получения разного времени срабатывания с помощью временного множителя от 0,1 до 20.

#### **3 возможных типа кривых и их формы приведены в Приложение A**

**ВНИМАНИЕ**: при выборе кривой для отключения выключателя проверить, что максимальный входной ток SMPR не превышает 200 A свыше 1 секунды  $\rightarrow$  неправильная комбинация времени и тока может повредить прибор и привести к потере его защитных функций.

1.3.2 Защита от понижения и повышения напряжения

Реле SMPR непрерывно проверяет напряжения трех фаз и 3 линейных напряжения с помощью своих ТН, подключая соответствующие выходы, если значение превышает заданный уровень (так называемый уровень *срабатывания*).

1.3.3 Защита от понижения и повышения частоты

Благодаря анализу напряжения на входе А реле SMPR непрерывно проверяет частоту системы и срабатывает, если превышены заданные значения.

1.3.4 Защита от чередования фаз

Реле SMPR непрерывно следит за последовательностью линейных напряжений, подключая соответствующие выходы, если происходит чередование фаз.

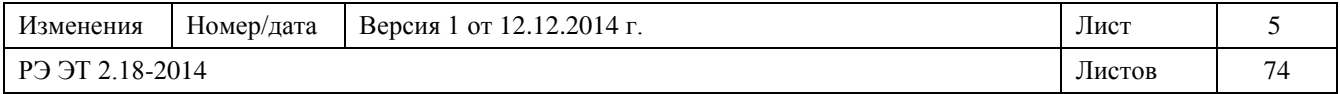

#### 1.3.5 Защита питания

Реле SMPR рассчитывает активную мощность, реактивную мощность, полную мощность и коэффициент мощности. Благодаря непрерывному отслеживанию всех этих параметров реле SMPR может выполнять следующие защитные функции:

от макс. активной мощности;

 от макс. отрицательной активной мощности (защита от обратной мощности – ANSI 32);

от макс. реактивной мощности;

от макс. отрицательной реактивной мощности;

независимые уставки для питания с опережающим или отстающим током;

 $-$  превышение уставки  $1$  расхода тока;

превышение уставки <sup>2</sup> расхода мощности.

1 расход тока = средний ток, рассчитанный по указанному периоду интегрирования (программируется) ;

<sup>2</sup>расход мощности = средняя мощность, рассчитанная по указанному периоду интегрирования (программируется).

1.3.6 Функция блокировки замыкания (ANSI 86)

Реле SMPR может осуществлять электрическую блокировку любого замыкания выключателя или разъединителя. Задать **БЛОКИРОВКА HA BЫХ2** = **OTКЛ**. [ → **ПРОГРАММИР. УСТАВОК 2 – КОНФИГУРАЦИЯ**] для подключения этой функции.

Рекомендуется обратиться к примеру соединения, показанного ниже на рисунке.

Когда функция **БЛОКИРОВКА** подключена, выход ВЫХ. 2 должен использоваться (в дополнении к другому выходу, напр., ВЫКЛ.) в качестве выходного контакта для любой защитной функции, которая должна подключать блокировку после своего срабатывания.

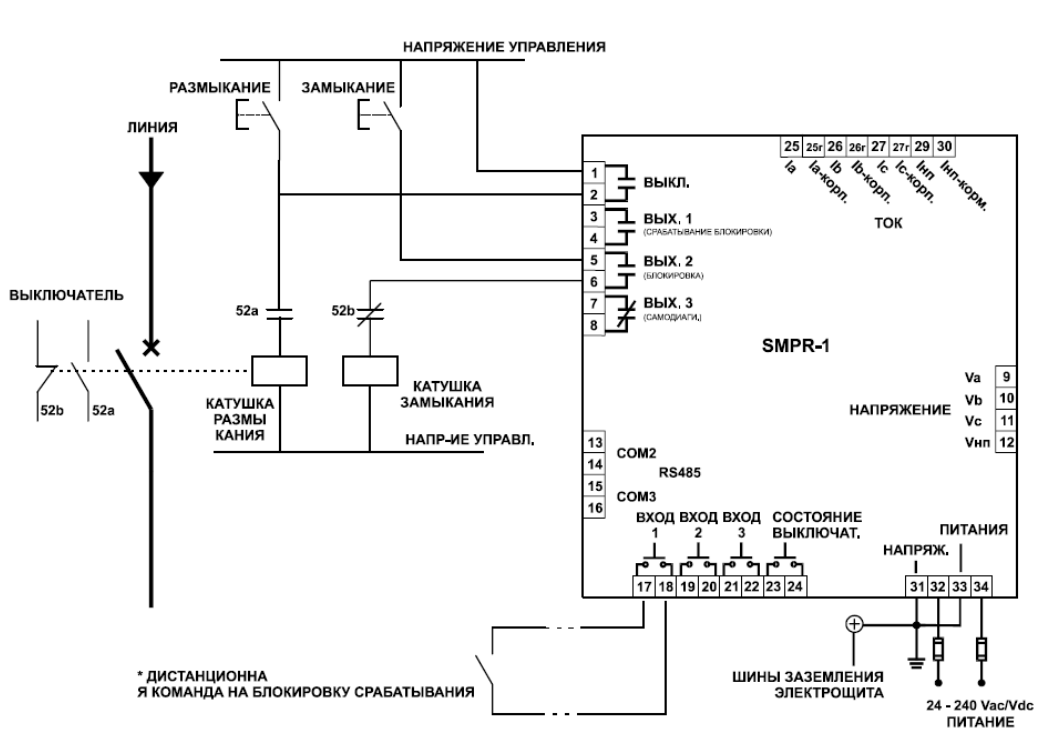

Рис. 1.1 Функция блокировки (пример подключения)

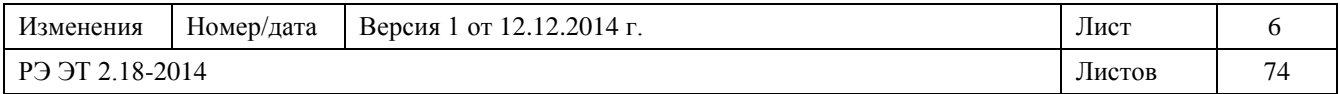

После подключения этой функции, помимо автоматического запирания с помощью реле SMPR в случае срабатывания, один из цифровых входов можно сконфигурировать (напр., цифровой вход 1) для дистанционной блокировки. Для этого задать **ВХОД # ФУНКЦИЯ = БЛОКИРОВКА** (86) [ → **ПРОГРАММИР. УСТАВОК 11 – ВХОДЫ ЦИФРОВЫЕ**].

1.3.7 Селективность логики

В случае короткого замыкания на линиях реле SMPR может послать сигнал временной блокировки срабатывания (функция ANSI 68) на другое реле или устройство, чтобы получить селективность логики между устройством выше по линии и устройством ниже по линии. Если такая функция требуется, следует выполнить настройку **БЛОКИР. ОТКЛ.НА ВЫХ1=OTКЛ.** [→ПРОГРАММИР.УСТАВОК 2 – КОНФИГУРАЦИЯ].

В случае ситуации Ansi 50 или Ansi 50G (короткое замыкание) все реле SMPR на одном фидере замеряют превышение током уровня срабатывания и, следовательно, они могут сработать. Реле SMPR, благодаря функции селективности логики, может послать команду блокировки срабатывания на реле, находящееся выше по линии, в момент замера значения, превышающего уровень срабатывания по 50 или 50G; цель этой команды – временно заблокировать срабатывание реле. Реле сработает по истечении времени запаздывания защиты 50 (или 50G), а другие реле, находящиеся выше по линии, не сработают.

В ПРОГРАММИР. УСТАВОК 2 – КОНФИГУРАЦИЯ – **OTKЛ. ВЫКЛЮЧ. BPEMЯ (Tob)** необходимо ввести время, нужное размыкающему устройству для размыкания цепи. После времени, требующегося для срабатывания защиты ANSI 50, реле будет ожидать в течение времени, равного значению, введенному в **OTKЛ. ВЫКЛЮЧ. BPEMЯ**, а затем оно снова разомкнет контакт ВЫХ1, прерывая команду БЛОКИРОВКА ВЫКЛ, посланную на реле выше по линии. (Эта функция предосторожности помогает избежать того, что реле выше по линии останется заблокированным даже тогда, когда выключатель ниже по линии не сможет выполнить размыкание).

Для дополнения функции селективности логики каждый из трех программируемых цифровых входов реле SMPR выше по линии может быть задан на БЛОКИРОВКА BЫКЛ**.** в ПРОГРАММИР. УСТАВОК 11: **ВХОДЫ ЦИФРОВЫЕ**. Запрограммированный таким образом цифровой вход может получать команду БЛОКИРОВКА BЫКЛ**.** и предупреждать срабатывание SMPR с тем, чтобы сработали реле ниже по линии.

По мотивам безопасности в SMPR можно также задать максимальное время для блокировки срабатывания, т.е. **БЛОКИРОВКА BЫКЛ. ЗАДЕР (Tbt)**: если реле ниже по линии откажет, или провода от выхода до цифрового входа окажутся закороченными, или на цифровом входе SMPR имеется проблема, то все реле SMPR выше по линии будут выжидать максимальное время **БЛОКИРОВКА BЫКЛ. ЗАДЕР**, а затем сработают.

Для правильного функционирования время Tbt в реле выше по линии должно быть  $>$  Tob + время запаздывания реле ниже по линии Ansi 50 (или 50G).

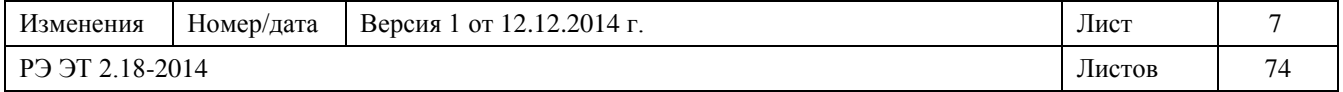

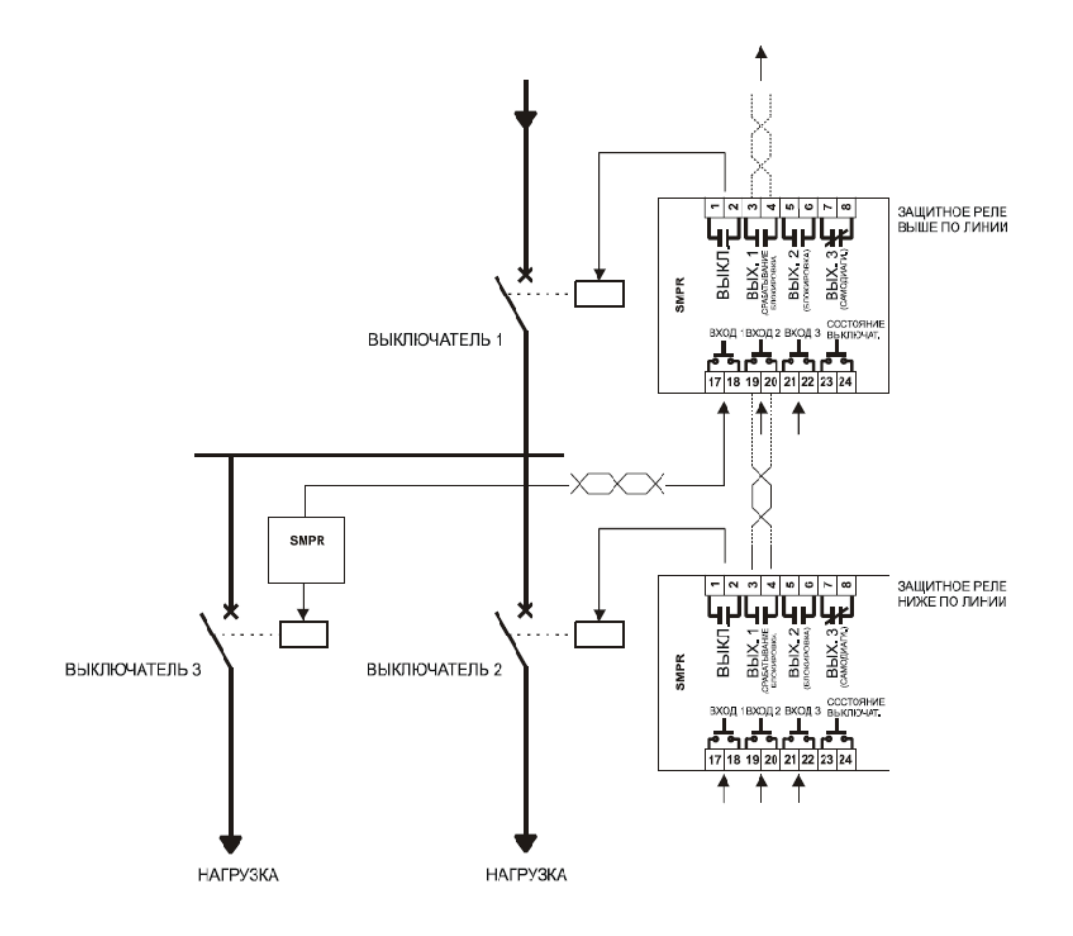

Рис. 1.2 – Селективность логики (блокировка выхода/блокировка срабатывания цифрового входа – схема подключения)

**Примечание:** Время запаздывания для реле выше по линии Ansi 50 не может быть мгновенным, т.к. оно должно превышать 1 цикл внутреннего анализа мощности реле (20 мсек) + время измерения цифрового входа (50m мсек); поэтому минимальное время запаздывания для реле выше по линии составляет 70 мсек.

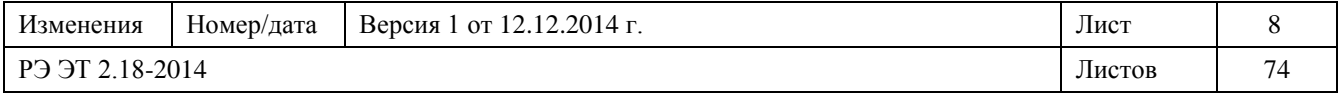

1.4 Цифровые измерения

действующий линейный ток и ток на землю;

- средний ток;
- несимметрия токов в процентах;
- отрицательная последовательность тока;
- действующее фазное или линейное напряжение и среднее линейное напряжение;
- частота системы

 положительная и отрицательная активная мощность (кВт), положительная и отрицательная реактивная мощность (киловольт-ампер реактивный) и полная мощность (кВА);

 активная энергия (МВтчас) и реактивная энергия (Мкиловольт-ампер реактивный в час);

коэффициент мощности;

Расход и максимальный расход для:

- ток по каждой фазе (A);
- активная мощность (кВт);

- реактивная мощность (киловольт-ампер реактивный).

1.5 Индикация и программирование

- индикация на ЖКД и светодиодами;
- сообщения помощи;
- индикация и запись в память состояния нарушений и значений неисправности;

 индикация **Состояния системы** [Наименование светового устройства на реле «SMPR»]:

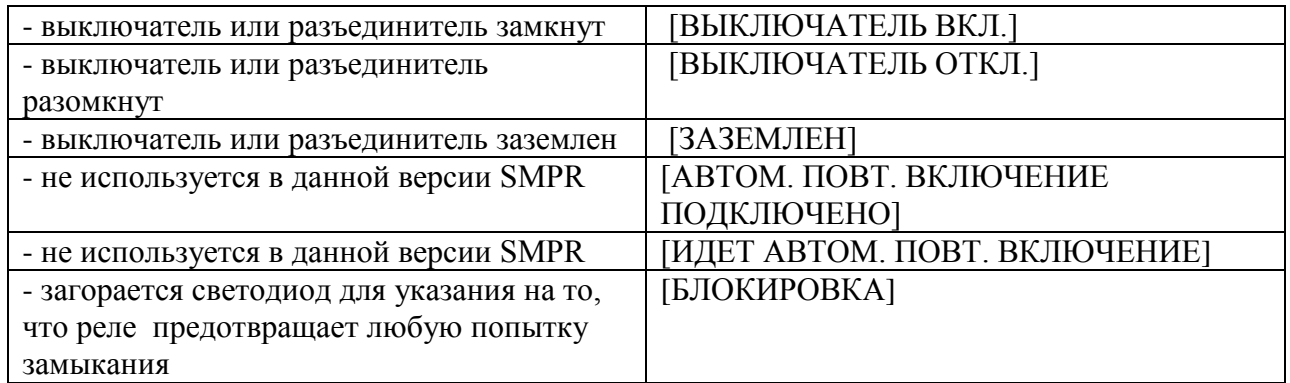

#### - индикация **состояния реле** [Наименование светового устройства на реле «SMPR»]:

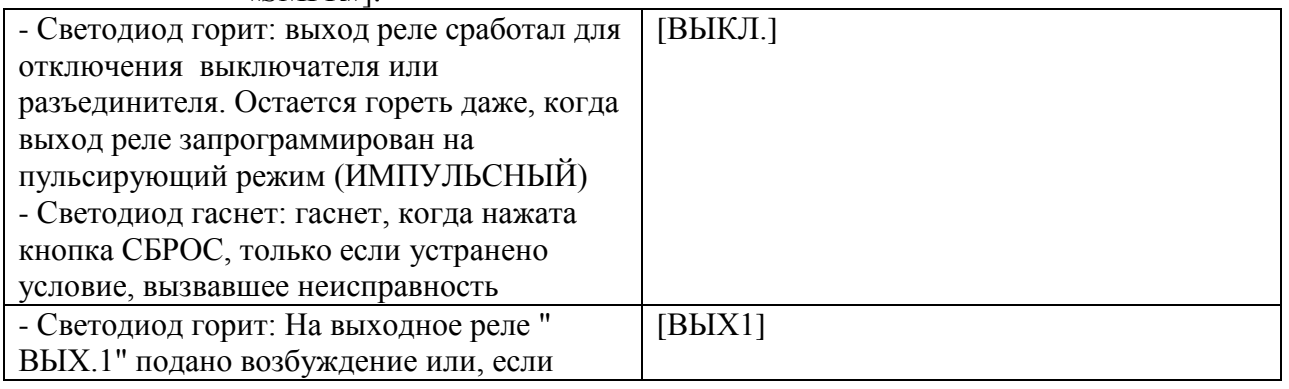

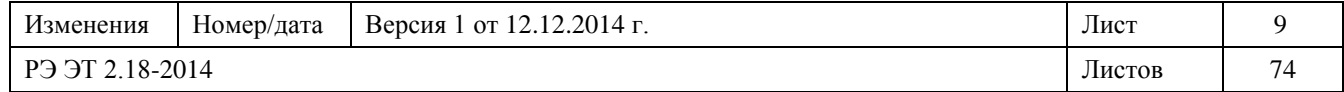

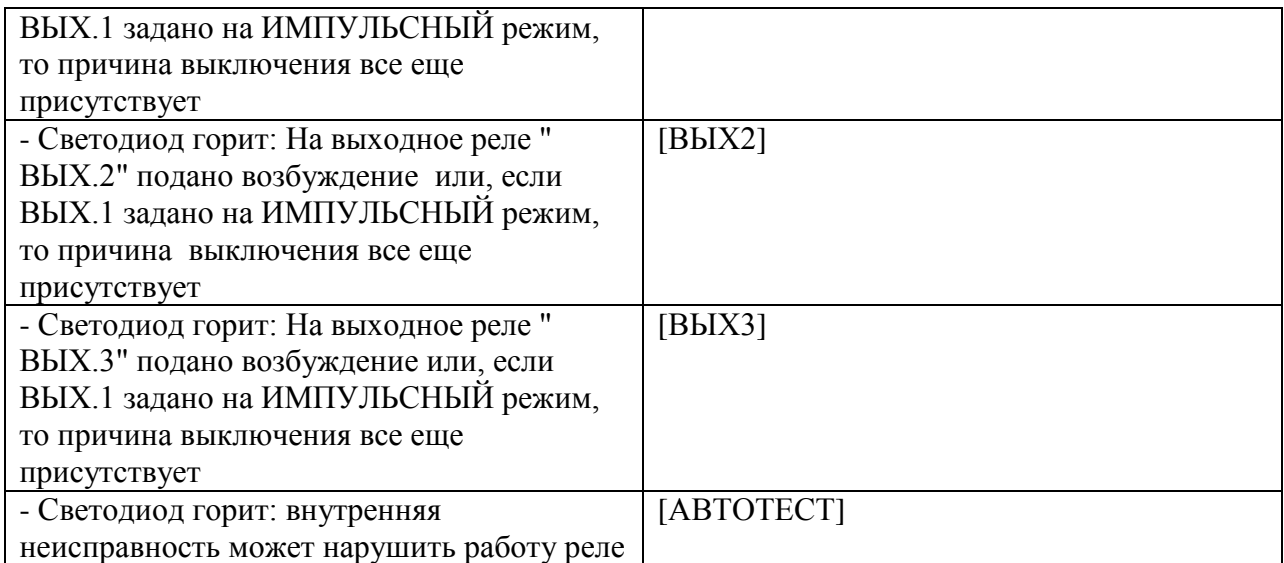

1.6 Связь

- цифровая удаленная связь с использованием ПК или ПЛК через 2 порта RS485 или 1 порт RS232;
- местное и удаленное задание защит и характеристик реле;
- регистрация неисправностей и событий для статистического анализа;
- самодостаточная программа, не требующая дополнительного программирования;
- удаленное включение и выключение выключателя или разъединителя.
- 1.7 Технические характеристики

#### **ПИТАНИЕ**

24 - 240 В пост.тока, –15%, +10% 24 - 240 В пер.тока, –15%, +10%, 50/60 Гц **ДИАПАЗОН ТЕМПЕРАТУРЫ** рабочая: от 0 °C до +50 °C хранения: от  $-20$  °C до + 70 °C **ДОПУСТИМОЕ НАПРЯЖЕНИЕ ИЗОЛЯЦИИ** 2 кВ 60 сек **ОКРУЖАЮЩАЯ СРЕДА**

Реле следует устанавливать в помещении со следующими характеристиками:

- закрытое,

- сухое, без пыли, без коррозийных примесей.

# **МАКС. ПОТРЕБЛЯЕМАЯ МОЩНОСТЬ**

7 Вт или 12 ВА (макс)

# **ОТНОСИТЕЛЬНАЯ ВЛАЖНОСТЬ**

максимальная: 90% (без конденсата)

#### **ТЕРМОИСПЫТАНИЕ**

48 часов при 50 °C

#### **ВЫХОДНЫЕ КОНТАКТЫ**

*Нагрузка*: резистивная (факт.мощн. = 1) индуктивная (факт.мощн. = 0,4;  $L/R = 7$  мсек) *Номин. нагрузка:* 250 В пер.тока, 8 A или 30 В пост.тока, 8 A с факт.мощн.=1 250 В пер.тока, 5 A или 30 В пост.тока, 5 A с факт.мощн.=0,4 *Макс. рабочее напряжение:* 250 В пер.тока, 125 В пост.тока *Макс. рабочий ток:* 8 A

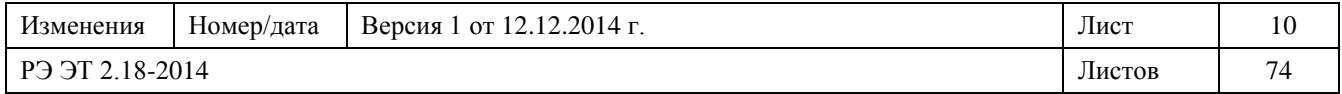

# **ЦИФРОВЫЕ ВХОДЫ**

*Тип:* Сухие контакты *Выход:* 24 В пост.тока, 10 мА (стабилизирован)

# **СВЯЗЬ**

*Тип:* 1 RS232 порт + 2 двухпроводных порта RS485, полный дуплекс, 1200.19200 бод *Протокол:* Modbus RTU *Функция:* Чтение / запись уставок Чтение фактических значений Исполнение команд **КОРПУС** Из самозатухающего противоударного пластика ABS с передней панелью из поликарбоната (IP54). **РАЗМЕРЫ** 144 x 144 x 141 мм (→ Рис. 2.1 – Размеры реле SMPR) **ВЕС** 1,5 кг

# **ВХОДЫ ТТ ФАЗЫ И УТЕЧКИ НА ЗЕМЛЮ**

*ТТ-источник*: ТТ: 5.5000 A. *Ном. ток вторичн обм.*: TТ: 1 A или 5 A (указать в заказе). *Выборка*: факт. среднеквадратичное значение при 16 отсчетах на цикл. *Полоса пропускания*: 0.100 Гц *Потребление TТ*: 0,25 ВА на фазу при номинальном токе вторичной обмотки. *Длительная нагрузка*: 10 A *Кратковрем. нагрузка*: 200 A в течение 1 сек.

# **СВЕТОДИОДЫ-ИНДИКАТОРЫ**

*Состояние реле:* ВЫКЛ., ВЫX.1, ВЫX.2 и ВЫX.3, АВТОТЕСТ *Состояние системы:* bыключат. замкн, bыключат pa3omkh., bыключат. заземл., блокировка, \*автом. повт. включение подключено, \* идет автом. повт. включение. (\*не используется в данной модели) *Дисплей (ЖКД):* 16 x 2 цифры *Точность дисплея*: Ток нагрузки: ±1% при 100% ТТ Напр-ние системы: ±1% при 100% ТН **КЛЕММНИК** Неподвижные клеммы, для кабелей сечением 4 мм2 (12 AWG).

# **МОНТАЖ**

Реле соединяется с крепежной конструкцией винтовым кронштейном. **ПРОЕМ В ПАНЕЛИ** 137 x 137 мм

# **ПИТАНИЕ**

*Система*: трехфазная звезда или треугольник; *Частота*: 50 и 60 Гц; *Ток*: макс. 5000 A; *Напряжение*: макс. 69 кВ **ВХОД НАПРЯЖЕНИЯ**

*Вход ТН:* Вторичн.: 55.254 В пер.т., Шаг: 1 В;

Первичн. (Un): 0,10.69 кВ, Шаг: 0,01/0,1 кВ. *Потребление ТН:* 1 ВА макс. *Макс. длительн.:* 254 В пер.т. фазанейтраль.

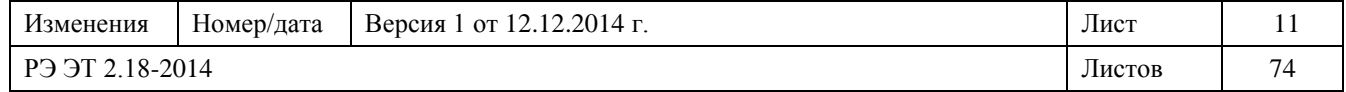

# **НЕСИММЕТРИЯ ТОКОВ**

*Значение срабат.:* 1.99%, Шаг: 1% *Задержка:* 0,05.600 сек, Шаг: 0,01/0,1/1 сек *Точность по току:* ±3% задания тока для I>6% ТТ *Точн. по времени:* ±3% времени срабатывания или ± 40 мсек (что больше)

# **МИНИМАЛЬНЫЙ ФАЗНЫЙ ТОК (37)**

*Срабатывание:* 2.100% ТТ, Шаг: 1% *Задержка:* 0,05.600 сек, Шаг: 0,01/0,1/1 сек *Точность по току:* ±3% зад. миним. тока для I>6% ТT *Точность по времени*: ±3% времени срабатыв. или ± 50 мсек (что больше).

#### **МТЗ В ФАЗАХ (50)**

*Значение срабатыв:* 4.1800% тока TТ, Шаг: 10% *Заданное время*: 0.2000 мсек, Шаг: 10 мсек *Точность по току:* ± 3% задан. значения при I<3xТТ  $\pm 6\%$  задан. значения при I>3xTT *Точность по времени:* ± 55 мсек макс. для I > 150% Ipk

*Насыщение:* 18-кратный номинальный ток ТТ.

### **ЗАЩИТА ОТ ПОНИЖЕНИЯ НАРЯЖЕНИЯ**

**(27)**

*Значение срабат.:* 15% до 100% ТН; Шаг: 1% *Значение сброса:* 15% до 100% ТН; Шаг: 1%

*Кривая: Обратная зависимость, заданное время*

*Задержка:* 0,0 до 600,0 сек; Шаг: 0,01/0,1/1 сек

*Точность срабатыв.:* ±1% макс. шкалы (15  $< B < 60$ )

 $\pm 0.5\%$  макс. шкалы  $(60 < B \le 254)$ 

*Точность сброса:*  $\pm 1\%$  макс. шкалы ( $15 \leq B$  $\leq$  254)

*Точность по времени:* ±3% или ± 40 мсек (что больше)

при времени задержки 0 мсек (нет

нарочитой задержки) 90 мсек макс.

при  $B < 80\%$  Vpk

*Рабочие фазы:* Любая / Любые две / Все три *Мин. раб. уровень:* 0% до 100% ТН; Шаг: 1%

# **ОБРАТНАЯ ПОСЛЕДОВАТЕЛЬНОСТЬ ТОКА**

# **ПЕРЕГРУЗКИ (46)**

*Значение срабатыв.*: 4.300% ТT, Шаг: 1% *Временной множитель:* 0,1.20,0; Шаг: 0,1 *Значение сброса:* 97% Ipk *Точность:* ± 3% уставки. *Точность задан.времени:* в пределах в ±3% или в  $\pm 60$ мсек (что больше), для I >150% Ipk. **МТЗ НА ЗЕМЛЮ (50G/50N)** *Значение срабатыв:* 4.1800% тока TТ, Шаг: 10% *Заданное время*: 0.2000 мсек, Шаг: 10 мсек *Точность по току:* ± 3% задан. значения

при I<3xТТ

 $\pm 6\%$  задан. значения при I>3xTT

*Точность по времени:* ± 55 мсек макс. для I > 150% Ipk

*Насыщение:* 18-кратный номинальный ток ТТ.

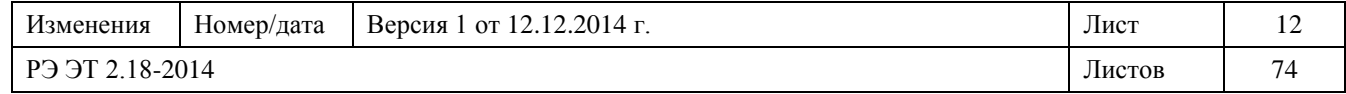

### **МТЗ В ФАЗАХ С ОБРАТНОЙ ВРЕМЕННОЙ ЗАВИСИМОСТЬЮ (51)**

*Значение срабатыв.* : 4.300% тока ТТ, Шаг: 1% *Временной множитель:* 0,1.20,0; Шаг: 0,1

*Заданное время*: 0,05.600 сек, Шаг:0,01/0,1/1 сек *Значение сброса:* 97% Ipk *Точность по току:* ± 3% уставки.

Точность по времени*: в пределах ±3% или ±45 мсек (что больше), для I >150% Ipk*

# **ЧЕРЕДОВАНИЕ ФАЗ (47)**

*нормальные условия* последовательность A- $B-C =$ 

*в* последовательност*и помехи:* последовательность A-C-B = *He в* последовательност*и Heопределенныe условия: He в*  последовательност*и =* реле н*e у*к*a*зывает

последовательность напряжения

*Задержка:* 0,05+600 сек, Шаг 0,01/0,1/1 сек **ЗАЩИТА ОТ ПОВЫШЕНИЯ** 

# **НАПРЯЖЕНИЯ (59)**

*Значение срабат.:* 1% до 150% ТН; Шаг: 1%

*Значение сброса:* 1% до 150% ТН; Шаг: 1% *Задержка:* 0,0 до 600,0 сек; Шаг: 0,01/0,1/1 сек

*Точность срабат.:* ±0,5% макс. шкалы для Vpk<200V

 $\pm 1\%$  макс. шкалы для Vpk>200V

*Точность сброса:* ±0,5% макс. шкалы для Vpk<200V

 $\pm 1\%$  макс.зн. шкалы для Vpk>200V

*Точность по времени:* ±3% времени

отключения или ±30

мсек (что больше)

при задержке 0 мсек (нет нарочитой

задержки) 70 мсек макс для

B>1,2Vpk

*Рабочие фазы:* Любая / Любые две / Все три / Однополюсн.

### **МТЗ НА ЗЕМЛЮ С ОБРАТНОЙ ВРЕМЕННОЙ ЗАВИСИМОСТЬЮ (51G/51N)**

*Значение срабатыв.* : 4.300% тока ТТ, Шаг: 1% *Временной множитель:* 0,1.20,0; Шаг: 0,1 *Заданное время*: 0,05.600 сек, Шаг:0,01/0,0/1 сек *Значение сброса:* 97% Ipk *Точность по току:* ± 3% уставки.

*Точность по времени:* в пределах ±3% или ±45 мсек (что

больше), для I >150% значения

#### срабатывания*.* **ЗАЩИТА ПО КОЭФФИЦИЕНТУ МОЩНОСТИ (55)**

Коэффициент мощности авар. сигнала и срабатывания *Знач.срабат.*: 0,05.1,00 Отстав., Шаг: 0,01 0,05.1,00 Опереж, Шаг: 0,01 *Задержка*: 0,5.600 сек, Шаг: 0,5/1 сек Точность: ±0,015 для B<150V и PF>0,5

# **ЗАЩИТА ОТ ПОНИЖЕНИЯ/ПОВЫШЕНИЯ ЧАСТОТЫ (81)**

*Значение срабат Δf:* 0,05.9,99 Гц, Шаг: 0,01 Гц *Значение сброса Δf:* 0,01.5 Гц, Шаг: 0,01 Гц *Задержка:* 0,1.600 сек, Шаг: 0,1 мсек *Точность:* ±0,1 Гц для Δf < 8 Гц *Измерение:* напряжение A-N или A-B *Точность по времени:* ±3% или ±50 мсек (что больше) для времени задержки > 0,5 сек

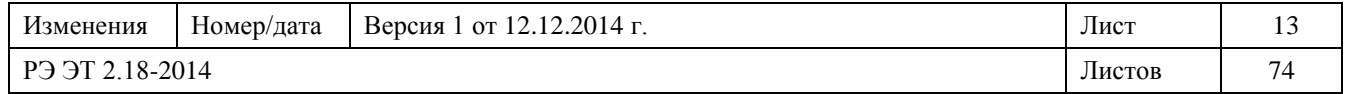

#### **КРИВЫЕ ТОКА ПЕРЕГРУЗКИ**

Выбор кривых фазного тока или тока на землю согласно ANSI, IAC или IEC. • слабая обратная зависимость • нормально обратная зависимость • чрезвычайно сильная обратная зависимость • заданное время Кривые верны до 18-кратного номинального тока ТТ. **ОТСЛЕЖИВАНИЕ ПОТРЕБЛЕНИЯ** (*Точность на базе значений* ≤ *2 x ТТ и 125% ТН*) *Измеренные значения:* Ток [A] 3φ Активная мощность [kВт] 3φ Реактивная мощность [кВАр] 3φ Полная мощность [кВА] *Тип измерений:* Программируемый интервал блокировки. *Программируемый временной интервал*: 5.60 мин, Шаг: 1 мин *Значения срабатыв.*: Ток: 5.5000 A, Шаг: 5 A Активная мощность: 10.650000 кВт, Шаг: 10 кВт Реактивная мощность: 10.650000 кВАр, Шаг: 10 кВАр Полная мощность: 10.650000 кВАр, Шаг: 10 кВАр *Точность:* ±3%

#### **ИСПЫТАНИЯ НА ЭМИССИЮ 1. Радиационное излучение**

*Справочные нормы*: EN 55011; *Источник*: корпус.

**2. Излучение проводников** *Справочные нормы*: EN 55011;

#### **ИЗМЕРЯЕМЫЕ ПАРАМЕТРЫ**

(*Точность по 100% ТТ и 100% ТН*) *Действ. ток:* Фаза A, B, C, Точность: ± 1% (макс.знач.шкалы) *Действ. напряжение:* Фаза A-N (A-B), B-N (B-C), C-N (C-A), Точность: ± 1% (макс.знач.шкалы) *Частота:* Измерение фазы A-N или A-B. Шкала: 40,0.70,0 Гц Точность: ± 0,05 Гц Точность для 20% макс.знач. шк.<B<80% макс.знач.шкалы 10% ТТ< I <200% ТТ  $PF > 0.5$ *3*φ *Активная мощность: -*1000 . +1000 МВт Точность: ±3% *3*φ *Реактивная мощность:* -1000 . +1000 MВАр Точность: ±3% *3*φ *Полная мощность:* 0.1500 MВА Точность: ±3% *Коэф. мощности:* Оставание: 0,00.1,00 Опережение: 0,00.1,00 Точность: *±* 0,01 для PF>0,5 *Вт/час:* Всего 1 час 0.4200 ГВтчас Точность: ±3% *ВАр/час:* Всего 1 час 0.4200 ГВАрчас Точность: ±3%

# **ИСПЫТАНИЯ НА УСТОЙЧИВОСТЬ К ЭЛЕКТРОМАГНИТНЫМ ПОМЕХАМ**

**1. Радиочастотные помехи проводимости** *Справочные нормы*: EN 61000-4-6; *Источник*: питание пер.тока и сигнал. линии.

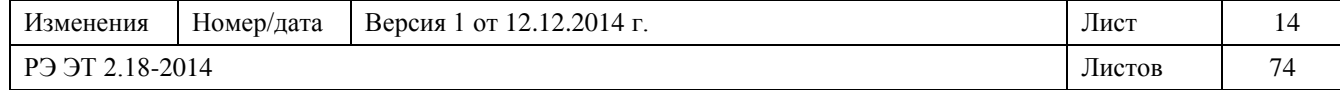

*Источник*: питание пер.тока.

#### **2. Излучение электромагнитного поля**

*Справочные нормы*: EN 61000-4-3; ENV 50204;

*Источник*: корпус.

#### **3. Электростатические разряды**

*Справочные нормы*: EN 61000-4-2; *Источник*: корпус*.*

## **4. Быстрые переходы**

*Справочные нормы*: EN 61000-4-4; *Источник*: питание пер.тока и сигнал. линии.

# **5. Импульс**

*Справочные нормы*: EN 61000-4-5 *Источник*: питание пер.тока.

**6. Просадка напряжения и краткие прерывания**

*Справочные нормы*: EN 61000-4-11 *Источник*: питание пер.тока*.*

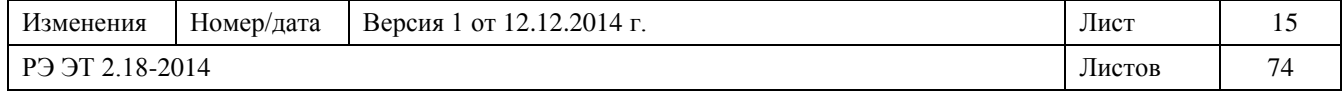

#### 1.8 Структура условного обозначения

Вторичный ток TТ следует указать при заказе (1 A или 5 A). Код для заказа имеет следующее значение:

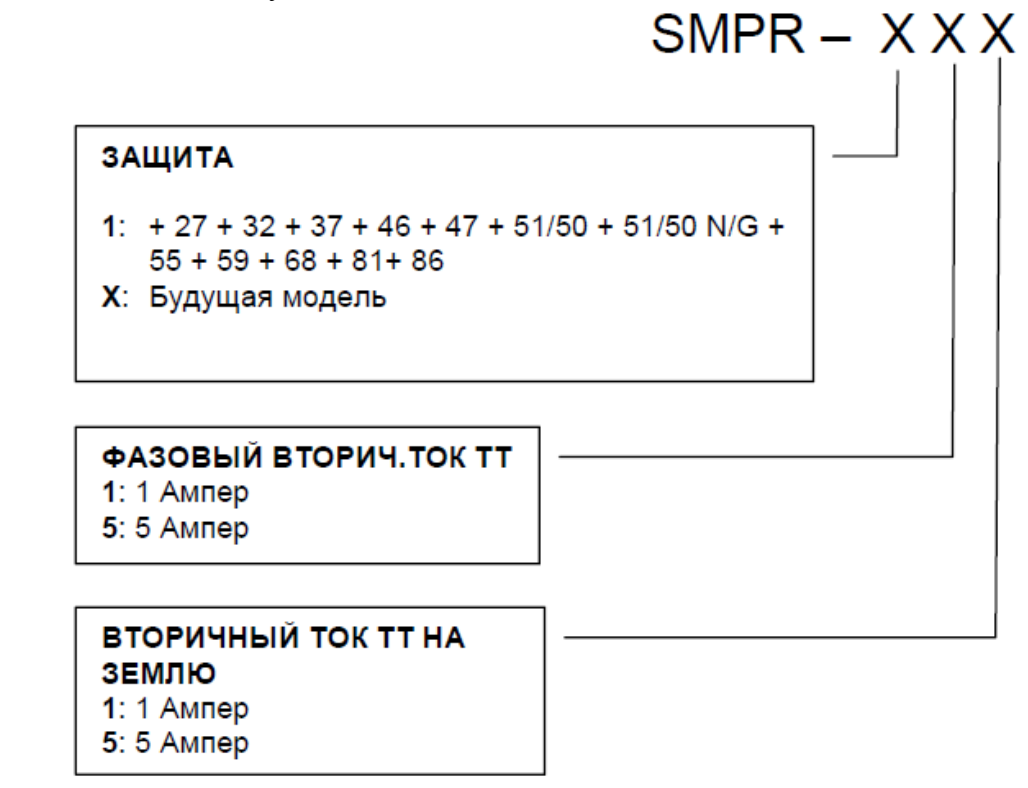

#### 2. Монтаж

2.1 Обозначение На обратной стороне реле SMPR имеется табличка со следующими данными: МОДЕЛЬ: SMPR Название модели СЕРИЙН. No. Паспортный номер реле ДАТА ИЗГ.<br>ИЗМЕРИТ. ТТ (BTOP) Установленный фа Установленный фазовый ток: 1 A или 5 A ТРАНСФ.ТНП (ВТОР) Установленный ток утечки на землю: 1 A или 5 A

2.2 Комплектация

В упаковке для отгрузки содержится:

- реле SMPR;
- руководство по эксплуатации;
- крепежные элементы.

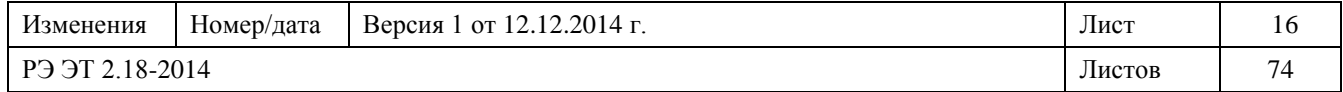

2.3 Монтаж

При монтаже необходимо соблюдать следующие правила:

- реле устанавливают в месте, где влажность и температура соответствуют указанным в Технических характеристиках, его размещают вдали от токонесущих магистралей и от сильных магнитных полей;
- выполнить в панели проем размерами 137 x 137 мм [ Размеры реле SMPR приведены на Рис. 2.1] ;
- вставить реле внутри панели так, чтобы мембранная клавиатура находилась в легкодоступном месте и дисплей было хорошо видно и зафиксировать реле с помощью крепежных крюков, входящих в комплект поставки.

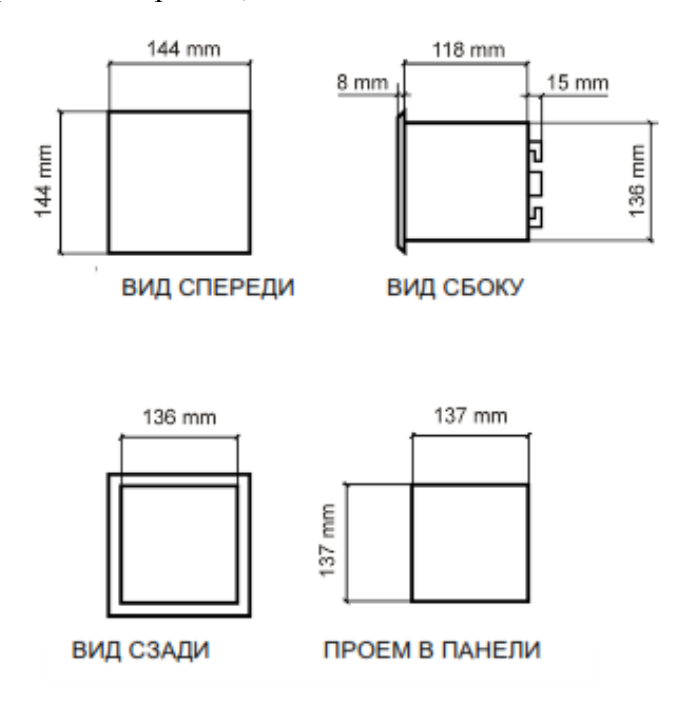

Рисунок 2.1 Размеры реле SMPR

2.4 Электрическое подключение

Перед тем, как приступить к монтажу прибора, следует прочесть и усвоить инструкции изготовителя.

Все операции по монтажу должны выполняться квалифицированным персоналом, который хорошо знаком с работой прибора и содержанием настоящего руководства.

Для электрических соединений имеются клеммники на обратной стороне реле.

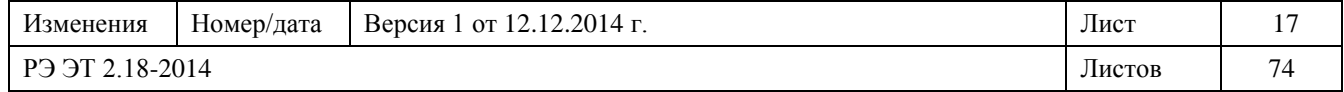

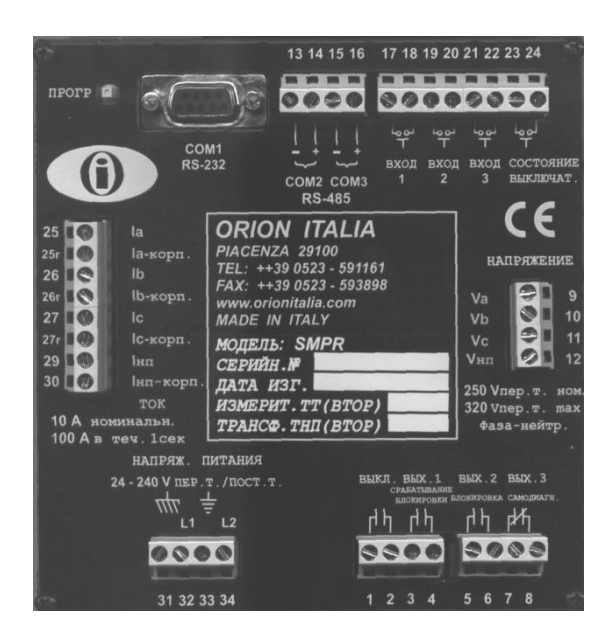

Рисунок 2.2 Вид сзади

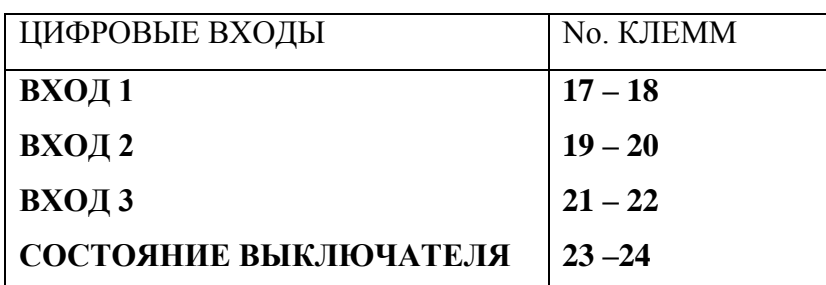

На реле SMPR имеются 4 выходных контакта:

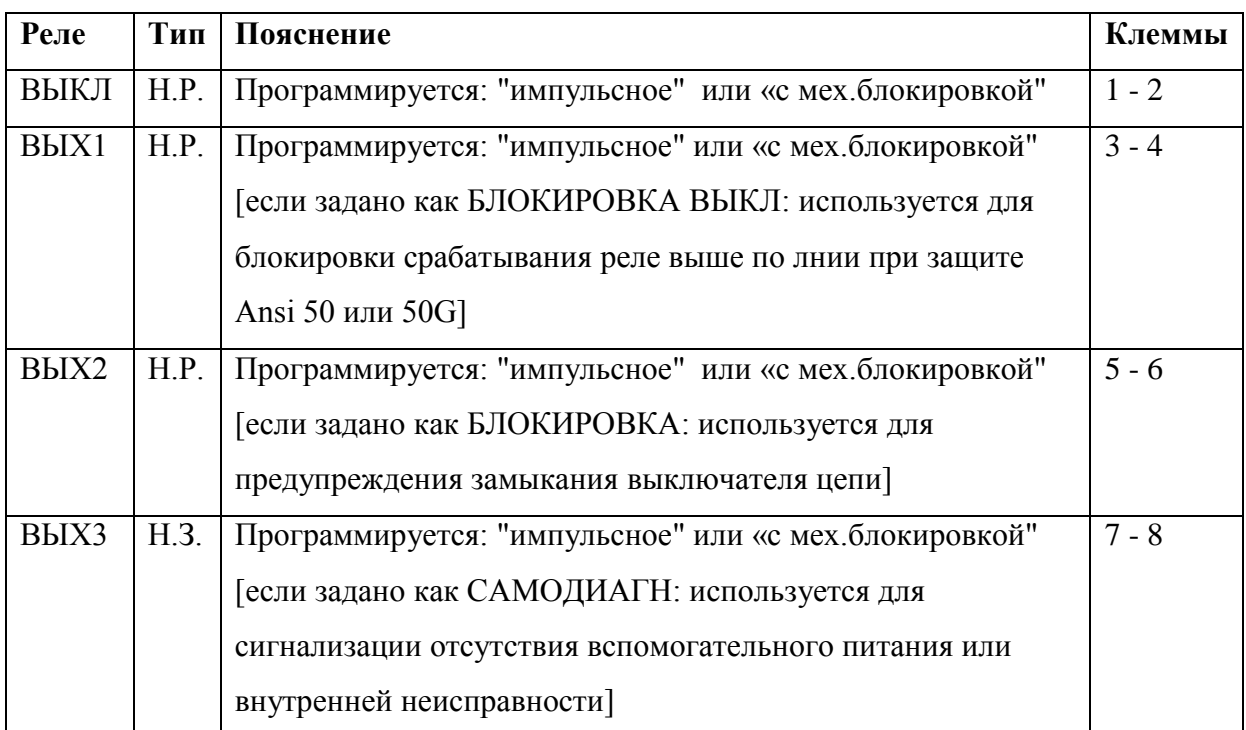

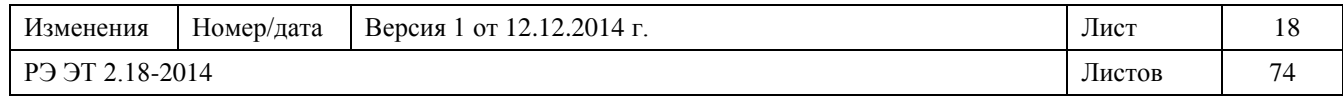

- на Рис. 2.3 релейные контакты представлены в ситуации отсутствия питания.
- обычно контакт **ВЫX** 52a выключателя соединен последовательно с отключающим контактом (ВЫКЛ.) реле SMPR для прерывания тока катушки. Для высокочувствительных катушек требуется вспомогательное реле.
- сервисный контакт обладает безопасной конструкцией: он переключается при пропадании вспомогательного питания или при внутренней неисправности прибора. Контакт нормально замкнутый. Подсоединить реле СЕРВИС к внешней системе аварийной сигнализации. Для конфигурации реле ВЫХ.3 в качестве сервисного реле: "Уставка Стр. 2 – НЕ РАБОТАЕТ НА ВЫX 3"

Цифровые входы следует подсоединять только к сухим контактам цепи во избежание повреждения реле SMPR.

Не подавать внешнее напряжение на соответствующие клеммы, когда они запитываются внутри от реле SMPR и связанных с ним оптоэлектронных считывающих схем.

Для гарантии правильного функционирования каждый вход выключателя следует изолировать от других. Максимальное входное сопротивление выходов выключателя составляет 2 kΩ.

Вспомогательное питание следует подсоединить к клеммам **32** и **34**.

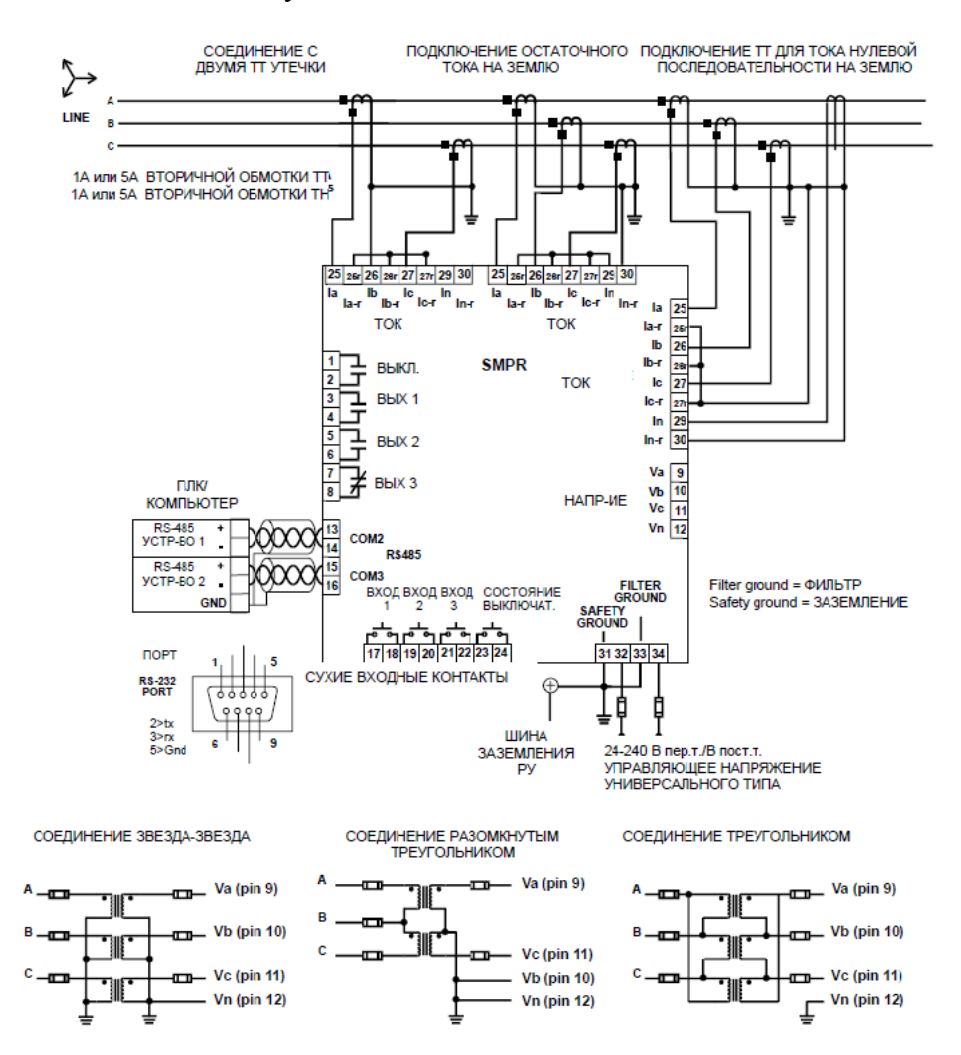

Рисунок 2.3 Схема соединений

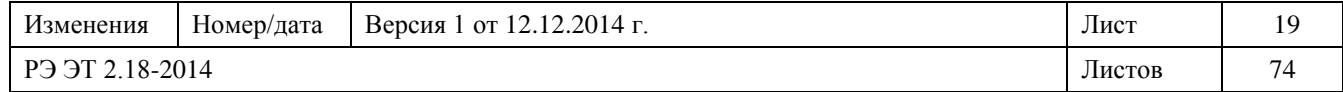

2.5 Трансформаторы тока (TТ)

В качестве датчиков тока используются трансформаторы тока (ТТ) с номинальным током вторичной обмотки 1 A или в 5 A. Выбор характеристик TТ должен гарантировать достаточную мощность и отсутствие насыщения в случае короткого замыкания. 3 или 4 трансформатора, которые обеспечивают ток, пропорциональный фазовому или току на землю, следует подсоединить к клеммам с **25** по **30** [ Рис. 2.3].

Обычно для измерения тока утечки на землю реле IPR-A используется подключение остаточного тока на землю [ Рис. 2.3].

Для большей точности рекомендуется использовать 4-ый ТТ (тороид нулевой последовательности). В этом случае, если экран проходит через TТ, то проводник, заземляющий экран, должен возвращаться через окно TТ в обратном направлении так, чтобы компенсировать влияние экрана на расчет тока на землю [ Рис. 2.4].

Следует обращать внимание на правильную полярность при подсоединении трансформаторов ТТ к реле.

Клеммы вторичной обмотки ТТ (обычно с пометкой S1) соединяются с клеммами **Ia** или **Ib** или **Ic** на реле.

Все TТ следует ориентировать одинаково, а точки, указывающие направление магнитных потоков, соединяют, как показано на Рис. 2.3.

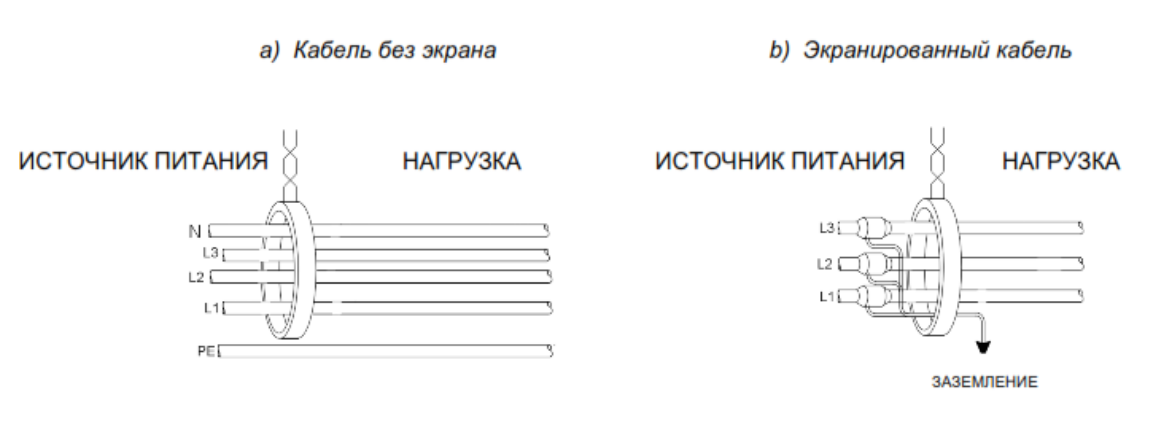

Рисунок 2.4 Экранирование кабеля

2.6 Трансформаторы напряжения

Трансформаторы напряжения измеряют напряжения системы, их подсоединяют к клеммам реле с **9** по **12**.

Конфигурации соединений могут быть следующими:

звезда

- треугольник-треугольник
- разомкнутый треугольник

Если соединение ТН представляет:

- разомкнутый треугольник
- треугольник-треугольник, то напряжение нулевой последовательности невозможно измерить и отобразить на дисплее.

Вследствие этого направленная защита от замыканий на землю будет отключена.

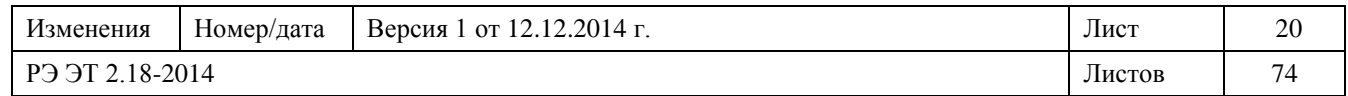

2.7 Состояние выключателя

Соединяя контакты ВЫХ 52a выключателя с клеммами 23 и 24, можно получить отображение состояния выключателя на реле SMPR.

2.8 Направление мощности

SMPR может задавать направление энерговыделения:

 мощность в обратном направлении (отрицательная) сообщение в "ДЕЙСТВУЮЩ ЗНАЧЕНИЯ" имеет знак "–" слева от значения.

 мощность в обычном направлении (положительная) в сообщении в "ДЕЙСТВУЮЩ ЗНАЧЕНИЯ" знак отсутствует.

2.9 Связь

Благодаря последовательному порту можно осуществлять мониторинг и управление реле SMPR с помощью ПК или ПЛК.

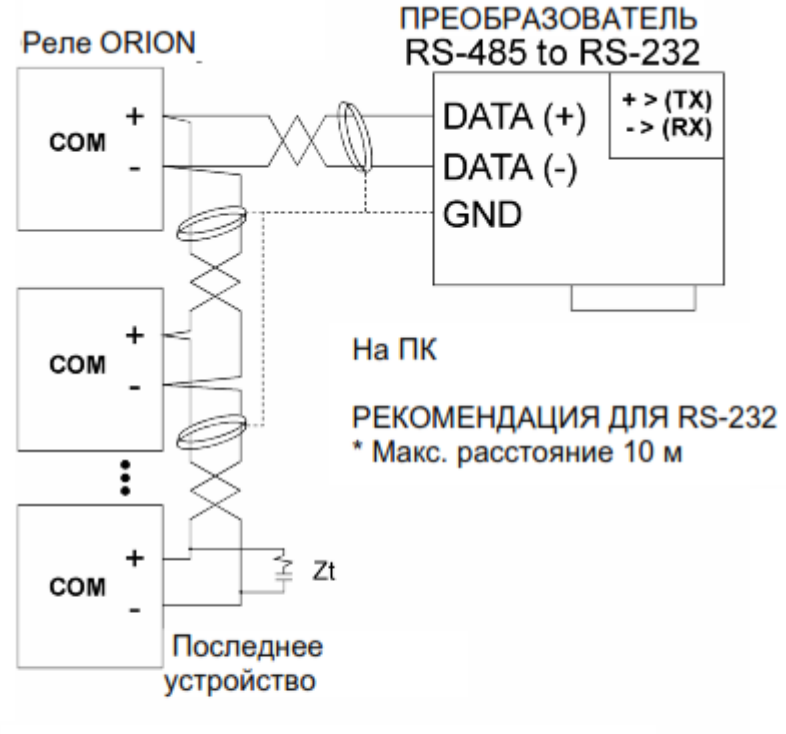

РЕКОМЕНДАЦИЯ ДЛЯ RS-485

\* Использовать экранированные витые кабели

- \* Использовать только одну (1) точку заземления
- \* Поместить Zt в последний прибор
- (сопротивление 250 Ом, конденсатор 1 нФ)

\* Макс. расстояние 1000 м

Рисунок 2.4– **Схема связи**

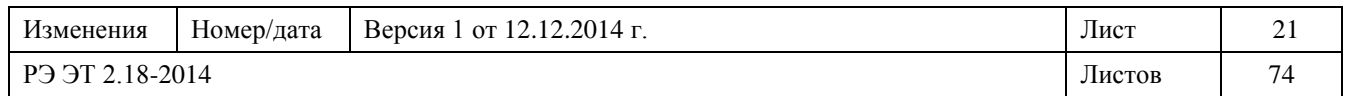

2.10 Вспомогательное питание

 диапазон напряжения для реле SMPR...........................**20** ч **341 В пост.тока 20** ч **264 В пер.тока**

клеммы для подсоединения питания....................................................**32** и **34**.

Для пользования напряжением, входящим в один из двух указанных диапазонов, не требуется внутренних или внешних настроек.

В реле SMPR нет внутренних предохранителей для внешней защиты.

2.11 Система заземления

На обратной стороне корпуса реле имеются две раздельных точки заземления [Рис. 2.2]:

 клемма для заземления внутренней металлической массы и внешнего экрана реле....................................................................................................................**31**

 клемма для заземления ограничителя перенапряжений (на землю через фильтр)..............................................................................................................**33**

Для надежной работы обе клеммы заземления следует соединить напрямую с заземляющей шиной распредустройства, а не просто с металлическим каркасом РУ, так как это не гарантирует достаточно низкого полного сопротивления на землю.

2.12 Испытания на электрическую прочность

Испытание реле на электрическую прочность выполняется на заводе изготовителя, а именно:

напряжение испытания...................................................**2000 В пер. тока, 50 Гц**

продолжительность испытания под напряжением...........................**1 минута**

Во время испытания следует отсоединить все соединения от клемм и от заземляющего фильтра, чтобы не повредить внутренние защитные устройства от переходных повышенных напряжений.

Для проведения испытания на электрическую прочность на установленном реле, с целью проверки его изоляции, все клеммы должны соединяться в параллель, за исключением следующих:

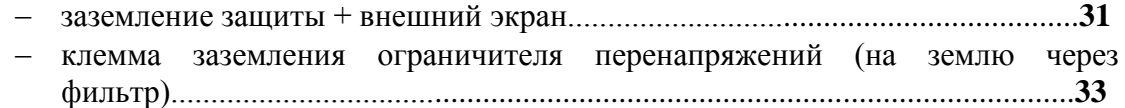

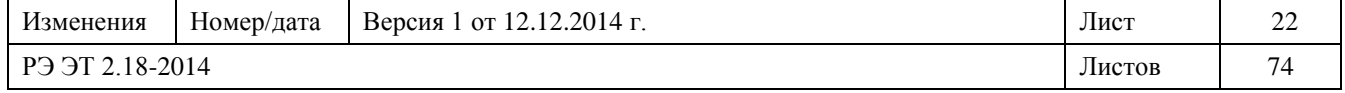

3. Инструкции по пользованию меню

3.1 Структура меню

Меню реле SMPR имеет древовидную структуру и следующий состав:

- $-$  СТРАНИЦА  $\rightarrow$  последовательно для доступа к функциям;
- СТРОКА → для каждой страницы.

3.2 Доступ к меню

Доступ к меню получают, нажимая на одну из двух клавиш:

- ПРОГРАММИР. УСТАВОК → *Подключает меню для задания функций и переменных*.
- ДЕЙСТВУЮЩ ЗНАЧЕНИЯ → *Подключает меню для выбора фактических значений с целью отображения на экране*.

3.3 Перемещение по меню

Перемещение в рамках меню выполняется нажимом одной из трех клавиш:

▲ СТРАНИЦА → *Переход к следующей СТРАНИЦЕ*.

▼СТРАНИЦА → *Переход к предыдущей СТРАНИЦЕ.*

СТРОКА → *Переход к следующей СТРОКЕ на текущей СТРАНИЦЕ*.

3.4 Выбор значений и сохранение их в памяти

Выбор значений и сохранение их в памяти выполняется нажимом клавиши:

▲ ВЕЛИЧИНА → *Прокручивает значения или опции к концу имеющегося диапазона.*

▼ ВЕЛИЧИНА → *Прокручивает значения или опции к началу имеющегося диапазона*.

ЗАПИСЬ →

- *закладывает в память новые введенные данные*.
- *запрашивает ввод кода доступа* (111).
- *переключает клавиатуру на цифры от 1 до 9*

На обратной стороне реле IPR-A имеется кнопка **PROG**, которой можно изменить настройки в меню ПРОГРАММИР. УСТАВОК или ДЕЙСТВУЮЩ ЗНАЧЕНИЯ (диапазон: ДА/НЕТ) без ввода кода доступа.

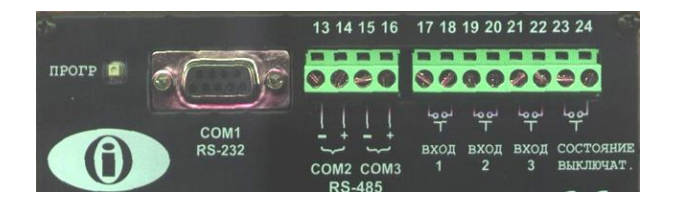

Нажатие кнопки **ПРОГР** равноценно операции:

# **BBEДИ КОД ДОСТУПА**:**+** □ **ЗАПИСЬ**

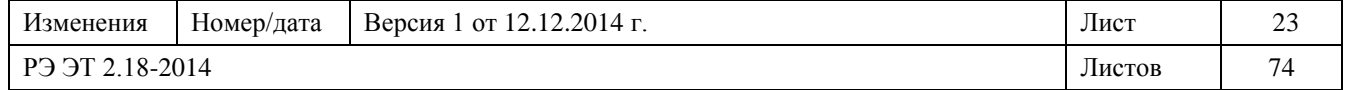

3.5 Краткие инструкции по перемещению в меню

Принципы работы клавиш **СТРАНИЦА, СТРОКА**, **ВЕЛИЧИНА** и **ЗАПИСЬ** подробно описаны только для СТРАНИЦЫ 1 меню УСТАВКИ. Поскольку они одинаковы и для перемещения по другим страницам, то начиная со СТРАНИЦЫ 2 меню они больше не описываются.

**Ниже приводится обзор, который может служить КРАТКИМИ ИНСТРУКЦИЯМИ:**

**СТРАНИЦА**: обе клавиши дают возможность перейти с одной СТРАНИЦЫ на следующую [**▲**] или на предыдущую [▼].

**СТРОКА**: клавиша позволяет перейти с одной СТРОКИ на другую в пределах одной СТРАНИЦЫ. Если пользователь находится на последней СТРОКЕ СТРАНИЦЫ, то эта клавиша позволяет ему перейти на следующую СТРАНИЦУ.

**ВЕЛИЧИНА**: обе клавиши дают возможность выбрать значения в диапазоне, в сторону уменьшения [▼] или увеличения [**▲**]**,** или выбрать между двумя или несколькими вариантами [например, между НЕТ и ДА].

**ЗАПИСЬ**: клавиша дает возможность заложить в память введенные задания или значения и ввести код доступа. Любое изменение, не подтвержденное клавишей **ЗАПИСЬ**, игнорируется программой.

3.6 Пояснение символов

Возле каждой Строки, на правой стороне дисплея, появляется надпись RANGE (ДИАПАЗОН): за ней следуют цифровые значения или опции, разделенные следующими символами:

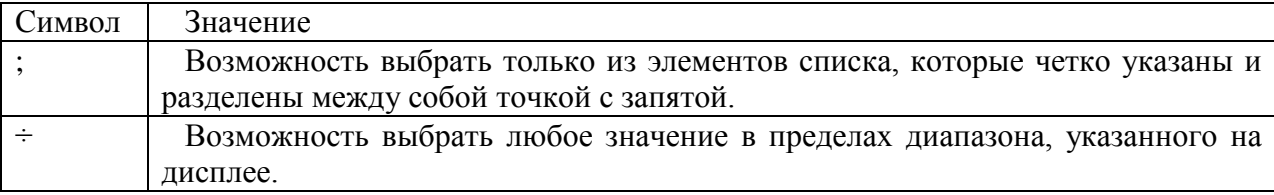

#### НАПРИМЕР:

**ДИАПАЗОН: 2; 3; 6** → можно выбрать только одну из трех цифр: **2**, или **3**, или **6**  $\mu$ **ИАПАЗОН: 2** +  $\Box$  **6**  $\rightarrow$  можно выбрать 2, или 3, или 4, или 5, или 6.

Для страниц УСТАВКИ (за исключением СТРАНИЦЫ 1), цифровое значение, указанное в этом руководстве во 2-ой строке дисплея, задается изготовителем реле. Этот символ означает, что клавишу нужно нажать.

#### 3.7 Структура меню

Ниже представлена полная структура для страниц меню реле SMPR.

Иллюстрируются меню, которые можно подключить двумя клавишами:

**УСТАВКИ** → Дает возможность программировать реле, задавая значения параметров и электрических переменных.

**ДЕЙСТB ЗНАЧЕН** → В этом меню можно отобразить или удалить некоторые параметры, отслеживаемые или рассчитанные реле.

До ознакомления со схемой внимательно прочесть информацию в предыдущих параграфах 3.1;

3.2; 3.3; 3.4; 3.5 и 3.6.

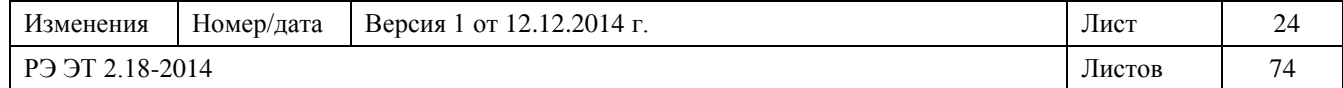

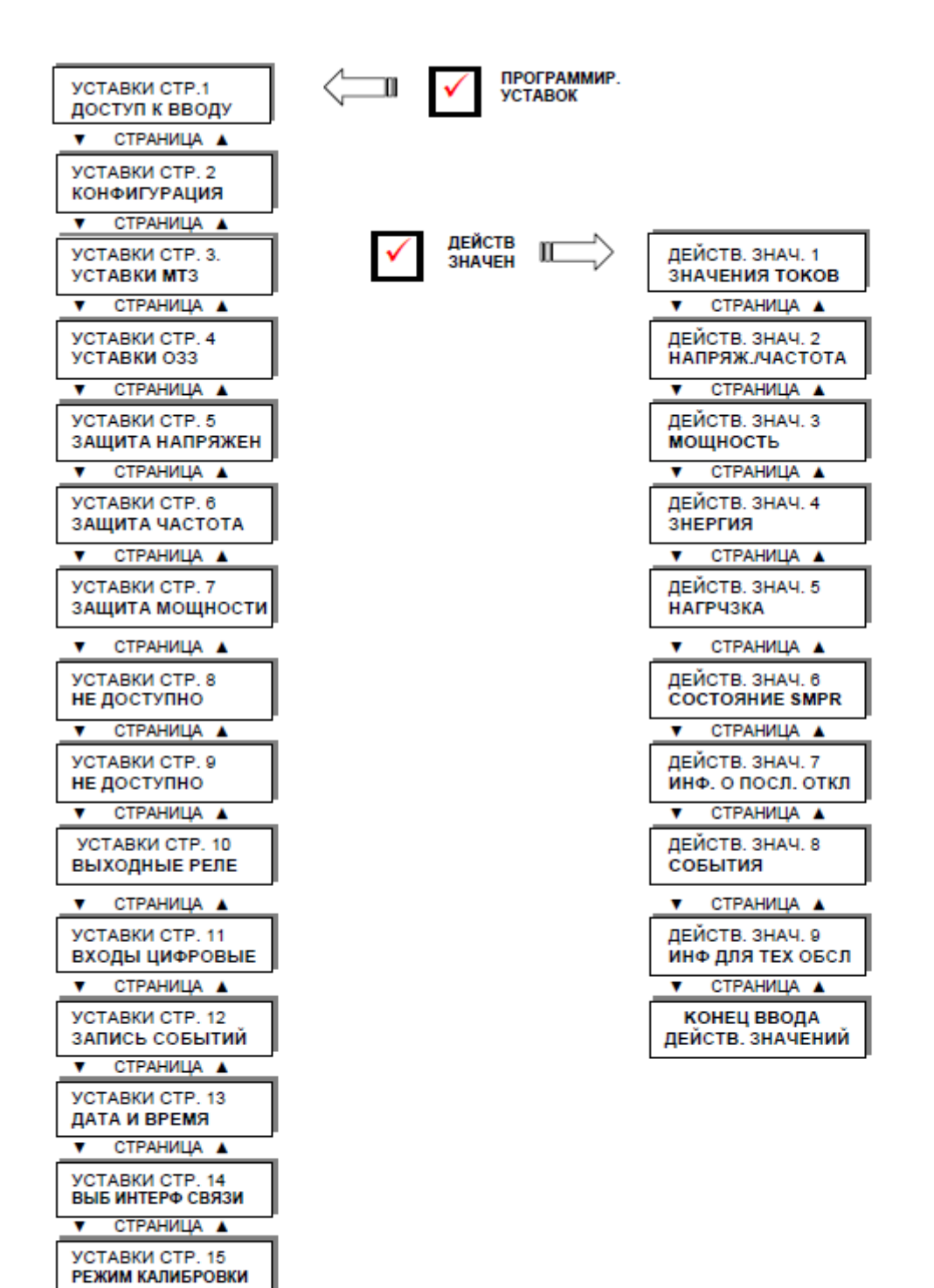

СТРАНИЦА А **КОНЕЦ ВВОДА УСТАВОК** 

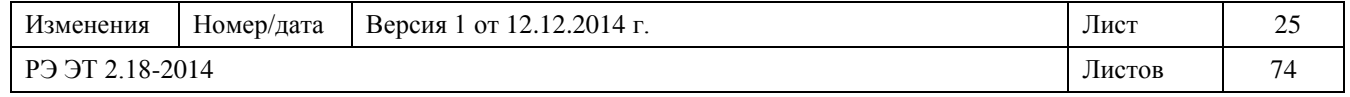

3.8. Пример пользования клавишами программирования уставок и действующие значения

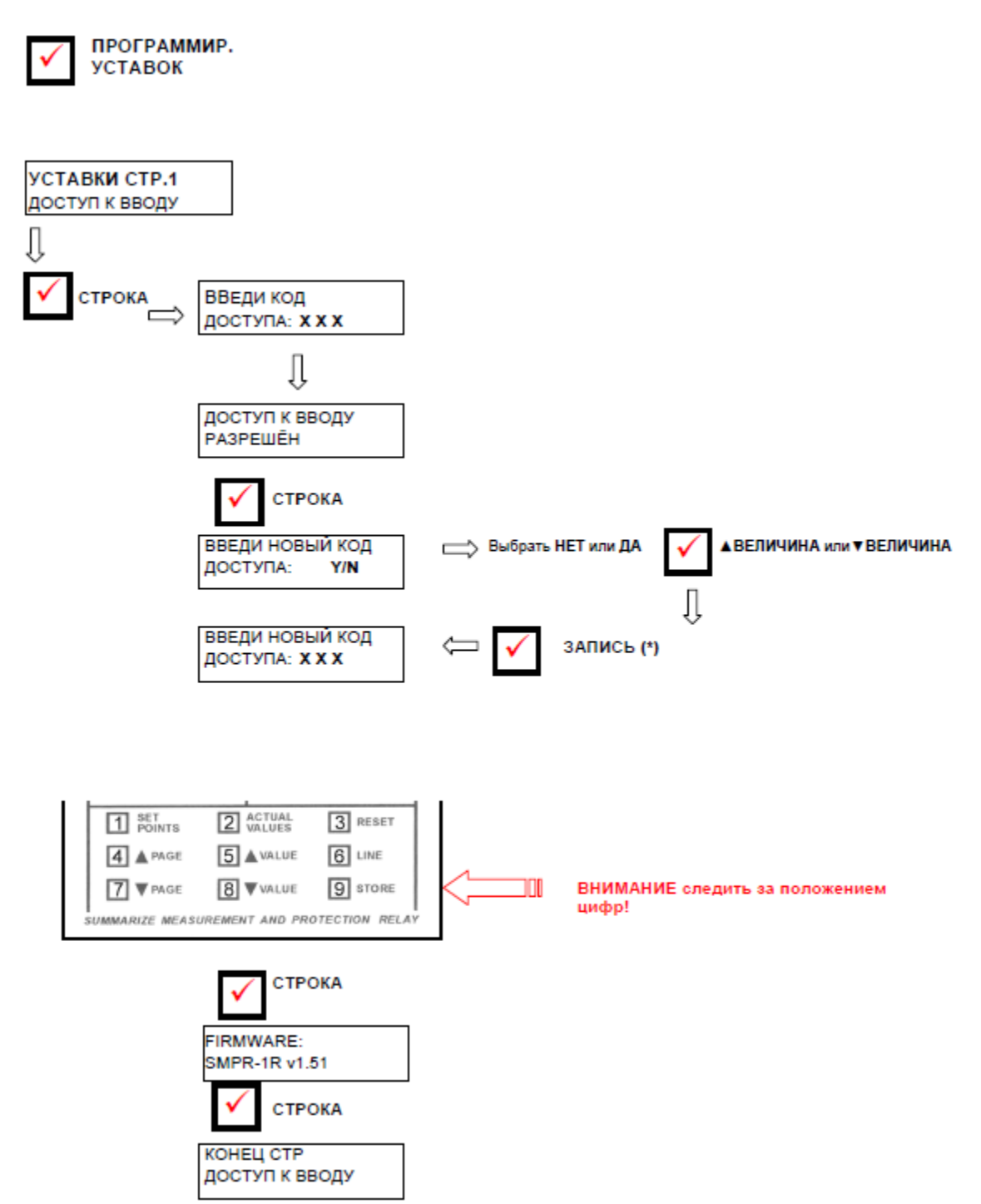

**(\*)** Если выбрано YES (ДА), то при нажиме клавиши **ЗАПИСЬ** все девять клавиш на передней панели реле меняют функцию и дают возможность ввести цифры с 1 по 9, как показано на рисунке.

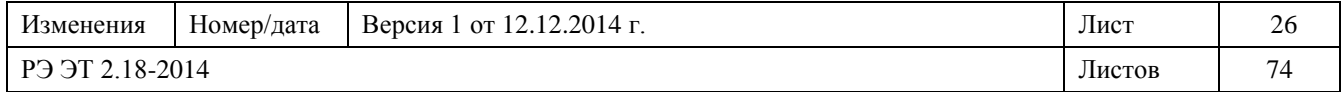

#### 4. Меню "ПРОГРАММИРОВАНИЕ УСТАВОК"

Перед тем, как перейти к программированию прибора, следует прочесть и усвоить указания изготовителя. Все операции по программированию должны выполняться квалифицированным персоналом, который хорошо знаком с работой прибора и содержанием настоящего руководства.

4.1. Программир. уставок 1: ДОСТУП К ВВОДУ **УСТАВКИ СТР.1 ДОСТУП К ВВОДУ** *Эта страница содержит сообщения для доступа к УСТАВКИ. Нажать СТРОКА для перехода к следующей строке.* **ВВЕДИ КОД ДОСТУПА: 111** *Ввести код ИЗ ТРЕХ ЦИФР, пользуясь цифрами от 1 до 9.* [→ § 3.8 - ]. **Заводской код: 111. ДОСТУП К ВВОДУ РАЗРЕШЁН** *Указывает на то, что можно изменить значения уставок (был введен верный код)* **ДОСТУП K ВВОДУ. TOЛЬKO OБЗОР** *Указывает на то, что значения уставок изменить нельзя (был введен ошибочный* 

*код)*

# **ВВЕДИ НОВЫЙ КОД ДОСТУПА: НЕТ**

ДИАПАЗОН: ..................................................................................................... HET; ДА *Позволяет ввести свой собственный код доступа.*

*для подтверждения кода, запрограммированного изготовителем:*

*1. нажать СТРОКА для перехода к FIRMWARE: SMPR – S X.XX*

*для замены запрограммированного изготовителем кода на личный:*

*1. нажать ▲ ВЕЛИЧИНА* → *появляется ДА*;

2. *нажать ЗАПИСЬ;*

*3. Ввести новый код, который автоматически подтверждается в конце*

*набора;*

*4. нажать СТРОКА для перехода к следующей строке.*

# **ВВЕДИ НОВЫЙ КОД ДОСТУПА: XXX** *Ввести код ИЗ ТРЕХ ЦИФР, пользуясь цифрами от 1 до 9.* [→ § 3.8 - ]. **Заводской код: 111. НОВЫЙ КОД ЗАПОМНЕН = XXX** *Указывает на сохранение в памяти нового кода доступа.* **FIRMWARE SMPR-S X.XX** *Указывает версию встроенной программы SMPR . КОНЕЦ СТР Последняя строка страницы 1. Нажать СТРОКА или ▲СТРАНИЦА для перехода к первой строке страницы 2.*

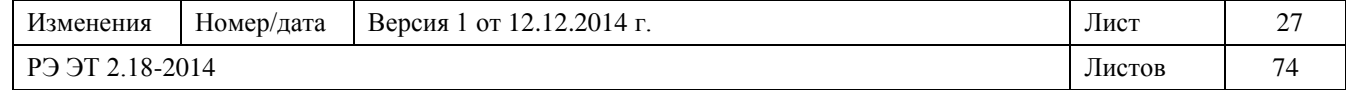

4.1.1 Соответствие между функцией и выходным реле

На следующих страницах показано, как выбрать для каждой защитной функции выходное реле.

Процедура для этого выбора следующая:

(С целью пояснения описывается функция времязависимая фазовая токовая защита: **BPEMЯЗАВ МТЗ В Ф PEЛЕ**).

#### **BPEMЯЗАВ МТЗ В Ф**

# **PEЛЕ**:– – – –

появляются 4 символа "– – – –" и клавишами **ВЕЛИЧИНА** и **ВЕЛИЧИНА** :

1-ый символ можно переключить на **Р = ВЫКЛ.** 

2-ой символ можно переключить на **1 = ВЫX.1** 

3-ий символ можно переключить на **2 = ВЫX.2**

4-ый символ можно переключить на **3 = ВЫX.3**

### **ПРОЦЕДУРА**

1. Как только появляется запрос на выбор выходов, первый символ пользователя начинает мигать.

2. Переключение 1-ого символа:

Нажать **ВЕЛИЧИНА** или **ВЕЛИЧИНА** и подтвердить клавишей ЗАПИСЬ **+ КОД ДОСТУПА** (если требуется).

Курсор снова начинает мигать на 1-ом символе. Исправить выбор, если необходимо, или нажать **СТРОКА** для перехода ко второму символу.

Переход ко 2-ому символу без переключения 1-ого:

Нажать **СТРОКА**.

3. Повторить процедуру для всех четырех символов "– – – –".

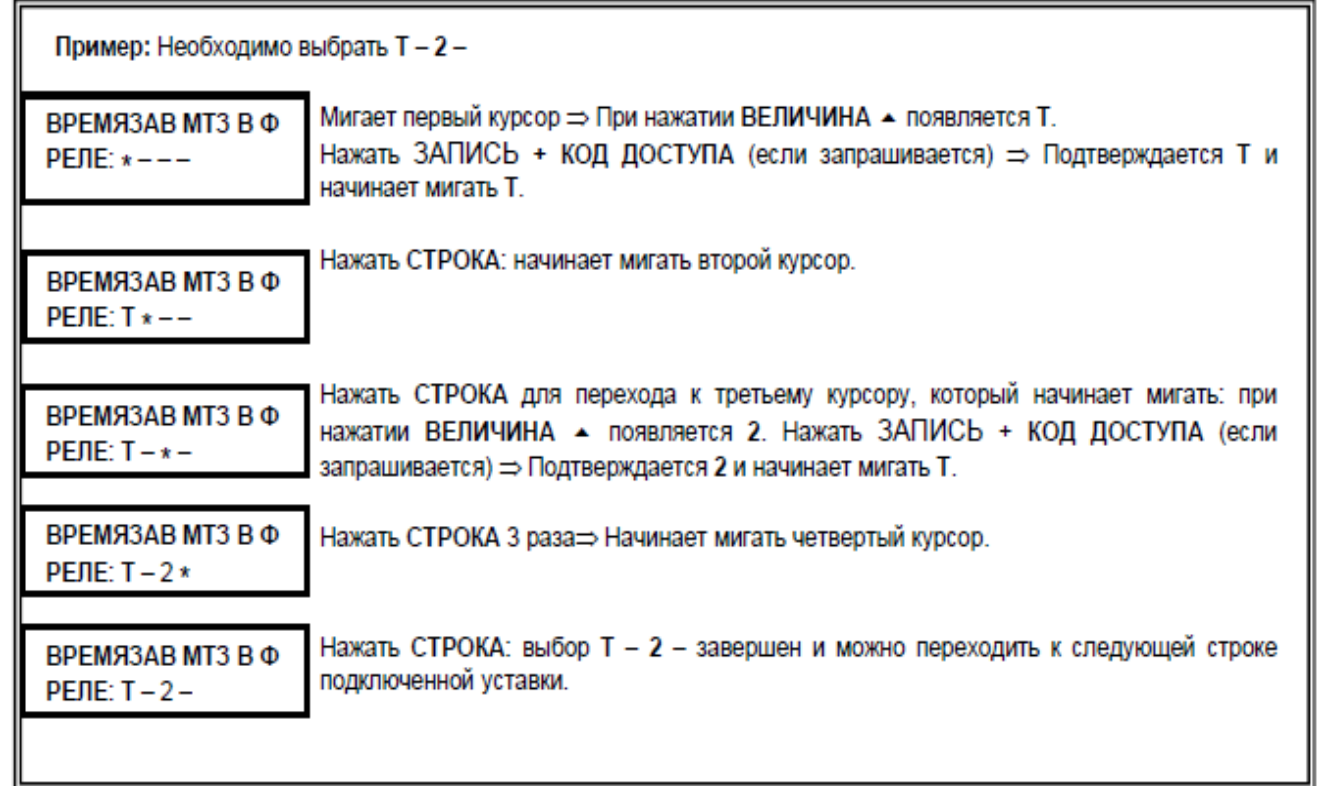

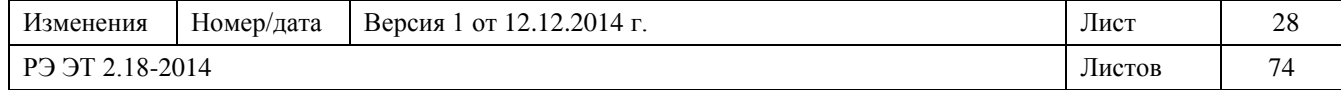

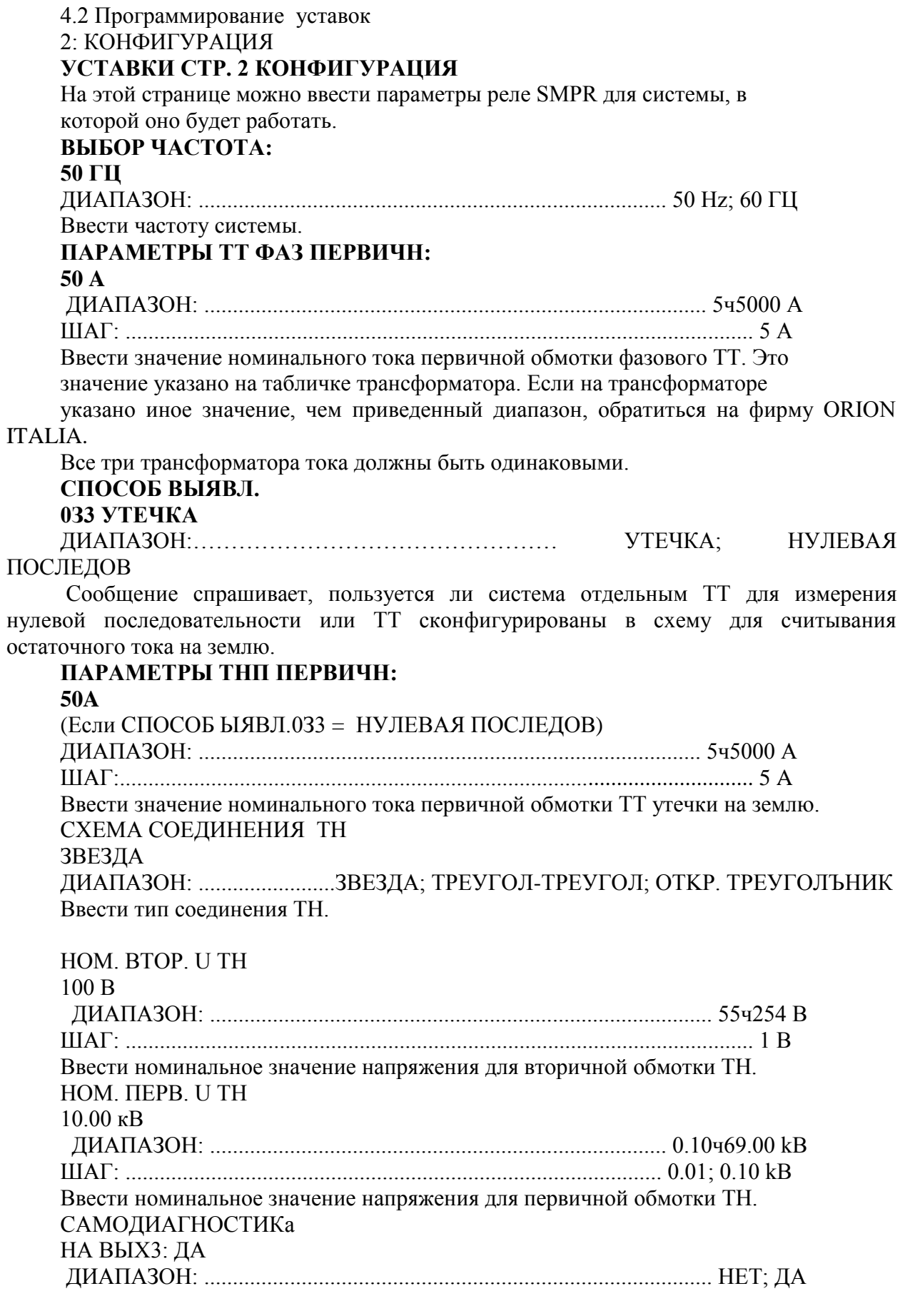

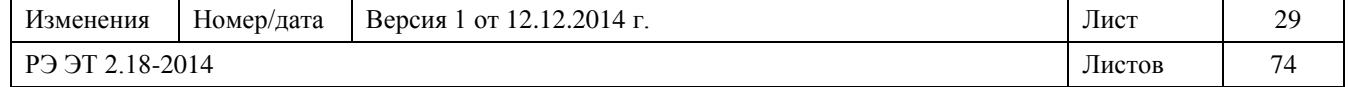

При выборе **ДА** реле ВЫХ3 будет выполнять функцию **САМОДИАГН**: при подаче питания реле переключает выход ВЫХ3, размыкая соответствующий контакт.

В случае неисправности реле (загорается светодиод АВТОТЕСТ) или посадки питания ВЫХ 3 возвращается в резервное положение и замыкает свой контакт.

При выборе **HET** реле ВЫХОД 3 управляется как ВЫХ1, ВЫХ 2 и ВЫКЛ.; следует напомнить, что в отличие от этих последних контакт ВЫХ 3 обычно замкнут.

#### **БЛОКИРОВКА (86)**

#### **HA BЫХ2: HET**

ДИАПАЗОН: ......................................................................................... HET; ДА [ Рис. 1.1 - "ФУНКЦИЯ БЛОКИРОВКИ ЗАМЫКАНИЯ"].

# **БЛОКИРОВКА BЫКЛ.**

**ЗАДЕР: 0.15 сек** ДИАПАЗОН: ...................................................................................... 0.05ч1 сек ШАГ: ...................................................................................................... 0.01 сек Ввести задержку срабатывания.

Для подключения функции БЛОКИРОВКА BЫКЛ. необходимо сконфигурировать один цифровой вход как БЛОКИРОВКА BЫКЛ (см. УСТАВКИ СТРАНИЦА 6 цифровой вход). После получения команды БЛОКИРОВКА BЫКЛ. Реле запрещает срабатывание в течение максимального времени равного значению, указанному в этой строке; затем, если неисправность все еще присутствует, то реле срабатывает. Пользоваться этой функцией для получения селективности логики между 2 или более реле [Рис. 1.2 – Схема "Селективность логики"].

# **БЛОКИР. ОТКЛ. НА ВЫХ1: НЕТ**

ДИАПАЗОН: ......................................................................................... HET; ДА Реле может послать сигнал наличия неисправности на реле выше по линии.

Затем можно плучить избирательность логики между 2 или более реле. [Рис. 1.2 - Схема "Селективность логики "].

### **OTKЛ. ВЫКЛЮЧ. BPEMЯ: 100 мс** (Если "БЛОКИР. ОТКЛ. НА ВЫХ1"= ДА) ДИАПАЗОН: ..................................................................................... 10 ÷ 500 mc ШАГ:.......................................................................................................... 10 mc Ввести время, необходимое выключателю для выполнения размыкания. Это время

используется в избирательной логики как безопасное время перед срабатыванием реле выше по линии.

# **ТОКОВАЯ НАГРУЗКА ПЕРИОД: 15 мин**

ДИАПАЗОН: ........................................................................................5 ÷ 60 мин ШАГ:...........................................................................................................1 мин

Это сообщение требует от пользователя указать период потребности в ампераже. Это интервал времени, по которому рассчитывается потребность в токе (средний ток по указанному периоду).

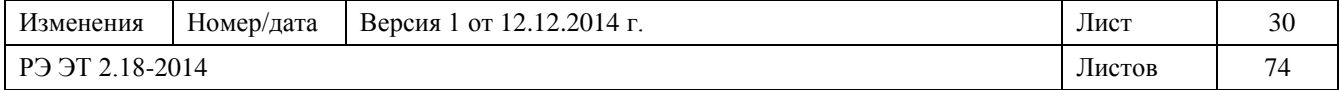

**ПРИМ**: отсчет периода может быть начат в любой момент замыканием запрограммированного цифрового входа [→**УСТАВКИ СТР. 11**:**ВХОДЫ ЦИФРОВЫЕ**].

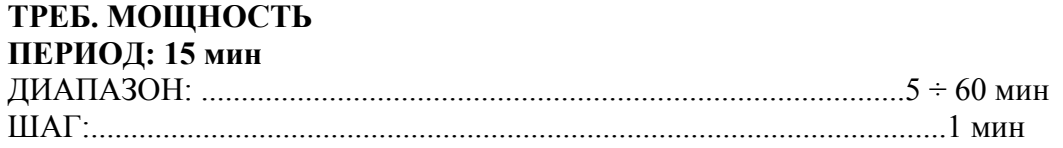

Это сообщение требует от пользователя указать период потребности в мощности. Это интервал времени, по которому рассчитывается потребность в мощности (средняя мощность по указанному периоду).

**ПРИМ**: отсчет периода может быть начат в любой момент замыканием запрограммированного цифрового входа [→**УСТАВКИ СТР. 11**:**ВХОДЫ ЦИФРОВЫЕ**].

#### **Д.К ВЫКЛЮЧАТЕЛЯ**

**РЕЛЕ: ----**

ДИАПАЗОН: .........................любая комбинация реле **ВЫX.1**, **ВЫX.2** и **ВЫX.3**

Дает возможность выбрать выход, который указывает на несоответствие команды срабатывания, посланной с защитного реле, и сигналом, полученном на входе ВЫКЛЮЧАТЕЛЯ) от вспомогательного контакта выключателя или разъединителя.

Эта информация ошибки служит для информирования пользователя о том, что за командой срабатывания не последовало размыкания или что в работе вспомогательного контакта (52a) имеются сбои.

Отключить эту функцию в случае отсутствия соединения между вспомогательным контактом 52a и входом ВЫКЛЮЧАТЕЛЯ.

Для отключения функции  $\rightarrow$  выбрать "----".

**ПРИМ.:** Процедура выбора описана на странице 4.2.

### **Д. К. BЫКЛЮЧАТЕЛЯ**

#### **ЗАДЕР: 1000 мс**

(Если выбрано любое реле Д.К ВЫКЛЮЧАТЕЛЯ РЕЛЕ) ДИАПАЗОН: ................................................................................... 10÷2500 mc ШАГ:.......................................................................................................... 10 mc Время, в течение которого вспомогательные контакты выключателя должны

сигнализировать о размыкании. Если в течение этого времени не получен правильный ответ, то появляется событие несовпадения выключателя и подключается выбранный контакт.

#### **МЕХАНИЧ. СРАБАТ.**

#### **РЕЛЕ: ----**

ДИАПАЗОН: .......Любая комбинация ВЫКЛ.(T) и реле **ВЫX.1**, **ВЫX.2** и **ВЫX.3**

Выбрать реле, которые должны подключиться при достижении максимального числа механических коммутаций, заданного в следующей строке.

**ПРИМ.:** Процедура выбора описана на странице 4.2.

# **МЕХАНИЧ. СРАБАТ.**

## **MAКСИМ. : 3000**

(Если выбрано любое реле МЕХАНИЧ. СРАБАТ. РЕЛЕ) ДИАПАЗОН: ........................................................................................... 5÷9995 ШАГ:.................................................................................................................. 5

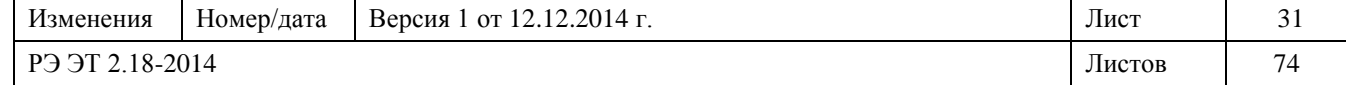

Ввести максимальное число механических коммутаций.

Это значение представляет собой гарантированное число механических коммутаций, выполняемых выключателем, затем событие указывает на необходимость проведения обслуживания.

# **НАКОПЛЕННЫЙ ТОК РЕЛЕ: ----**

ДИАПАЗОН:...........Любая комбинация ВЫКЛ.(T) и реле **ВЫX.1**, **ВЫX.2** и **ВЫX.3**

Дает возможность выбрать выходы, которые сигнализируют о достижении количества накопленных кА, заданных в HAКОПЛЕННЫЙ ТОК ВЕЛИЧИНА.

Накопленные кА рассчитываются по каждой из трех фаз и представляют собой сумму значений тока, прерванного выключателем (данные перед срабатыванием) при каждой команде на срабатывание.

В случае разъединителя под током при каждом размыкании понимается номинальный ток разъединителя.

Для отключения функции → выбрать "----".

# **HAКОПЛЕННЫЙ ТОК**

**ВЕЛИЧИНА: 300 кA**

(Если выбрано любое HAKOПЛЕННЫЙ TOK PEЛЕ и ВЫКЛЮЧАTЕЛЬ = СОСТОЯНИЕ ВЫКЛЮЧАТЕЛЯ )

ШАГ:...........................................................................................................................1 kA Задать аварийный уровень для накопленных КА.

Эта функция обеспечивает показания по износу контактов выключателя; аварийный сигнал можно использовать для указания на необходимость осмотра.

# **КОНЕЦ СТР**

Последняя строка страницы 2. Нажать **СТРОКА** или **▲СТРАНИЦА** для перехода к первой строке страницы 3.

4.3 Программир. уставок 3: УСТАВКИ MTЗ

**УСТАВКИ СТР. 3. УСТАВКИ MTЗ** На этой СТРАНИЦЕ можно задать защиту от фазового тока перегрузки. **BPEMЯЗАВ MTЗ В Ф PEЛЕ: T---**

ДИАПАЗОН:……... Любая комбинация ВЫКЛ.(T) и реле ВЫX.1, ВЫX.2 и ВЫX.3 Выбрать, какие выходы следует подключить для времязависимой фазовой защиты от тока перегрузки (ANSI 51).

Для отключения функции  $\rightarrow$  выбрать "----". **ПРИМ.:** Процедура выбора описана на странице 4.2.

## **BPEMЯЗАВ MTЗ В Ф ПОРОГ: 4% ТТ** (Если выбрано BPEMЯЗАВ MTЗ В Ф PEЛЕ) ДИАПАЗОН: ...................................................................................................4÷300% ТТ ШАГ: .......................................................................................................................1% ТТ

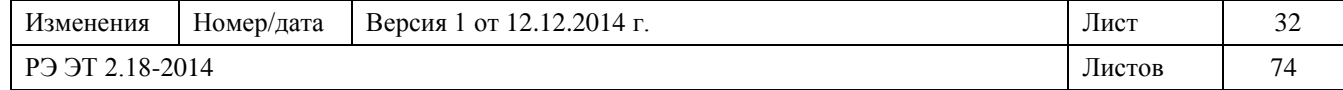

Ввести значение срабатывания токов перегрузки в процентах от первичного тока трансформатора. Этот порог определяет уровень тока, при котором реле начинает отсчитывать время для защиты от тока перегрузки в соответствии с заданной кривой защиты.

**Пример:** если ввести значение 50%, то выбранное реле начинает счет времени для срабатывания тогда, когда хотя бы один из фазовых токов достигнет 50% от значения, заданного в строке **ПАРАМЕТРЫ ТТ ФАЗ: ПЕРВИЧН** в **УСТАВКИ СТР. 2 КОНФИГУРАЦИЯ.**

**BИД MTЗ B ФАЗАХ ANSI CЛАБ. ЗАВ** (Если выбрано BPEMЯЗАВ MTЗ В Ф PEЛЕ) ДИАПАЗОН:...........................НЕЗАВИСИМОЕ; ANSI CЛАБ. ЗАВ; ANSI HOPM. 3AB.; ANSI CИЛЬН. 3AB.; ANSI 3KCTP. 3AB; IAC СЛАБ. 3AB; IAC HOPM. 3AB.; IAC CИЛЬН. 3AB.; IAC 3KCTP. 3AB; IEC СЛАБ. 3AB; IEC-A HOPM. 3AB.; IEC-B CИЛЬН. 3B.; IEC-C ОЧ. СИЛ. 3AB Задать нужную форму кривой для защиты от фазового тока перегрузки.

### **BPEMЯЗАВ MTЗ B Ф**

#### **ЗАДЗР: 1.0 сек**

(Если выбрано BPEMЯЗАВ MTЗ В Ф PEЛЕ и BИД MTЗ B ФАЗАХ = НЕЗАВИСИМОЕ) ДИАПАЗОН:..............................................................................................0.05÷600 сек

ШАГ: ........................................................................................................0.01; 0.1; 1 сек

Ввести значение запаздывания срабатывания защиты от тока перегрузки (ANSI 51). Запаздывание служит во избежание ложных срабатываний по причине сильных мгновенных токов, напр., при работе очень мощных устройств.

Если:

ток превышает заданное значение срабатывания на время < заданное время запаздывания,

 $\rightarrow$  защита не будет срабатывать.

#### **BИД MTЗ B ФАЗАХ MHOЖИTEЛЬ: 1.0**

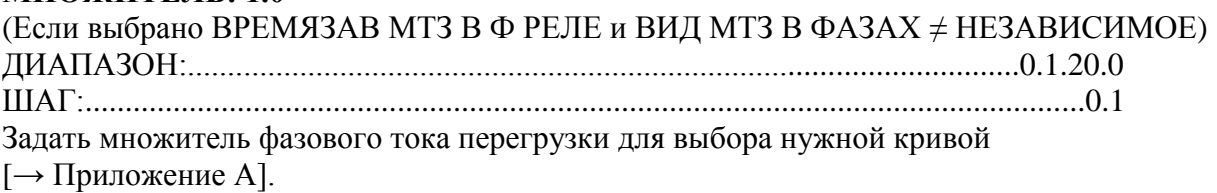

### **TOK. OTC. B ФАЗЕ**

**PEЛE: T---** (Если ВЫКЛЮЧАTЕЛЬ = СОСТОЯНИЕ ВЫКЛЮЧАТЕЛЯ) ДИАПАЗОН: ...... Любая комбинация ВЫКЛ.(T) и реле ВЫX.1, ВЫX.2 и ВЫX.3 (Выкл выбирается всегда) Выбрать, какие выходы следует подключить токовой отсечкой в фазах (ANSI 50). **ПРИМ.:** Процедура выбора описана на странице 4.2.

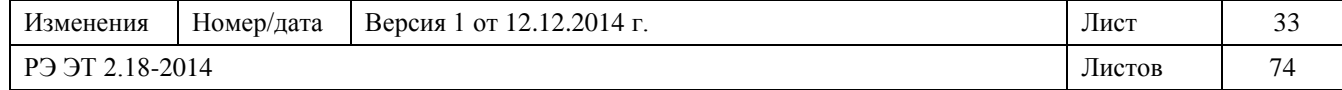

# **TOK. OTC. B ФАЗЕ**

## **ПОРОГ: 40% TT**

(Если выбрано TOK. OTC. B ФАЗЕ PEЛE и ВЫКЛЮЧАTЕЛЬ = СОСТОЯНИЕ ВЫКЛЮЧАТЕЛЯ)

ДИАПАЗОН: .........................................................................................4÷1800% от ТТ

ШАГ: .................................................................................................................1; 10% ТТ

Ввести значение срабатывания фазовых токов перегрузки в процентах от первичного тока трансформатора. Этот порог определяет уровень тока, при котором реле начинает отсчитывать время для защиты от тока перегрузки..

**Пример:** если ввести значение 50%, то реле начинает счет времени для срабатывания выбранного выхода тогда, когда хотя бы один из фазовых токов достигнет 50% от значения, заданного в строке **ПАРАМЕТРЫ ТТ ФАЗ: ПЕРВИЧН:**

в **.**

# **TOK. OTC. B ФАЗЕ**

#### **ЗАДЕР: 0 мс**

(Если выбрано TOK. OTC. B ФАЗЕ PEЛE и ВЫКЛЮЧАTЕЛЬ = СОСТОЯНИЕ ВЫКЛЮЧАТЕЛЯ)

ДИАПАЗОН: ................................................................................................. 0÷2000 mc

ШАГ: ......................................................................................................................10 mc

Ввести значение запаздывания срабатывания защиты токовой отсечкой в фазах. Запаздывание служит во избежание ложных срабатываний по причине сильных мгновенных токов, напр., при работе очень мощных устройств. Если:

ток превышает заданное значение срабатывания на время < заданное время запаздывания, → защита не будет срабатывать.

# **TPEB. ТП В ФАЗЕ**

**PEЛE: ----**

ДИАПАЗОН: ....Любая комбинация ВЫКЛ.(T) и реле ВЫX.1, ВЫX.2 и ВЫX.3 Выбрать, какие выходы подключаются аварийным сигналом фазового тока перегрузки. **ПРИМ.:** Процедура выбора описана на странице 4.2.

#### **TPEB. – TП B ФАЗЕ ПОРОГ: 4% TT**

(Если выбрано TPEB. ТП В ФАЗЕ PEЛE)

ДИАПАЗОН: ........................................................................................... 4÷300% от ТТ

ШАГ: ..................................................................................................................1% от ТТ

Ввести значение аварийного сигнала фазового тока перегрузки в процентах от первичного тока трансформатора. Этот порог определяет уровень тока, при котором реле подключает аварийный сигнал тока перегрузки.

**Пример:** если ввести значение 50%, то реле начинает счет времени для аварийного сигнала, когда хотя бы один из фазовых токов достигнет 50% от значения, заданного в строке **ПАРАМЕТРЫ ТТ ФАЗ: ПЕРВИЧН** в **.**

# **TPEB. – TП B ФАЗЕ**

**ЗАДЕР: 1.0 сек**

Если выбрано TPEB. ТП В ФАЗЕPEЛE

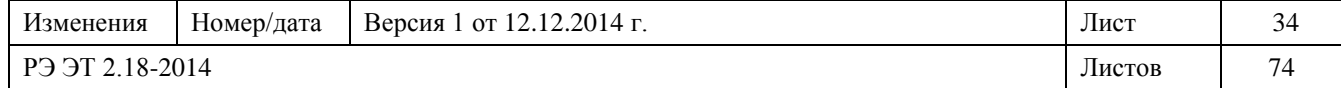

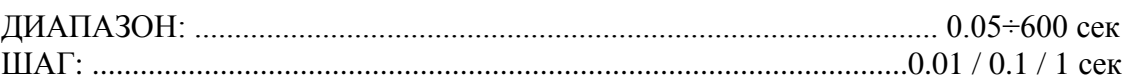

Ввести значение запаздывания аварийного сигнала фазового тока перегрузки.

Запаздывание служит во избежание ложных сигналов по причине сильных мгновенных токов, напр., при работе очень мощных устройств.

Если:

ток превышает заданное значение аварийного сигнала на время < заданное время запаздывания,

 $\rightarrow$  защита не будет срабатывать.

# **TOK HEБAЛАНСА**

**PEЛE: ------**

ДИАПАЗОН: ....Любая комбинация ВЫКЛ.(T) и реле ВЫX.1, ВЫX.2 и ВЫX.3 Выбрать, какой выход подключается защитой от несимметрии токов. **ПРИМ.:** Процедура выбора описана на странице 4.2.

# **TOК HEБАЛАНСА**

**ПОРОГ: 10%** (Если выбрано TOK HEБAЛАНСА PEЛE) ДИАПАЗОН: ........................................................................................................1÷99 % ШАГ: ............................................................................................................................1% Ввести значение несимметрии в амперах. Оно рассчитывается как максимальное отклонение фазовых токов от среднего трехфазного тока, разделенное на средний трехфазный ток.

# **TOК HEБАЛАНСА**

#### **ЗАДЕР: 1.0 сек**

(Если выбрано TOK HEБAЛАНСА PEЛE) ДИАПАЗОН: ............................................................................................. 0.05÷600 сек ШАГ: ........................................................................................................0.01; 0.1; 1 сек Если: 1. максимальная несимметрия токов ≥ задание по TOK HEБAЛАНСА,

2. это условие остается в течение запаздывания времени,

запрограммированного в этой уставке,

→ наступает условие несимметрии токов.

# **ФАЗ. МИН. TOK**

**PEЛЕ: ------**

ДИАПАЗОН: ...... Любая комбинация ВЫКЛ.(T) и реле **ВЫX.1**, **ВЫX.2** и **ВЫX.3** Выбрать, какой выход подключается защитой от понижения фазового тока. **ПРИМ.:** Процедура выбора описана на странице 4.2.

#### **ФАЗ. МИН. TOК. ПОРОГ: 4% TT**

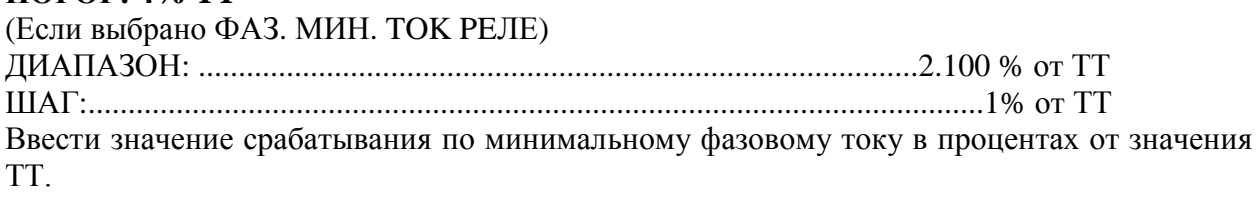

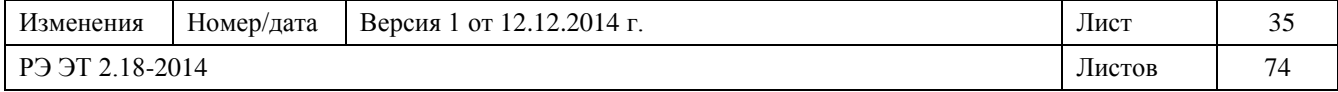
### ФАЗ. МИН. ТОК.

ЗАДЕР: 1.0 сек (Если выбрано ФАЗ, МИН, ТОК РЕЛЕ) Если<sup>-</sup>

фазовый ток  $\leq$  значение уставки ФАЗ. МИН. ТОК. ПОРОГ в течение времени  $<$  ФАЗ. МИН. ТОК. ЗАДЕР,

 $\rightarrow$  защита не срабатывает.

### **ВРЕМЯЗАВ МТЗ О/П**

### **РЕЛЕ: ----**

ДИАПАЗОН:.... Любая комбинация ВЫКЛ.(Т) и реле ВЫХ.1, ВЫХ.2 и ВЫХ.3 Выбрать, какие выходы подключаются времязависимой защитой от тока перегрузки отрицательной последовательности (ANSI 46).

Для отключения функции → выбрать "----".

ПРИМ.: Процедура выбора описана на странице 4.2.

### ВРЕМЯЗАВ МТЗ О/П

### ПОРОГ: 4% ТТ

(Если выбрано ВРЕМЯЗАВ МТЗ О/П РЕЛЕ)

ЛИАПАЗОН: 4.300% от ТТ

 $1\%$  or TT

Ввести значение срабатывания по току перегрузки отрицательной последовательности в перегрузки в процентах от первичного тока трансформатора. Этот порог определяет обратный ток, при котором реле начинает отсчитывать запаздывание отрицательной последовательности согласно выбранной кривой защиты.

Пример: если ввести значение 50%, то реле начинает счет времени запаздывания срабатывания для выбранного реле, когда отбратный ток достигнет 50% от значения, заланного в ПАРАМЕТРЫ ТТ ФАЗ: ПЕРВИЧН в.

# КРИВАЯ О/П

ANSI CJIAE, 3AB. Если выбрано ВРЕМЯЗАВ МТЗ О/П РЕЛЕ ЛИАПАЗОН:....................НЕЗАВИСИМОЕ: ANSI СЛАБ. ЗАВ: ANSI НОРМ. ЗАВ.:. ANSI СИЛЬН. ЗАВ.; ANSI ЗКСТР. ЗАВ; IAC СЛАБ. ЗАВ; IAC HOPM. ЗАВ.; IAC СИЛЬН. ЗАВ.; IAC 3KCTP. ЗАВ; IEC СЛАБ. ЗАВ; ІЕС-А НОРМ. ЗАВ.; ІЕС-В СИЛЬН. ЗВ.; ІЕС-С ОЧ. СИЛ. ЗАВ Ввести нужную кривую защиты от тока перегрузки отрицательной последовательности.

# ВРЕМЯЗАВ МТЗ О/П

### ЗАЛЕР: 1.0 сек

(Если выбррано ВРЕМЯЗАВ МТЗ О/П РЕЛЕ и ВИД МТЗ В ФАЗАХ = НЕЗАВИСИМОЕ) 

Ввести значение запаздывания срабатывания защиты от тока перегрузки отрицательной последовательности. Запаздывание служит во избежание ложных сигналов по причине сильных мгновенных токов, напр., при работе очень мощных устройств.

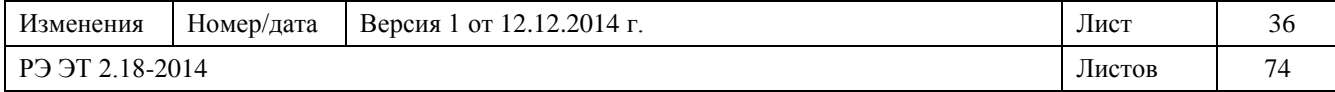

Если:

ток превышает заданное значение срабатывания на вермя < заданное время запаздывания, → защита не будет срабатывать.

#### **BИД MTЗ B ФАЗАХ МНОЖИТЕЛЬ: 1.0**

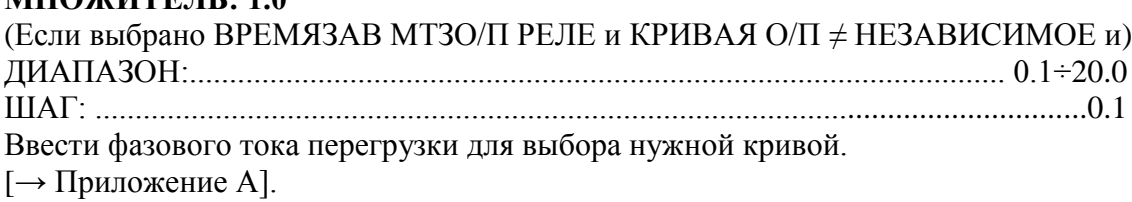

### **КОНЕЦ СТР**

Последняя строка страницы 3. Нажать **СТРОКА** или **▲СТРАНИЦА** для перехода к первой строке страницы 4.

4.4 Программир. уставок 4: УСТАВКИ ОЗЗ

### **УСТАВКИ СТР. 4 УСТАВКИ ОЗЗ**

На этой СТРАНИЦЕ можно задать защиты от тока утечки на землю.

# **МТЗ НА ЗЕМЛЮ**

**РЕЛЕ: T ---** ДИАПАЗОН:.... Любая комбинация ВЫКЛ.(T) и реле ВЫX.1, ВЫX.2 и ВЫX.3 Выбрать, какие выходы подключаются защитой от временного тока утечки на землю (ANSI 51 N/G). • При выборе "– – – –" после нажима клавиши **СТРОКА** появятся следующие две строки TOK. OTC. HA ЗЕМЛЮ И TPEB КЗ HA ЗЕМЛ PEЛЕ.

**ПРИМ.:** Процедура выбора описана на странице 4.2.

# **МТЗ НА ЗЕМЛЮ**

**ПОРОГ: 12% TT** (Если выбрано МТЗ НА ЗЕМЛЮ РЕЛЕ) ДИАПАЗОН: ................................................................................................ 4÷300% ТТ ШАГ: ....................................................................................................................... 1% ТТ Ввести значение срабатывания тока утечки на землю. Этот порог определяет уровень тока, при котором реле начинает отсчитывать время расцепления выключателя/разъединителя в соответствии с кривой защиты, заданной в следующей строке: ВИД МТЗ НА ЗЕМЛЮ.

### **ВИД МТЗ НА ЗЕМЛЮ ANSI CЛАБ ЗАВ.**

(Если выбрано МТЗ НА ЗЕМЛЮ РЕЛЕ) ДИАПАЗОН: .......................... НЕЗАВИСИМОЕ; ANSI CЛАБ. ЗАВ; ANSI HOPM. 3AB.; ANSI CИЛЬН. 3AB.; ANSI 3KCTP. 3AB; IAC СЛАБ. 3AB; IAC HOPM. 3AB.; IAC CИЛЬН. 3AB.; IAC 3KCTP. 3AB; IEC СЛАБ. 3AB; IEC-A HOPM. 3AB.; IEC-B CИЛЬН. 3B.; IEC-C ОЧ. СИЛ. 3AB

Изменения Номер/дата Версия 1 от 12.12.2014 г. Лист 37 РЭ ЭТ 2.18-2014 Листов 74

Ввести нужную форму кривой для защиты от тока утечки на землю:

• Если выбрано НЕЗАВИСИМОЕ, то после нажима клавиши **СТРОКА** появляется: MTЗ. HA ЗЕМЛЮ ЗАДЕР.

# **MTЗ. HA ЗЕМЛЮ**

**ЗАДЕР: 1.0 сек** (Если МТЗ НА ЗЕМЛЮ РЕЛЕ $\neq$  "----" и ВИД МТЗ НА ЗЕМЛЮ = НЕЗАВИСИМОЕ) ДИАПАЗОН: ........................................................................................... 0.05 ÷ 600 сек ШАГ: ........................................................................................................0.01; 0.1; 1 сек Ввести значение запаздывания аварийного сигнала заземления. Выход подключается в случае, если значение тока выше "GROUND TIMED O/C PICKUP" длится дольше заданного времени.

### **ВИД МТЗ НА ЗЕМЛЮ MНОЖИТЕЛЬ: 1.0**

(Если выбрано МТЗ НА ЗЕМЛЮ РЕЛЕ  $\neq$  "- - - -" и ВИД МТЗ НА ЗЕМЛЮ = НЕЗАВИСИМОЕ) ДИАПАЗОН: ................................................................................................... 0.1 ÷ 20.0 ШАГ: ............................................................................................................................0.1 Задать множитель тока утечки на землю для выбора нужной кривой.  $[\rightarrow$  Приложение A]

# **TOK. OTC. HA**

**ЗЕМЛЮ РЕЛЕ: T ---** (Если ВЫКЛЮЧАTЕЛЬ = СОСТОЯНИЕ ВЫКЛЮЧАТЕЛЯ) Выбрать, какие выходы подключаются защитой токовой отсечкой от тока утечки на землю (ANSI 51N). Выбрать "– – – –" для отключения защиты. **ПРИМ.:** Процедура выбора описана на странице 4.2.

# **TOK. OTC. HA ЗЕМЛЮ**

### **ПОРОГ:120% TT** (Если ТОК. ОТС. НА ЗЕМЛЮ РЕЛЕ  $\neq$  "- - - -" и ВЫКЛЮЧАТЕЛЬ = СОСТОЯНИЕ ВЫКЛЮЧАТЕЛЯ) ДИАПАЗОН: .........................................................................................**4**% ÷ 1800% ТT ШАГ: .............................................................................................................1%; 10% ТT Ввести значение подключения токовой отсечки тока на землю. Этот порог определяет уровень тока, при котором реле начинает отсчет времени для подключения соответствующего выхода.

# **TOK. OTC. HA ЗЕМЛЮ**

**ЗАДЕР: 0 mc** (Если ТОК. ОТС. НА ЗЕМЛЮ РЕЛЕ  $\neq$  "- - - -" и ВЫКЛЮЧАТЕЛЬ = СОСТОЯНИЕ ВЫКЛЮЧАТЕЛЯ) ДИАПАЗОН: ................................................................................................. 0 ÷ 2000 mc ШАГ: ..................................................................................................................... 10 mc Ввести значение запаздывания срабатывания защиты токовой отсечкой от тока утечки на землю. Если:

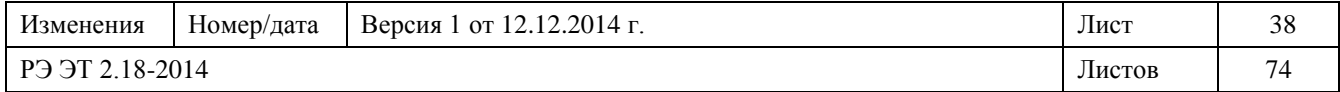

ток утечки на землю превышает значение, заданное в "TOK. OTC. HA ЗЕМЛЮ ПОРОГ ", на период времени > заданное время запаздывания, → выход будет подключен.

### **TPEB КЗ HA ЗЕМЛ**

**PEЛЕ: ----**

ДИАПАЗОН: ..................................................................................................................... Выбрать, какие выходы следует подключить аварийным сигналом при токе утечки на землю. Выбрать " – – – –" для отключения аварийного сигнала. **ПРИМ.:** Процедура выбора описана на странице 4.2.

# **TPEB. КЗ HA ЗЕМЛ ПОРОГ:12% TT**

ДИАПАЗОН: .......................................................................................... 4% ÷ 300% ТT ШАГ: .......................................................................................................................1% ТT

Ввести значение аварийного сигнала тока утечки на землю. Этот порог определяет уровень тока, при котором реле начинает отсчет времени для подключения аварийного сигнала.

### **TPEB. КЗ HA ЗЕМЛ**

# **ЗАДЕР: 1.0 сек** ДИАПАЗОН: .............................................................................................0.05÷600 сек ШАГ: ........................................................................................................0.01; 0.1; 1 сек Ввести значение запаздывания в подключении аварийного сигнала по току утечки на землю. Если:

ток утечки на землю превышает значение, заданное в "TPEB КЗ HA ЗЕМЛ PEЛЕ", на период времени > заданное время запаздывания,

→ выход подключается.

# **КОНЕЦ СТР**

Последняя строка страницы 4. Нажать **СТРОКА** или **▲СТРАНИЦА** для перехода к первой строке страницы 5.

4.5 Программир. уставок 5: ЗАЩИТА НАПРЯЖЕН

# **УСТАВКИ СТР. 5 ЗАЩИТА НАПРЯЖЕН**

На этой странице можно задать защиту от напряжения. MИН НАПРЯЖЕНИЕ 1 РЕЛЕ: ------ ДИАПАЗОН:…Любая комбинация ВЫКЛ.(T) и реле ВЫХОД 1, ВЫХОД 2, ВЫХОД 3 Выбрать, какие выходы следует подключить защитой MИН НАПРЯЖЕНИЕ 1. Выбрать не менее одного реле из ВЫКЛ., ВЫX.1, ВЫX.2 и ВЫX.3 для подключения защиты MИН НАПРЯЖЕНИЕ 1.

**ПРИМ.:** Процедура выбора описана на странице 4.2

# **MИН НАПРЯЖEHИЕ 1**

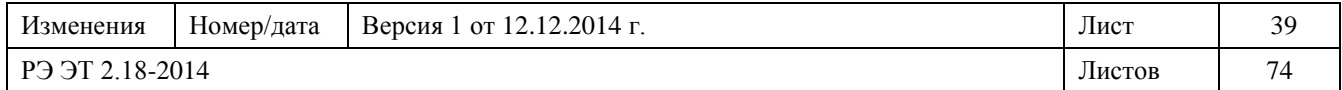

# **ПОРОГ: 95% TH**

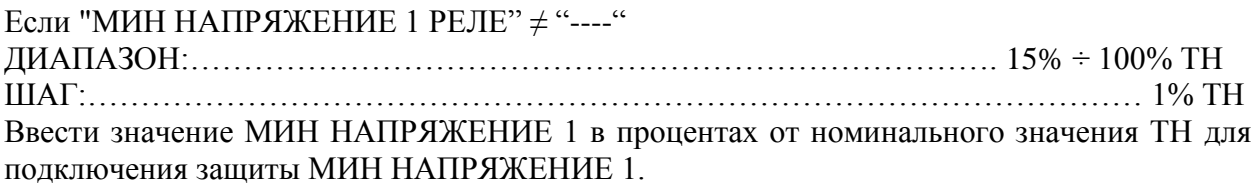

# **MИН НАПРЯЖEHИЕ 1**

**OTПАДАНИЕ:97% TH**

(Если "МИН НАПРЯЖЕНИЕ 1 РЕЛЕ"  $\neq$  "----") ДИАПАЗОН: .....................................................................................15% ÷ 100% ТН ШАГ: .................................................................................................................1% ТН Ввести значение в процентах, при котором условие неисправности для MИН НАПРЯЖЕНИЕ 1 пропадает.

# **MИН НАПРЯЖEHИЕ 1**

ЗАДЕР: 1.0 сек (Если "MИН НАПРЯЖЕНИЕ 1 РЕЛЕ" ≠ "**----**") ДИАПАЗОН: ................................................................................... 0.00÷600 сек ШАГ: .................................................................................................0.01; 0.1; 1 сек Ввести значение запаздывания для срабатывания защиты MИН НАПРЯЖЕНИЕ 1. Если: напряжение держится ниже заданного уровня в течение времени < заданное время запаздывания срабатывания защиты undervoltage 1

 $\rightarrow$  защита не будет срабатывать.

# **MИН НАПРЯЖEHИЕ 1**

### **КРИВАЯ: НЕЗАВ**

Если "MИН НАПРЯЖЕНИЕ 1 РЕЛЕ" ≠ "**----**"

ДИАПАЗОН: ............................................................................НЕЗАВИСИМОЕ; HOPM.

Ввести нужную форму кривой для защиты MИН НАПРЯЖЕНИЕ 1:

- НЕЗАВИСИМОЕ: кривая с независимым временем; запаздывание срабатывания определено в параметре MИН НАПРЯЖЕНИЕ 1 ЗАДЕР.

- НОРМ. кривая с обратной зависимостью времени, запаздаывание срабатывания  $T = D/(1 -$ V/Vlev) где:

V = измеренное напряжение

Vlev = значение срабатывания, заданное в MИН НАПРЯЖЕНИЕ 1

D = время запаздывания, заданное в MИН НАПРЯЖЕНИЕ 1 ЗАДЕР.

### **ФАЗЫ СРАБ Uмин 1 КОЛИЧ. : ЛЮБАЯ 1**

(Если "МИН НАПРЯЖЕНИЕ 1 РЕЛЕ"  $\neq$  "----")

ДИАПАЗОН: ................................................................... ЛЮБАЯ 1; ЛЮБАЯ 2; BCE 3

Выбрать мин. количество фаз, на котором должна наступить неисправность для срабатывания защиты MИН НАПРЯЖЕНИЕ 1.

# **МИН. УРОВЕНЪ**

### **СРАБ: 0% TH**

(Если "MИН НАПРЯЖЕНИЕ 1 РЕЛЕ" ≠ "----")

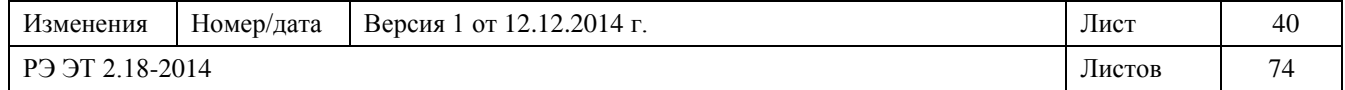

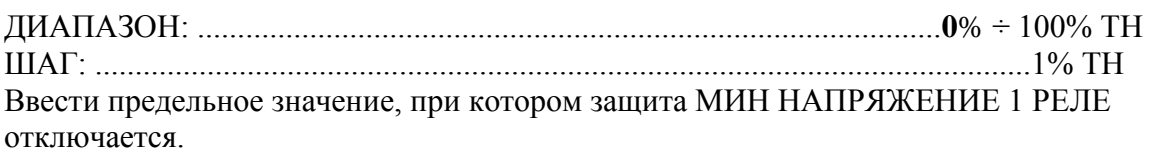

### **ПЕРЕНАПРЯЖЕНИЕ**

### 1 РЕЛЕ: ------

Выбрать, какие выходы следует подключить защитой МИН НАПРЯЖЕНИЕ 1 РЕЛЕ. Выбрать не менее одного реле из ВЫКЛ., ВЫХ.1, ВЫХ.2 и ВЫХ.3 для подключения защиты МИН НАПРЯЖЕНИЕ 1 РЕЛЕ.

ПРИМ.: Процедура выбора описана на странице 4.2

# ПЕРЕНАПРЯЖЕНИЕ 1

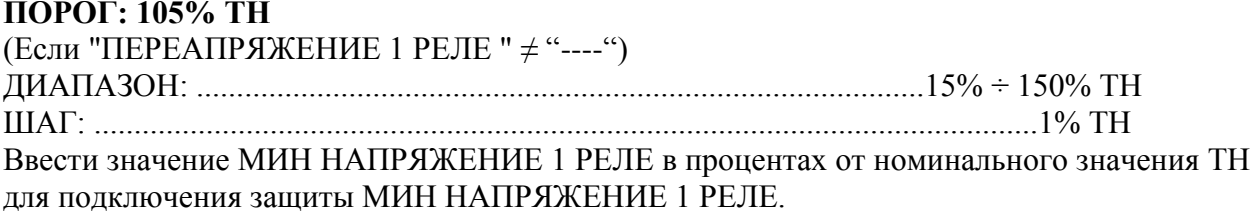

#### ПЕРЕНАПРЯЖЕНИЕ 1 **ОТПАЛАНИЕ.1030/ ТИ**

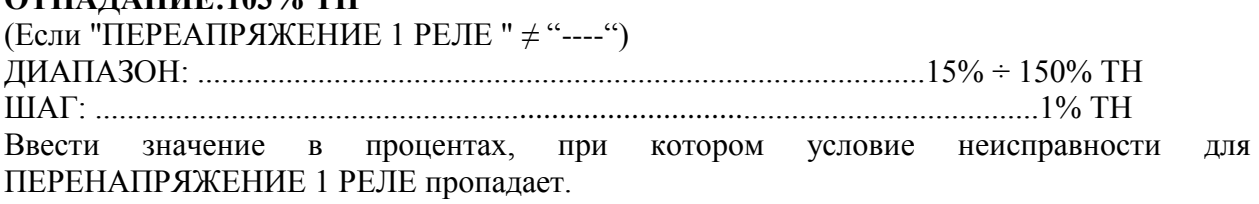

# ПЕРЕНАПРЯЖЕНИЕ 1

### ЗАДЕР: 1.0 сек Если "ПЕРЕАПРЯЖЕНИЕ 1 РЕЛЕ " ≠ "----" Ввести значение запаздывания для срабатывания защиты ПЕРЕНАПРЯЖЕНИЕ 1 РЕЛЕ. Если: напряжение держится выше заданного уровня в течение времени < заданное время запаздывания, → защита не будет срабатывать.

#### **ФАЗЫ СРАБ Uмакс 1** КОЛИЧ.: ЛЮБАЯ 1

Если "ПЕРЕАПРЯЖЕНИЕ 1 РЕЛЕ " ≠ "----" Выбрать мин. количество фаз, на котором должна наступить неисправность для срабатывания зашиты ПЕРЕНАПРЯЖЕНИЕ 1 РЕЛЕ.

### ЧЕРЕДОВАНИЕ ФАЗ PEJIE:

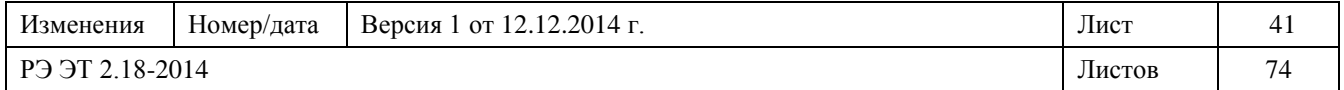

ДИАПАЗОН: ................пюбая комбинация ВЫКЛ.(Т) и реле ВЫХОД 1 ÷ ВЫХОД 3 Выбрать, какие выходы следует подключить защитой ОПРОКИДЫВ ФАЗ. Выбрать не менее одного реле ВЫКЛ., ВЫХ.1, ВЫХ.2 и ВЫХ.3 для подключения защиты ЧЕРЕДОВАНИЕ ФАЗ.

ПРИМ.: Процедура выбора описана на странице 4.2

# ЧЕРЕДОВАНИЕ ФАЗ

ЗАЛЕР: 1.0 сек Если "ОПРОКИДЫВ ФАЗ РЕЛЕ " ≠ "----" Ввести значение запазлывания для срабатывания зашиты ЧЕРЕДОВАНИЯ ФАЗ. Если: условие ЧЕРЕДОВАНИЕ ФАЗ держится в течение времени < заданное время запаздывания, → защита не будет срабатывать.

# КОНЕЦ СТР

Последняя строка страницы 5. Нажать СТРОКА или ▲СТРАНИЦА для перехода к первой строке страницы 6.

4.6 Программир. уставок 6: ЗАЩИТА ЧАСТОТА

### УСТАВКИ СТР 6 ЗАЩИТА ЧАСТОТА

На этой СТРАНИЦЕ можно задать защиты от понижения и повышения частоты.

# ЧАСТОТА 1

**PEJIE: ------**ДИАПАЗОН:......... любая комбинация ВЫКЛ.(Т) и реле ВЫХОД 1 ÷ ВЫХОД 3 Выбрать, какие выходы следует подключить защитой ЧАСТОТА 1. Выбрать не менее одного реле из ВЫКЛ., ВЫХ.1, ВЫХ.2 и ВЫХ.3 для подключения защиты ЧАСТОТА 1. ПРИМ.: Процедура выбора описана на странице 4.2.

### ЧАСТОТА1

РЕЖИМ: Fмакс+Fмин (Если "ЧАСТОТА 1 РЕЛЕ "  $\neq$  "----") Выбрать режим защиты ЧАСТОТА 1.  $O/F \rightarrow$  ПОВЫШЕНИЕ ЧАСТОТЫ  $U/F \rightarrow \Pi$ ОНИЖЕНИЕ ЧАСТОТЫ  $O/F+U/F \rightarrow HOBbIIIIEHWE$  ЧАСТОТЫ + ПОНИЖЕНИЕ ЧАСТОТЫ.

# ЧАСТОТА 1

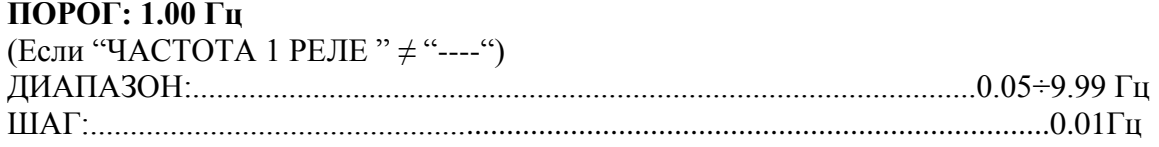

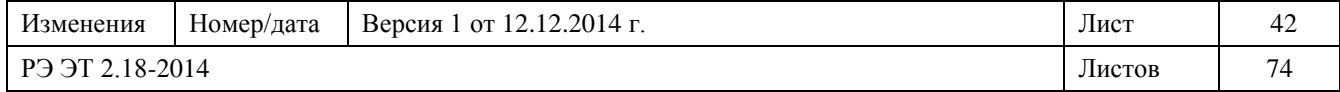

Ввести абсолютное значение максимального изменения частоты, при выходе за пределы которого подключается защита ЧАСТОТА 1 (повышение частоты 1 или понижение частоты 1).

#### **ЧАСТОТА 1 ОТПАДАНИЕ:0.50 Г.,**

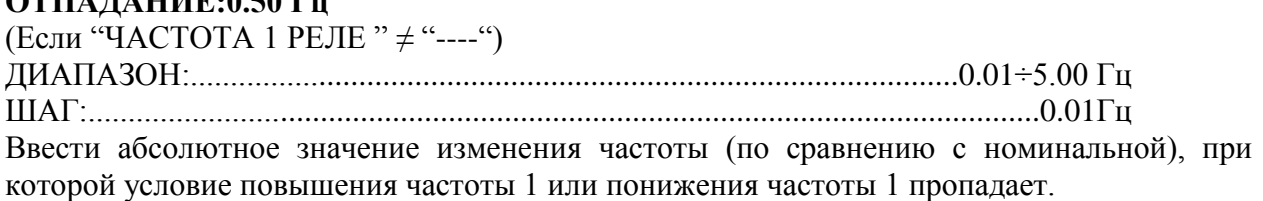

# **ЧАСТОТА 1**

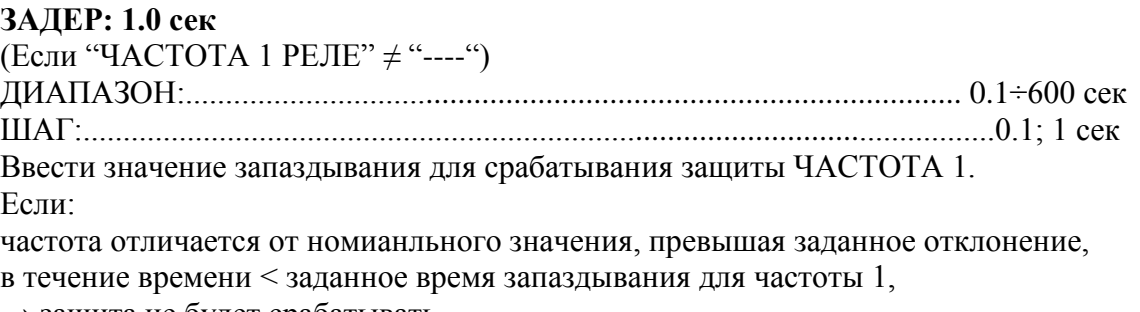

 $\rightarrow$  защита не будет срабатывать.

# **ЧАСТОТА 2**

**PEЛЕ:------** ДИАПАЗОН:........ любая комбинация ВЫКЛ.(T) и реле ВЫХОД 1 ÷ ВЫХОД 3 Выбрать, какие выходы следует подключить защитой ЧАСТОТА 2. Выбрать не менее одного реле из ВЫКЛ, ВЫX.1, ВЫX.2 и ВЫX.3 для подключения защиты ЧАСТОТА 2. **ПРИМ.:** Процедура выбора описана на странице 4.2

**ЧАСТОТА 2 PEЖИМ: Fмакс+Fмин** Если "ЧАСТОТА 2 PEЛЕ" ≠ "----" ДИАПАЗОН:........................................................................................O/F+U/F; O/F; U/F Выбрать режим защиты ЧАСТОТА 2. O/F → ПОВЫШЕНИЕ ЧАСТОТЫ U/F → ПОНИЖЕНИЕ ЧАСТОТЫ  $O/F+U/F \rightarrow \Pi$ ОВЫШЕНИЕ ЧАСТОТЫ + ПОНИЖЕНИЕ ЧАСТОТЫ

# **ЧАСТОТА 2**

**ПОРОГ: 1.00 Гц** (Если "ЧАСТОТА 2 PEЛЕ " ≠ "----") ДИАПАЗОН:..................................................................................................0.05÷9.99 Гц ШАГ:.......................................................................................................................0.01Гц Ввести абсолютное значение максимального изменения частоты, при выходе за пределы которого подключается защита ЧАСТОТА 2 (повышение частоты 2 или понижение частоты 2).

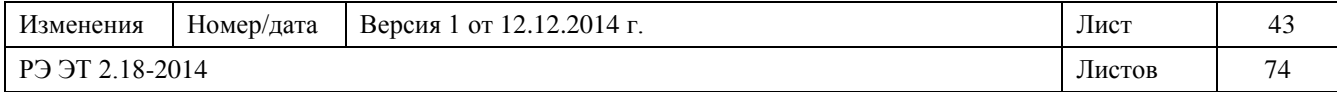

### **ЧАСТОТА 2 OTПАДАНИЕ:0.50 Гц**

(Если "ЧАСТОТА 2 PEЛЕ " ≠ "----") ДИАПАЗОН:................................................................................................0.01÷5.00 Гц ШАГ:........................................................................................................................0.01Гц Ввести абсолютное значение изменения частоты (по сравнению с номинальной), при которой условие повышения частоты 2 или понижения частоты 2 пропадает.

# **ЧАСТОТА 2**

**ЗАДЕР: 1.0 сек** (Если "ЧАСТОТА 2 РЕЛЕ"  $\neq$  "----") ДИАПАЗОН:................................................................................................. 0.1÷600 сек ШАГ:..................................................................................................................0.1; 1 сек Ввести значение запаздывания для срабатывания защиты ЧАСТОТА 2. Если: частота отличается от номианльного значения, превышая заданное отклонение, в течение времени < заданное время запаздывания для частоты 2,

→ защита не будет срабатывать.

# **КОНЕЦ СТР**

Последняя строка страницы 6. Нажать **СТРОКА** или **▲СТРАНИЦА** для перехода к первой строке страницы 7.

4.7 Программир. уставок 7: ЗАЩИТА МОЩНОСТИ

#### **УСТАВКИ СТР 7 ЗАЩИТА МОЩНОСТИ**

На этой СТРАНИЦЕ можно задать защиту по питанию.

# **ОПЕРЕЖ КОЭФ МОЩН**

**PEЛЕ**

ДИАПАЗОН:................................................................ВЫКЛ, ВЫX.1, ВЫX.2 и ВЫX.3 Выбрать, какие выходы подключаются защитой при работе с опережающим током. Выбрать не менее одного реле из ВЫКЛ.,, ВЫX.1, ВЫX.2 и ВЫX.3 для подключения защиты при работе с опережающим током.

# **OПEPEЖ КОЭФ МОЩН**

**ПОРОГ: 0.80** Если ОПЕРЕЖ КОЭФ МОЩН РЕЛЕ $\neq$  "----" ДИАПАЗОН:............................................................................................ 0.00÷1.00 ШАГ:................................................................................................................0.01 Ввести значение коэффициента мощности, при котором реле начнет отсчет времени для подключения защиты при работе с опережающим током.

# **OПEPEЖ КОЭФ МОЩН**

# **OTПАДАНИЕ: 0.80**

Если ОПЕРЕЖ КОЭФ МОЩН PEЛЕ ≠ "----" ДИАПАЗОН:................................................................................................ 0.00÷1.00 ШАГ:............................................................................................................... 0.01

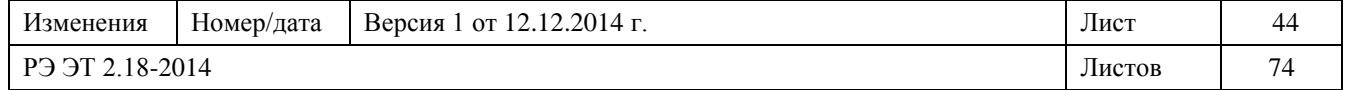

Ввести значение коэффициента мощности, при котором неисправность по опережающему току пропадает.

### **OПEPEЖ КОЭФ МОЩН**

**ЗАДЕР: 1.0 сек** (Если ОПЕРЕЖ КОЭФ МОЩН PEЛЕ ≠ "----") ДИАПАЗОН:................................................................................................0.5÷650 сек ШАГ:..................................................................................................... 0.5 s; 1 сек Ввести значение запаздывания для срабатывания и отключения защиты при работе с опережающим током. Если:

1) коэффициент мощности держится ниже заданного уровня в течение времени < заданное время запаздывания срабатывания,

→защита не будет срабатывать

2) после срабатывания, если причина неисправности пропадает, то реле ожидает в течение времени = заданное время и затем возвращается в нормальное состояние, → защита не будет срабатывать

### OTCT KO**Э**Ф МОЩН

РЕЛЕ: ------

ДИАПАЗОН:................................................................ВЫКЛ, ВЫX.1, ВЫX.2 и ВЫX.3 Выбрать, какие выходы подключаются защитой при работе с отстающим током. Выбрать не менее одного реле из ВЫКЛ, ВЫX.1, ВЫX.2 и ВЫX.3 для подключения защиты при работе с отстающим током.

### OTCT KOЭФ МОЩН

ПОРОГ: 0.80 (Если "ОТСТ КОЭФ МОЩН РЕЛЕ"  $\neq$  "----") ДИАПАЗОН:..................................................................................................0.00÷1.00 ШАГ:................................................................................................................0.01 Ввести значение коэффициента мощности, при котором реле начнет отсчет времени для подключения защиты при работе с остающим током.

# **OTCT KOЭФ МОЩН**

#### **OTПАДАНИЕ: 0.80**

(Если "OTCT KOЭФ МОЩН РЕЛЕ" ≠ "----") ДИАПАЗОН:...................................................................................................0.00÷1.00 ШАГ:........................................................................................................................0.01 Ввести значение коэффициента мощности, при котором неисправность по отстающему току пропадает.

# **OTCT KOЭФ МОЩН**

**ЗАДЕР: 1.0 сек** (Если "ОТСТ КОЗФ МОЩН РЕЛЕ"  $\neq$  "----") ДИАПАЗОН:.........................................................................................0.5÷650 сек ШАГ: .................................................................................................... 0.5 s; 1 сек Ввести значение запаздывания для срабатывания и отключения защиты при работе с остающим током. Если:

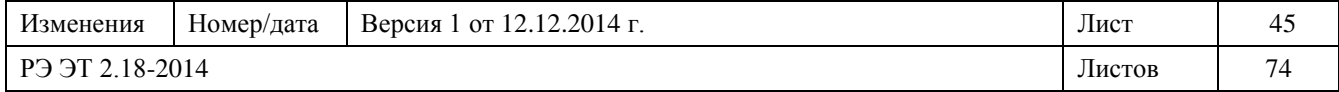

1) коэффициент мощности держится ниже заданного уровня в течение времени < заданное время запаздывания срабатывания,

→защита не будет срабатывать

2) после срабатывания, если причина неисправности пропадает, то реле ожидает в течение времени = заданное время и затем возвращается в нормальное состояние,

→ защита не будет срабатывать

# **ОБРАТНАЯ МОЩН**

**РЕЛЕ: ------**

ДИАПАЗОН:......... любая комбинация ВЫКЛ.(T) и реле ВЫХОД 1÷ВЫХОД 3

Выбрать, какие выходы подключаются защитой от обратной мощности (отрицательный вольтаж).

Выбрать не менее одного реле из ВЫКЛ, ВЫX.1, ВЫX.2 и ВЫX.3 для подключения защиты от обратной мощности.

**ПРИМ.:** Процедура выбора описана на странице 4.2

# **OБРАТНАЯ МОЩН**

**ПОРОГ: 100 кВт**  $JWAIIA3OH:$ ШАГ:............................................................................................. 10 kW; 0,1 MW; 1 MW Ввести значение отрицательной активной мощности, при котором срабатывает защита.

# **OБРАТНАЯ МОЩН**

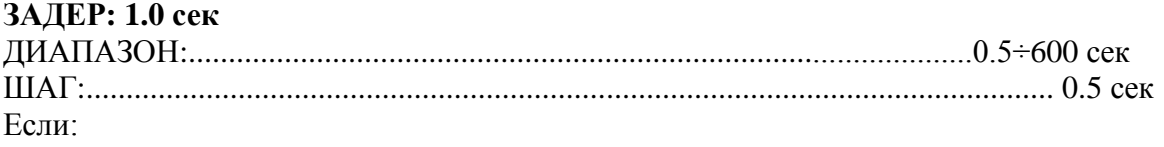

1. |отрицат. активная мощность| ≥ | **ОБРАТНАЯ МОЩН ПОРОГ |**,

2. это условие остается в течение времени запаздывания, заданного для этой уставки,

→ срабатывает защита от обратной мощности.

# **ПРЯМАЯ МОЩН**

**РЕЛЕ: ------**

ДИАПАЗОН:......... любая комбинация ВЫКЛ.(T) и реле ВЫХОД 1. ВЫХОД 3

Выбрать, какие выходы подключаются защитой от прямой мощности (положительный вольтаж).

Выбрать не менее одного реле из ВЫКЛ., ВЫX.1, ВЫX.2 и ВЫX.3 для подключения защиты от прямой мощности.

**ПРИМ.:** Процедура выбора описана на странице 4.2

# **ПРЯМАЯ МОЩН**

### **ПОРОГ: 100 кВт**

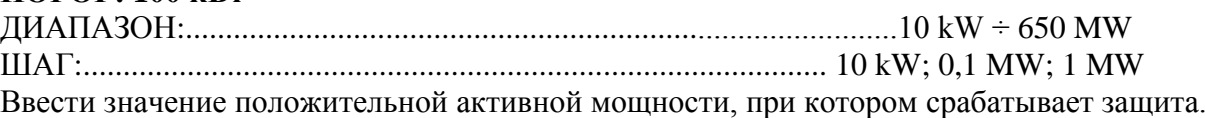

# **ПРЯМАЯ МОЩН**

**ЗАДЕР: 1.0 сек** ДИАПАЗОН:................................................................................................0.5 ÷ 600 сек

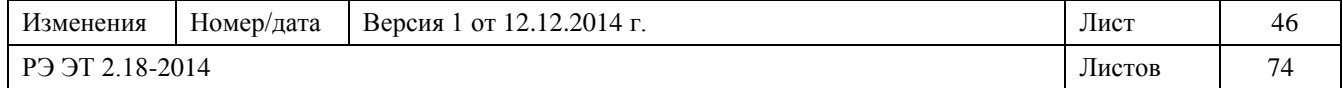

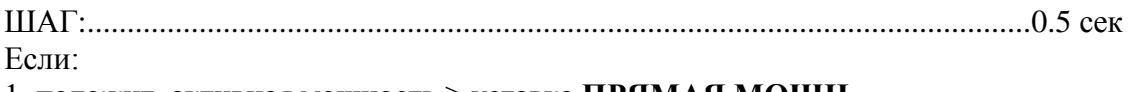

1. положит. активная мощность ≥ уставка **ПРЯМАЯ МОЩН**,

2. это условие остается в течение времени запаздывания, заданного для этой уставки,

→ срабатывает защита от избытка положительной прямой мощности.

# **ТОКОВАЯ НАГРУЗКА**

### **РЕЛЕ: ------**

ДИАПАЗОН:....... любая комбинация реле ВЫКЛ.(T) ,ВЫХОД 1, ВЫХОД 2, ВЫХОД 3

Выбрать, какие выходы подключаются защитой по расходу ампеража.

Выбрать не менее одного реле из ВЫКЛ., ВЫХ.1, ВЫХ.2 и ВЫХ.3 для подключения защиты по расходу ампеража.

**ПРИМ.:** Процедура выбора описана на странице 4.2

# **ТОКОВАЯ НАГРУЗКА**

# **ПОРОГ: 100 Aмп**

ДИАПАЗОН:....................................................................................................5 ÷ 5000 A ШАГ:............................................................................................................................5 A

Ввести значение трехфазового тока для срабатывания реле.

В УСТАВКИ СТР. 2: "КОНФИГУРАЦИЯ" можно определить период времени для расчета расхода тока и электроэнергии.

# **НАГРУЗКА кВТ**

**РЕЛЕ: ------**

ДИАПАЗОН:...... любая комбинация реле ВЫКЛ. (T), ВЫХОД 1, ВЫХОД 2, ВЫХОД 3 Выбрать, какие выходы подключаются защитой по расходу энергии.

Выбрать не менее одного реле из ВЫКЛ., ВЫX.1, ВЫX.2 и ВЫX.3 для подключения защиты по расходу энергии.

**ПРИМ.:** Процедура выбора описана на странице 4.2

# **НАГРУЗКА**

#### **ПОРОГ: 100 кВт**

ДИАПАЗОН:..........................................................................................10 kW . 650 кВт ШАГ: ............................................................................................. 10 kW; 0,1 MW; 1 кВт Ввести значение трехфазовой активной мощности для срабатывания реле. В УСТАВКИ СТР. 2 "КОНФИГУРАЦИЯ" можно определить период времени для расчета расхода тока и электроэнергии.

# **НАГРУЗКА кв ар**

**РЕЛЕ: ------** ДИАПАЗОН:....... любая комбинация реле ВЫКЛ.(T), ВЫХОД 1, ВЫХОД 2, ВЫХОД 3 **ПРИМ.:** Процедура выбора описана на странице 4.2

# **НАГРУЗКА кв ар**

**ПОРОГ: 1.00 кВАр** ДИАПАЗОН:.................................................................................. 10 kVAR . 650 кВАр ШАГ: ................................................................................. 10 kVAR; 0.1 MVAR; 1 кВАр

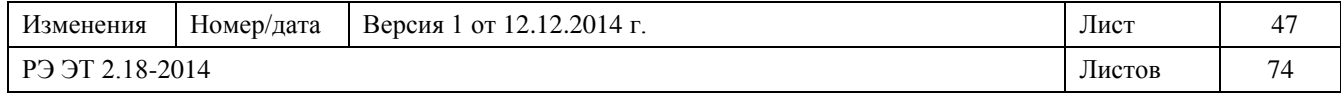

Ввести значение трехфазовой реактивной мощности для срабатывания реле. В УСТАВКИ СТР. 2 КОНФИГУРАЦИЯ можно определить период времени для расчета расхода тока ("ТОКОВАЯ НАГРУЗКА ПЕРИОД ") и электроэнергии ("ТРЕБ. МОЩНОСТЬ ПЕРИОД ").

### **КОНЕЦ СТР**

Последняя строка страницы 7. Нажать **СТРОКА** или **▲СТРАНИЦА** для перехода к первой строке страницы 8.

4.8 Программир. уставок 8: НЕ РАБОТАЕТ

### **УСТАВКИ СТР 8**

### **HE ДОСТУПНО**

Эта страница не подключена в модели SMPR. Нажать **▲СТРАНИЦА** для перехода к

следующей странице.

4.9 Программир. уставок 9: НЕ РАБОТАЕТ **УСТАВКИ СТР 9 HE ДОСТУПНО**

Эта страница не подключена в модели SMPR. Нажать **▲СТРАНИЦА** для перехода к следующей странице.

4.10 Программир. уставок 10: ВЫХОДНЫЕ РЕЛЕ

# **УСТАВКИ СТР 10 ВЫХОДНЫЕ РЕЛЕ**

На этой СТРАНИЦЕ можно задать характеристики выходных контактов реле.

ВЫХОД ВЫКЛ РЕЛЕ: ЗАЩЁЛКА ДИАПАЗОН:......................................................................... ЗАЩЁЛКА; ИМПУЛЬСНОЕ

# • **ИМПУЛЬСНОЕ** режим:

Если возникает неисправность, при которой данный выход должен возбуждаться, то он возбуждается на время, заданное в **ДЛИТ. ИМП. ВЫКЛЮЧ. ВРЕМЯ**; по истечении указанного времени с выходного реле снимается возбуждение и происходит возврат контакта в нерабочее состояние. Выход выполняет эту операцию каждые 3 секунды в случае, если неисправность не

устраняется.

### • **ЗАЩЕЛКА** режим:

Если возникает неисправность, при которой данный выход должен возбуждаться, то он возбуждается на неопределенное время. Возбуждение с выходного реле пропадает только тогда, когда исчезает неисправность и выполняется СБРОС аппаратуры.

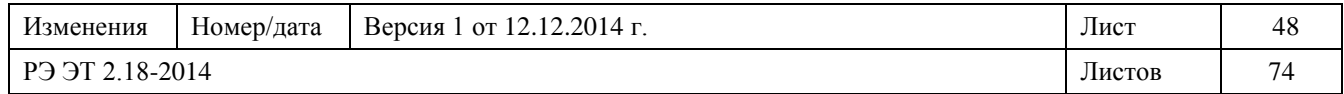

# **ДЛИТ. ИМП. ВЫКЛЮЧ. ВРЕМЯ**: 200 мс (Если "ВЫХОД ВЫКЛ РЕЛЕ " = ИМПУЛЬСНОЕ) ДИАПАЗОН:....................................................................................................0.1.2.0 сек ШАГ:......................................................................................................................0.1 сек Ввести запаздывание снятия возбуждения с реле TRIP.

ВЫХОД 1 РЕЛЕ: **ЗАШЁЛКА** (Если "БЛОКИР. ОТКЛ. НА ВЫХ1" = HET) ДИАПАЗОН:.......................................................................ЗАЩЁЛКА; ИМПУЛЬСНОЕ • **ИМПУЛЬСНЫЙ** режим:

Если возникает неисправность, при которой данный выход должен возбуждаться, то он возбуждается на время, заданное в **PEЛЕ ВЫХ 1 ИМПУЛС ВРЕМЯ**; по истечении указанного времени с выходного реле снимается возбуждение и происходит возврат контакта в нерабочее состояние .

### • **ЗАЩЕЛКА** режим:

Если возникает неисправность, при которой данный выход должен возбуждаться, то он возбуждается на неопределенное время. Возбуждение с выходного реле пропадает только тогда, когда исчезает неисправность и выполняется СБРОС аппаратуры.

# **PEЛЕ ВЫХ 1 ИМПУЛС**

#### **ВРЕМЯ: 200 мс**

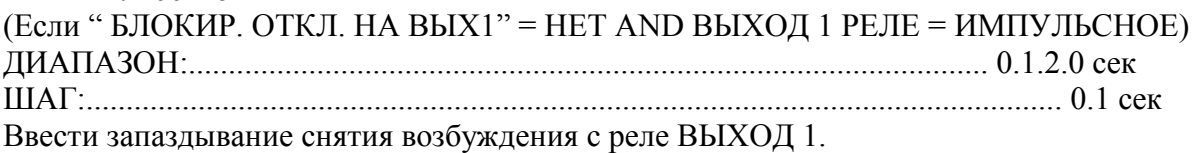

**ВЫХОД 2 РЕЛЕ:**

# **ЗАЩЁЛКА**

Если "БЛОКИРОВКА HA BЫХ2 = HET ДИАПАЗОН:.........................................................................ЗАЩЁЛКА; ИМПУЛЬСНОЕ • **ИМПУЛЬСНЫЙ** режим:

Если возникает неисправность, при которой данный выход должен возбуждаться, то он возбуждается на время, заданное в **PEЛЕ ВЫХ 2 ИМПУЛС ВРЕМЯ**; по истечении указанного времени с выходного реле снимается возбуждение и происходит возврат

контакта в нерабочее состояние .

# • **ЗАЩЕЛКА** режим:

Если возникает неисправность, при которой данный выход должен возбуждаться, то он возбуждается на неопределенное время. Возбуждение с выходного реле пропадает только тогда, когда исчезает неисправность и выполняется СБРОС аппаратуры.

#### **PEЛЕ ВЫХ 2 ИМПУЛС ВРЕМЯ: 200 мс**

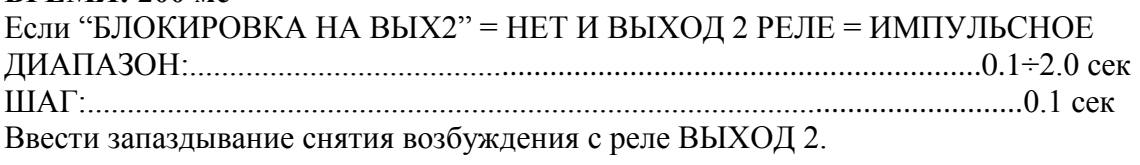

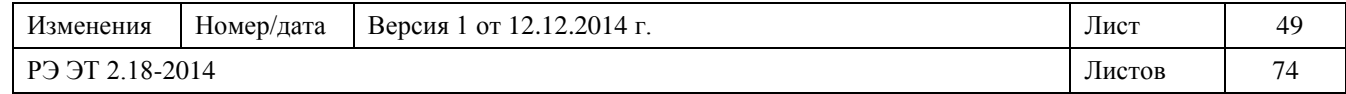

# **ВЫХОД 3 РЕЛЕ:**

# **ЗАЩЁЛКА**

(Если НЕ РАБОТАЕТ НА ВЫX3 = ВКЛ.)

ДИАПАЗОН:.......................................................................ЗАЩЁЛКА; ИМПУЛЬСНОЕ

### • **ИМПУЛЬСНЫЙ** режим:

Если возникает неисправность, при которой данный выход должен возбуждаться, то он возбуждается на время, заданное в **РЕЛЕ ВЫХ3 ИМПУЛС ВРЕМЯ**; по истечении указанного времени с выходного реле снимается возбуждение и происходит возврат контакта в нерабочее состояние .

### • **ЗАЩЕЛКА** режим:

Если возникает неисправность, при которой данный выход должен возбуждаться, то он возбуждается на неопределенное время. Возбуждение с выходного реле пропадает только тогда, когда исчезает неисправность и выполняется СБРОС аппаратуры.

# **РЕЛЕ ВЫХ3 ИМПУЛС**

### **ВРЕМЯ: 200 мс**

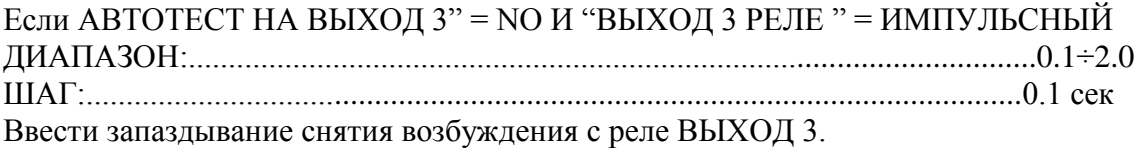

### **КОНЕЦ СТР**

Последняя строка страницы 10. Нажать **СТРОКА** или **▲СТРАНИЦА** для перехода к первой строке страницы 11.

4.11 Программир. уставок 11: ВХОДЫ ЦИФРОВЫЕ

# **УСТАВКИ СТР. 11 ВХОДЫ ЦИФРОВЫЕ**

На этой СТРАНИЦЕ можно задать цифровые входы.

# **ВХОД 1 ФУНКЦИЯ**

**НЕТ** ДИАПАЗОН:....................................HET; BЫКЛЮЧАТ. ЗАЗЕМЛ.; ВНЕШНИЙ СБРОС; ДИСТАНЦ. ОТКЛ.; БЛОКИРОВКА ВЫКЛ.; АКТИВ. ВЫХОД 1; АКТИВ. ВЫХОД 2; АКТИВ. ВЫХОД 3; БЛОКИРОВКА (86);

ПЕРИОД НОВ НАГР

Выбрать функцию для присваивания ее ВХОДУ 1.

# **ВХОД 1 AКТИВЕН**

# **КОГДА: ЗАМКН.**

ДИАПАЗОН: .................................................................................. ЗАМКН; РАЗОМКН.

Сконфигурировать цифровой вход INPUT 1:

ЗАМКН →ВХОД 1 подключен, когда контакты замкнуты.

PA3OMKH.→ ВХОД 1 подключен, когда контакты разомкнуты.

# **ВХОД 2 ФУНКЦИЯ ВНЕШНИЙ СБРОС**

ДИАПАЗОН:...................................HET; BЫКЛЮЧАТ. ЗАЗЕМЛ.; ВНЕШНИЙ СБРОС;

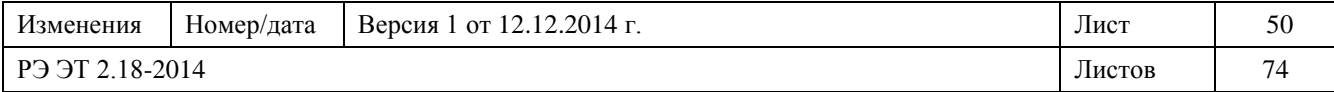

### ДИСТАНЦ. ОТКЛ.; БЛОКИРОВКА ВЫКЛ.; АКТИВ. ВЫХОД 1; АКТИВ. ВЫХОД 2; АКТИВ. ВЫХОД 3; БЛОКИРОВКА (86); ПЕРИОД НОВ НАГР

Выбрать функцию для присваивания ее ВХОДУ 2.

# **ВХОД 2 AКТИВЕН КОГДА: ЗАМКН.** ДИАПАЗОН: ................................................................................ ЗАМКН; РАЗОМКН. Сконфигурировать цифровой вход INPUT 2: ЗАМКН  $\rightarrow$  ВХОД 2 подключен, когда контакты замкнуты. PA3OMKH.→ ВХОД 2 подключен, когда контакты разомкнуты.

# **ВХОД 3 ФУНКЦИЯ BЫКЛЮЧАТ. ЗАЗЕМЛ.**

ДИАПАЗОН:....................................HET; BЫКЛЮЧАТ. ЗАЗЕМЛ.; ВНЕШНИЙ СБРОС; ДИСТАНЦ. ОТКЛ.; БЛОКИРОВКА ВЫКЛ.; АКТИВ. ВЫХОД 1; АКТИВ. ВЫХОД 2; АКТИВ. ВЫХОД 3; БЛОКИРОВКА (86); ПЕРИОД НОВ НАГР

Выбрать функцию для присваивания ее ВХОДУ 3.

# **ВХОД 3 AКТИВЕН КОГДА: ЗАМКН.**

ДИАПАЗОН: ................................................................................ ЗАМКН; РАЗОМКН. Сконфигурировать цифровой вход ВХОДУ 3: ЗАМКН → ВХОД 3 подключен, когда контакты замкнуты. PA3OMKH.→ ВХОД 3 подключен, когда контакты разомкнуты.

# **КОНЕЦ СТР**

Последняя строка страницы 11. Нажать **СТРОКА** или **▲СТРАНИЦА,** для перехода к первой строке страницы 12.

4.12 Программир. уставок 12: ЗАПИСЬ СОБЫТИЙ

### **УСТАВКИ СТР. 12 ЗАПИСЬ СОБЫТИЙ**

На этой СТРАНИЦЕ выполняется подключение/отключение записи событий в память в порядке их поступления (FIFO). В память можно записать не более 10 событий; начиная с одиннадцатого, каждое новое записанное событие вытесняет самое старое из всех находящихся на тот момент в памяти.

# **УСТАВКИ MTЗ**

**ЗАПИСЬ: ВКЛ.** ДИАПАЗОН:................................................................................................ВКЛ.; OTКЛ.

Подключает/отключает запись в память событий по защите от фазового тока.

#### **УСТАВКИ ОЗЗ ЗАПИСЬ: ВКЛ.**

ДИАПАЗОН:.................................................................................................ВКЛ.; OTКЛ.

Подключает/отключает запись в память событий по защите от тока утечки на землю.

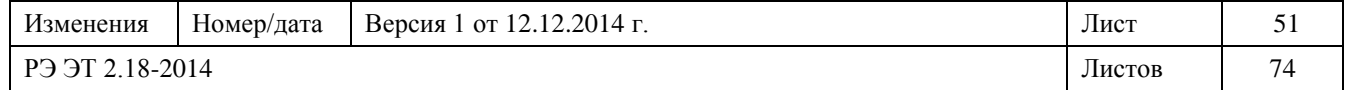

#### **ЗАЩИТА НАПРЯЖЕН**  $\mathbf{A}$  **ITILOL**:  $\mathbf{B}$  **ICH.**

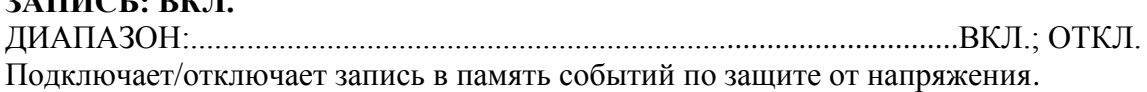

# **ЗАЩИТА ЧАСТОТА.**

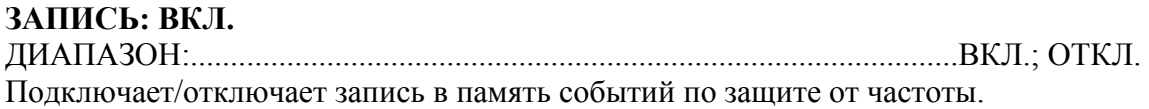

# **ЗАЩИТА МОЩНОСТИ**

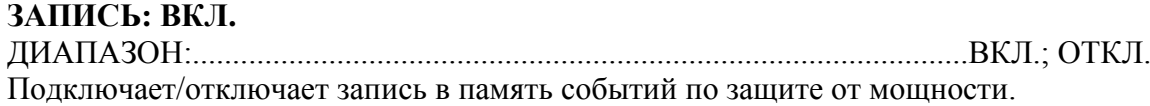

# **СИСТЕМА**

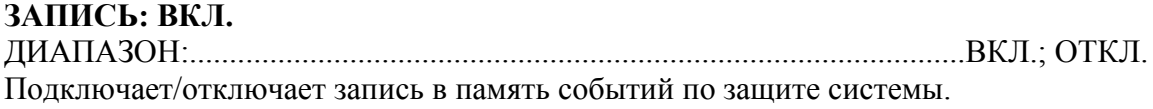

### **ВЫХОДНЫЕ PEЛЕ ЗАПИСЬ: OTKЛ.**

ДИАПАЗОН:.................................................................................................ВКЛ.; OTКЛ. Подключает/отключает запись в память событий по выходным контактам.

# **ВХОДЫ ЦИФРОВЫЕ**

**ЗАПИСЬ: OTKЛ.** ДИАПАЗОН:.................................................................................................ВКЛ.; OTКЛ. Подключает/отключает запись в память событий, касающихся: цифровых входов.

# **КОНЕЦ СТР**

Последняя строка страницы 12. Нажать **СТРОКА** или **▲СТРАНИЦА,** для перехода к первой строке страницы 13.

4.13 Программир. уставок 13: ДАТА И BPEMЯ

# **УСТАВКИ СТР. 13**

# **ДАТА И BPEMЯ**

На этой СТРАНИЦЕ можно задать текущую дату и время.

**Авг 29, 2006 16:54:02.10** Показаны текущая дата и время.

# **УСТ. ДАТА, BPEMЯ?**

**НЕТ** ДИАПАЗОН:.....................................................................................................ДА; HET

Задается вопрос, желательно ли изменить дату и время:

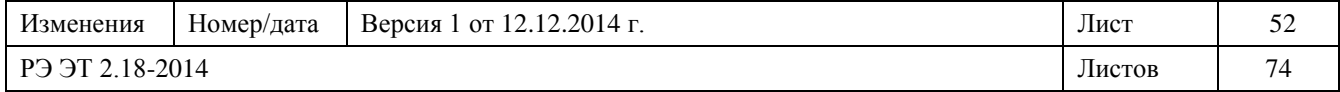

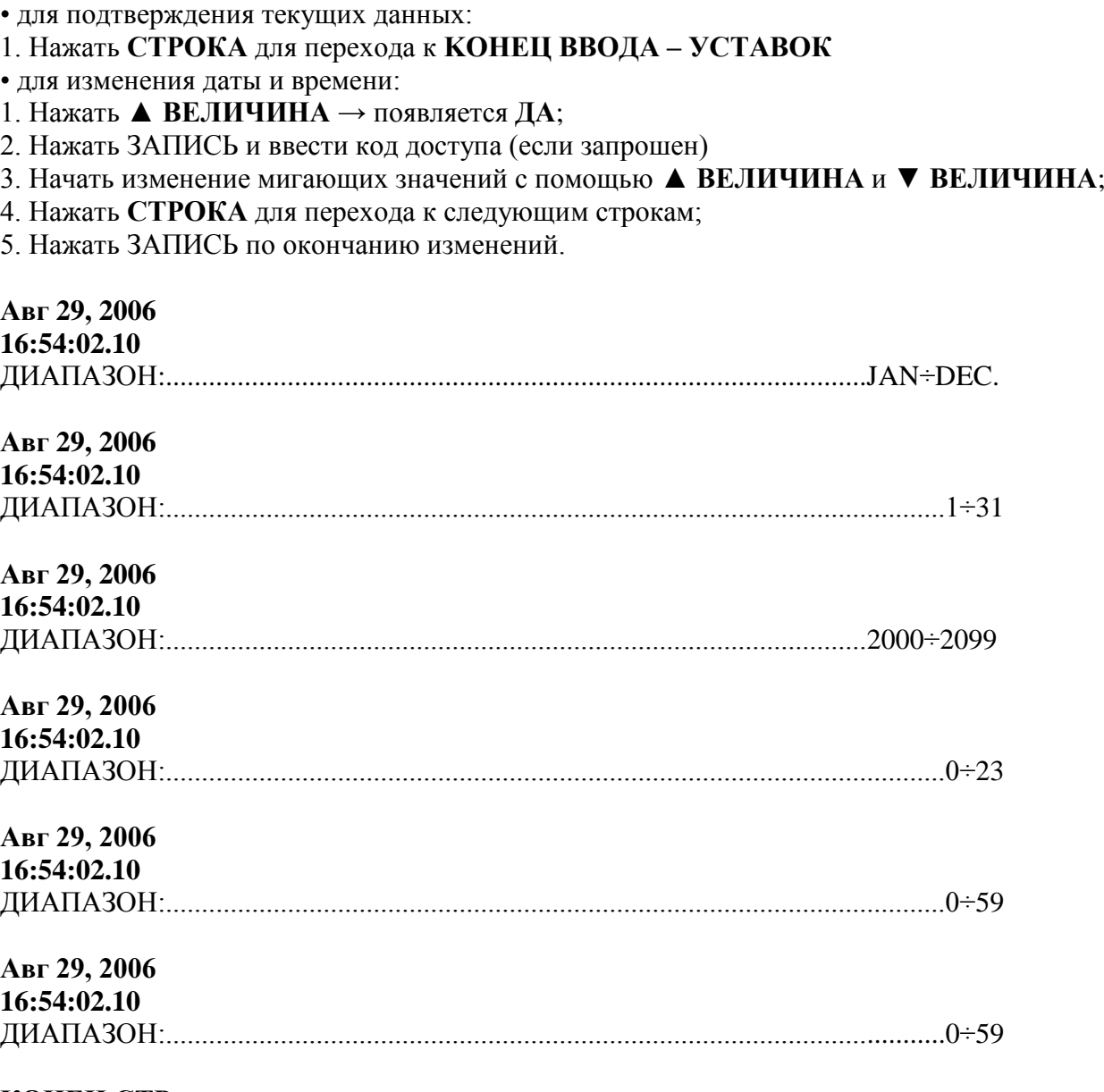

### **КОНЕЦ СТР**

Последняя строка страницы 13. Нажать **СТРОКА** или **▲СТРАНИЦА** для перехода к первой строке страницы 14.

4.14 Программир. уставок 14: ВЫБ ИНТЕРФ CBЯЗИ

# **УСТАВКИ СТР. 14 ВЫБ ИНТЕРФ CBЯЗИ**

На этой СТРАНИЦЕ можно задать характеристики для связи между реле SMPR и другими устройствами.

# **MODBUS AДРЕС**

**1**

ДИАПАЗОН:............................................................................................................1÷247

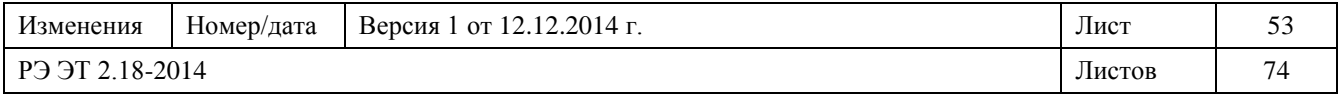

Присвоить реле собственный индивидуальный адрес для того, чтобы отличать его от других реле, подсоединенных к той же сети связи.

# **COM1 RS-232**

**СК. ПЕРЕД 9600** ДИАПАЗОН:.................................................................1200; 2400; 4800; 9600; 19200 Выбрать скорость передачи для порта COM1 RS-232.

# **COM2 RS-485**

**СК. ПЕРЕД 9600** ДИАПАЗОН:.................................................................1200; 2400; 4800; 9600; 19200 Выбрать скорость передачи для порта COM2 RS-485.

# **COM3 RS-485**

**СК. ПЕРЕД 9600** ДИАПАЗОН:.................................................................1200; 2400; 4800; 9600; 19200 Выбрать скорость передачи для порта COM3 RS-485.

# **КОНЕЦ СТР**

Последняя строка страницы 14. Нажать **СТРОКА** или **▲СТРАНИЦА** для перехода к первой строке страницы 15.

4.15 Программир. уставок 15: РЕЖИМ КАЛИБРОВКИ

# **УСТАВКИ СТР 15 РЕЖИМ КАЛИБРОВКИ**

Эта СТРАНИЦА дает возможность выполнить рабочий тест входов и выходных реле. ТЕСТИРОВАН. РЕЛЕ НЕТ ДИАПАЗОН:............................HET; ВЫКЛ. ВЫХОД 1; ВЫХОД 2; ВЫХОД 3; BCE Для проверки бесперебойной работы выходных реле выбрать нужный выход с помощью ВЕЛИЧИНА ▲ и ВЕЛИЧИНА ▼и нажать ЗАПИСЬ. Для возврата в обычное состояние нажать СБРОС.

# **ВХОД ЦИФРОВОЙ 1**

**HE AKTИВЕН**

ДИАПАЗОН:..........................................................................AKTИВЕН; HE AKTИВЕН Это сообщение позволяет контролировать состояние (HE AKTИВЕН или AKTИВЕН) внешнего контакта ВХОД ЦИФРОВЫЕ 1.

#### **ВХОД ЦИФРОВОЙ 2 HE AKTИВЕН**

ДИАПАЗОН:..........................................................................AKTИВЕН; HE AKTИВЕН Это сообщение позволяет контролировать состояние (HE AKTИВЕН или AKTИВЕН) внешнего контакта ВХОД ЦИФРОВЫЕ 2.

### **ВХОД ЦИФРОВОЙ 3 HE AKTИВЕН**

ДИАПАЗОН:..........................................................................AKTИВЕН; HE AKTИВЕН

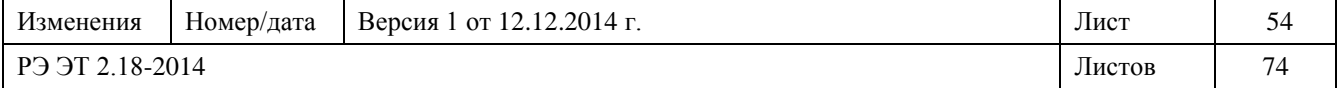

Это сообщение позволяет контролировать состояние (НЕ АКТИВЕН или АКТИВЕН) внешнего контакта ВХОД ЦИФРОВЫЕ 3.

# ВХОЛ ШИФРОВОЙ З

**HE AKTUBEH** 

Это сообщение позволяет контролировать состояние (НЕ АКТИВЕН или АКТИВЕН) внешнего контакта ВХОД ЦИФРОВЫЕ 3.

### **UPDATE FIRMWARE? HET**

ЛИАПАЗОН: ЛА: НЕТ

Выбрав "да", реле может быть обновлено через вход RS 232. Перед подтверждением "да" читать инструкции по обновлению. Инструкции для каждого обновления будут предоставлны фирмой Orion Italia.

# КОНЕЦ СТР

Последняя строка страницы 15

КОНЕЦ ВВОДА **VCTABOK** Последняя строка страницы 15.

5. Меню "ДЕЙСТВУЮЩИЕ ЗНАЧЕНИЯ"

5.1 Действующие значения 1: ЗНАЧЕНИЯ ТОКОВ

# ДЕЙСТВ. ЗНАЧ. 1

# ЗНАЧЕНИЯ ТОКОВ

На этой СТРАНИЦЕ выдаются действующие значения фазового тока и тока утечки на землю, контролируемые реле SMPR.

# $A: 0.00 B: 0.00$

# $C: 0.00 A<sub>MT</sub>$

Показывает лействующее значение тока для каждой фазы.

### **ТОК УТЕЧКИ**

### $0.00 A<sub>ML</sub>$

Показывает действующее значение тока утечки на землю.

# СРЕДНЕЕ ЗНАЧЕНИЕ

### $0.00 A<sub>MI</sub>$

Показывает средний ток, рассчитанный по формуле  $\text{Iavg} = (|\text{Ia}| + |\text{Ib}| + |\text{Ic}|)/3$ .

### $A: 00.0 B: 00.0$

# $C: 00.0 A$ %HEGAJ

Показывает несиммтерию в % токов Ia, Ib, Ic. Каждое значение рассчитывается делением отклонения от средней величины на среднюю величину.

# ТОК ОБР ПОСЛЕДОВ

# $0.00 A<sub>MI</sub>$

Показывает действующее значение тока обратной последовательности

# КОНЕЦ СТР

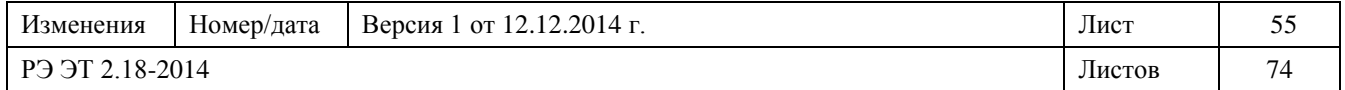

Последняя строка страницы 1. Нажать **СТРОКА** или **▲СТРАНИЦА** для перехода к первой строке страницы 2.

5.2 Действующие значения 2: НАПРЯЖ. / ЧАСТОТА

### **ДЕЙСТB. ЗНАЧ. 2**

### **НАПРЯЖ. / ЧАСТОТА**

На этой СТРАНИЦЕ выдаются значения напряжения и частоты трехфазного фидера, контролируемые реле SMPR.

**AB: 00.0 BC: 00.0**

**CA: 00.0 B** Показывает действующее значение сетевого напряжения. **AN: 00.0 BN: 00.0 CN: 00.0 B**  (Если СХЕМА СОЕД ТН ЗВЕЗДА) Показывает действующее значение фазовых напряжений.

# **CPEДНЕЕ НАПРЯЖ**

#### **0.00 B**

Показывает среднее значение по трем фактическим величинам сетевого напряжения  $V$ avg=( $|VAB|$  +  $|VBC|$  +  $|VCA|/3$ .

### **ЧACTOTA**

**50.0 Гц** Показывает значение частоты.

# **ПОСЛЕДОВ ФАЗ**

# **НЕТ ПОСЛЕДОВ**

ДИАПАЗОН: ......................................................................................A-B-C, A-C-B, HET A-B-C → прямая последовательность фаз

A-C-B→обратная последовательность фаз

 $HET \rightarrow$  реле не может определить последовательность из-за неправильного включения или из-за слишком низкого напряжения на одной или нескольких фазах.

### **КОНЕЦ СТР**

Последняя строка страницы 2.

Нажать **СТРОКА** или **▲СТРАНИЦА** для перехода к первой строке страницы 3.

5.3 Действующие значения 3: MOЩНOCTЪ

### **ДЕЙСТB. ЗНАЧ. 3 MOЩНOCTЬ**

На этой странице выдаются значения по активной, реактивной мощности и коэффициента мощности системы.

# **AKT MOЩНOCTЬ**

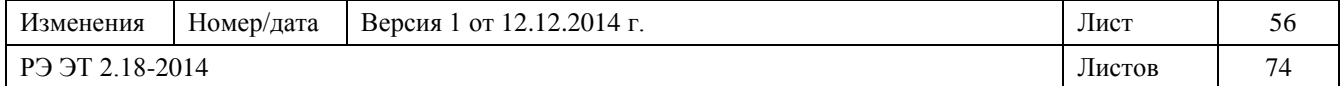

### **+0 KW**

Показывает активную мощность трех фаз. Реле SMPR информирует по направлению активной мощности согласно следующему:

 $+ \rightarrow \Pi$ PAMAR

**-** → ОБРАТНАЯ

# **PEAKT MOЩНOCTЬ**

#### **+0 кВАр**

Показывает реактивную мощность трех фаз. Реле SMPR информирует по направлению реактивной мощности с помощью знака перед значением в kVAR. **+** → OTCT **-** → OПEPEЖ

# **ФИКСИР MOЩНOCTЬ**

### **0 кВА**

Показывает трехфазовую полную мощность.

# **KOЗФ MOЩНOCTЬ**

#### **0.00**

Показывает трехфазовый коэффициент мощности как режим работы с отстающим или ведущим током.

**A: +0 B: +0 C: +0 кВт** ( Если СХЕМА СОЕД ТН ЗВЕЗДА) Показывает активную мощность каждой фазы.

### $A: +0 B: +0$

**C: +0 кВАр**  (Если СХЕМА СОЕД ТН ЗВЕЗДА) Показывает реактивную мощность каждой фазы.

**A: +0 B: +0 C: +0 кВА** (Если СХЕМА СОЕД ТН ЗВЕЗДА) Показывает полную мощность каждой фазы.

### **КОНЕЦ СТР**

Последняя строка страницы 3. Нажать **СТРОКА** или **▲СТРАНИЦА** для перехода к первой строке страницы 4.

5.4 Действующие значения 4: ЗНЕРГИЯ

### **ДЕЙСТB. ЗНАЧ. 4 ЭНЕРГИЯ**

На этой странице выдаются значения по активной и реактивной энергии.

### **ПОЛОЖ AKT ЭНЕР 0 кВтч**

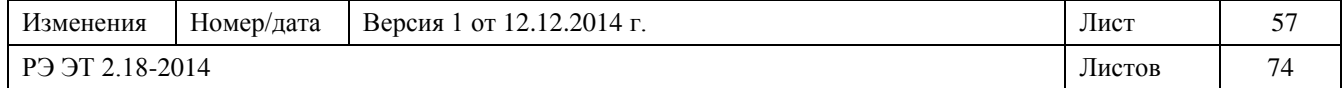

Показывает положительную активную энергию в кВт-час, начиная с последнего обнуления показаний по энергии.

### **OTPИЦ AKT ЭНЕР**

#### **0 кВтч**

Показывает отрицательную активную энергию в кВт-час, начиная с последнего обнуления показаний по энергии.

### **ПОЛОЖ PEAKT ЭНЕР**

#### **0 кВAрч**

Показывает положительную реактивную энергию в киловольт-ампер реактивных в час, начиная с последнего обнуления показаний по энергии.

### **OTPИЦ PEAKT ЭНЕР**

#### **0 кВAрч**

Показывает отрицательную реактивную энергию в киловольт-ампер реактивных в час, начиная с последнего обнуления показаний по энергии.

# **CБР ПОСЛЕДН ДАН**

#### **ДАТА И ВРЕМЯ**

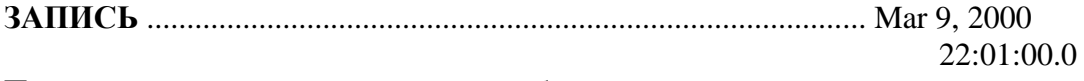

Показывает дату и время последнего обнуления данных.

### **CБРOC BCE ЭНЕР BEЛИЧИН? НЕТ**

Позволяет обнулить заложенные в память данные по энергии. Выбрать ДА с помощью клавиши ▲ **ВЕЛИЧИНА**, нажать **ЗАПИСЬ** и ввести код доступа, если он запрошен.

# **КОНЕЦ СТР**

Последняя строка страницы 3. Нажать **СТРОКА** или **▲СТРАНИЦА** для перехода к первой строке страницы 4.

5.5 Действующие значения 5: НАГРУЗКА

# **ДЕЙСТB. ЗНАЧ. 5**

### **НАГРУЗКА**

На этой странице выдаются измерения расхода и макс. расход по току, активной и реактивной мощности.

# **ПОСЛЕДН. TOK.**

# **HAГР 0.00 Aмп**

Показывает расход фазового тока (в Амперах) за последний интервал времени.

→УСТАВКИ СТР. 2 " КОНФИГУРАЦИЯ " – ТОКОВАЯ НАГРУЗКА ПЕРИОД для определения времени интегрирования для тока.

→ Уставки Стр для конфигурации цифрового входа для начала отсчета времени интегрирования.

# **ПОСЛЕДН. HAГР кВТ**

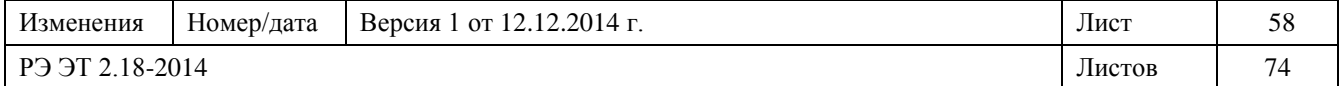

### **0.00 кВТ**

Показывает расход активной мощности (в кВт) за последний интервал времени.

→ УСТАВКИ СТР. 2: " КОНФИГУРАЦИЯ " – ТРЕБ. МОЩНОСТЬ ПЕРИОД для определения времени интегрирования для мощности.

→ Уставки Стр для конфигурации цифрового входа для начала отсчета времени интегрирования

### **ПОСЛЕДНЯЯ HAГР квар**

### **0.00 кВAр**

Показывает расход реактивной мощности (в киловольт-ампер реактивных) за последний интервал времени.

→ УСТАВКИ СТР. 2: " КОНФИГУРАЦИЯ " – ТРЕБ. МОЩНОСТЬ ПЕРИОД для определения времени интегрирования для мощности

→ УСТАВКИ СТР для конфигурации цифрового входа для начала отсчета времени интегрирования

### **MAKC. TOK. HAГР**

#### **0.00 Aмп**

Показывает макс. расход ампеража с последнего обнуления данных по расходу [→CБРOC MAKC. HAГР. BEЛИЧИН]

Нажать ЗАПИСЬ для выдачи даты и времени максимального расхода. ЗАПИСЬ......................................................................................Mar 9, 2000 22:01:00.0

# **MAKC. HAГР. кВт**

#### **0 кВт**

Показывает макс. расход мощности с последнего обнуления данных по расходу [→CБРOC MAKC. HAГР. BEЛИЧИН] Нажать ЗАПИСЬ для выдачи даты и времени максимального расхода. ЗАПИСЬ......................................................................................Mar 9, 2000 22:01:00.0

# **MAKC. HAГР. квар**

### **0.00 кВAр**

Показывает макс. расход в киловольт-ампер реактивных с последнего обнуления данных по расходу. [→CБРOC MAKC. HAГР. BEЛИЧИН] Нажать ЗАПИСЬ для выдачи даты и времени максимального расхода. ЗАПИСЬ......................................................................................Mar 9, 2000 22:01:00.0

#### **CБРOC MAKC. HAГР. BEЛИЧИН? НЕТ**

Позволяет сбросить все данные по макс. расходу. **КОНЕЦ СТР** Последняя строка страницы 5. Нажать **СТРОКА** или **▲СТРАНИЦА** для перехода к первой строке страницы 6.

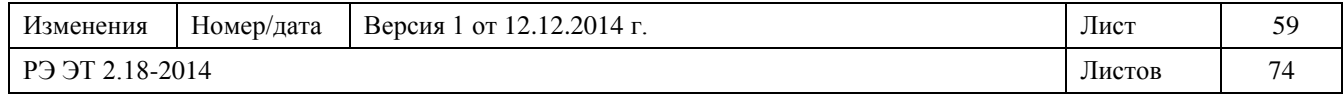

5.6 Действующие значения 6: COCTOЯНИЕ SMPR

# **ДЕЙСТB. ЗНАЧ.6 COCTOЯНИЕ SMPR**

На этой странице выдае состояние цифровых входов, выходов, выключателя или разъединителя и состояние логической функции БЛОКИРОВКА.

# **AKT ВЫВОДЫ**

**---** Показывает активные выходы. **T** = ВЫКЛ. **1** = **ВЫX.**1, **2** = **ВЫX.1**.2, **3** = **ВЫX.**1.3, − = Неактивный выход

# **БЛОКИРОВКА (86) HE AKTИBEH**

Показывает, выполняет ли реле функцию ANSI 86 (БЛОКИРОВКА). AKTИBEH → блокировка для предупреждения повторного замыкания.  $HE AKTHBEH \rightarrow$  реле не запрещает повторное замыкание.

### **ВХОД ЦИФРОВОЙ 1 HE AKTИBEH**

Показывает состояние цифрового входа 1.

#### **ВХОД ЦИФРОВОЙ 2 HE AKTИBEH**

Показывает состояние цифрового входа 2.

# **ВХОД ЦИФРОВОЙ 3**

**HE AKTИBEH** Показывает состояние цифрового входа 3.

# **КОНЕЦ СТР**

Последняя строка страницы 6. Нажать **СТРОКА** или **▲СТРАНИЦА** для перехода к первой строке страницы 7.

5.7 Действующие значения 7: ИНФ. О ПОСЛ. ОТКЛ

# **ДЕЙСТB. ЗНАЧ. 7 ИНФ. ПОСЛ. ОТКЛ**

На этой СТРАНИЦЕ указаны значения электрических переменных в момент последнего отключения, выполненного реле SMPR; их можно вывести на дисплей сразу же после расцепления.

После отключения по максимальному току перегрузки можно вывести на дисплей фазовые токи и проверить, какая фаза или фазы послужили причиной сбоя.

Данные остаются в памяти даже, если вспомогательное питание реле снимается.

# **ПРИЧ. ПОСЛ. ОТКЛ**

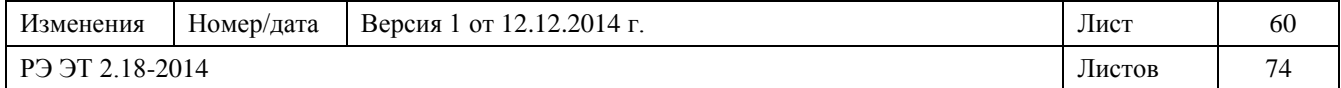

# **HET ИНФ ОБ ОТКЛ**

Указывает причину последнего отключения. Если показано "HET ИНФ ОБ ОТКЛ" значит, отключения не произошло.

ЗАПИСЬ → отображение даты и времени последнего отключения.

### **A: 0.00 B: 0.00**

### **C: 0.00 Aмп**

Показаны значения фазовых токов в момент отключения.

### **TOK УТЕЧКИ**

**0.00 Aмп** Показано значение тока утечки на землю в момент отключения.

# **TOK OБР ПОСЛЕДOB**

**0.00 Aмп** Показано значение тока в момент последнего отключения

# **AB: 00.0 BC: 00.0**

**CA: 00.0 B**

Показано значение линейных напряжений в момент отключения.

**ЧАСТОТА**

**50.0 Гц**

Показано значение частоты в момент отключения.

# **КОЭФ MOЩНОСТИ**

**0.00** Показано значение коэффициента мощности в момент отключения.

# **КОНЕЦ СТР**

Последняя строка страницы 7. Нажать **СТРОКА** или **▲СТРАНИЦА** для перехода к первой строке страницы 8.

5.8 Действующие значения 8: COБЫТИЯ

#### **ДЕЙСТB. ЗНАЧ. 8 COБЫТИЯ**

На этой странице отображаются события. При отключении вспомогательного питания причина, значения электрических переменных по каждому событию и момент неисправности [будущая функция] не будут утеряны.

# **COБЫТИЕ 10 COБЫТИЯ CTEPTЫ**

Указывает номер события и причину.

**ВЕЛИЧИНА** ▲ or **ВЕЛИЧИНА**▼→ отображение самых последних или предыдущих событий.

**ЗАПИСЬ** →отображение даты и часа

# **СТРОКА**

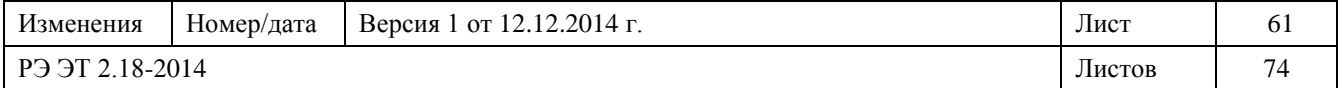

При каждом нажатии **СТРОКА** появляются, шаг за шагом, следующие сообщения:

### **A: 0.00 B: 0.00**

#### **C: 0.00 Aмп**

Показывает действующее значение фазового тока по ранее указанному событию.

### **TOK УТЕЧКИ**

#### **0.00 Aмп**

Показывает действующее значение тока утечки на землю по ранее указанному событию.

### **TOK OБР ПОСЛЕДOB**

#### **0.00 Aмп**

Показывает действующее значение тока обратной последовательности по ранее указанному событию .

#### **AB: 00.0 BC: 00.0**

#### **CA: 00.0 B**

Показывает действующее значение напряжения по ранее указанному событию.

### **ЧАСТОТА**

**50.0 Гц**

Показывает действующее значение частоты по ранее указанному событию.

### КОЭФ MOЩНОСТИ

0.00

Показывает действующее значение коэффициента мощности по ранее указанному событию.

### CTEP. BCE COБЫТИЯ **HET** Подтвердить удаление событий. ДА → удаление событий СТРОКА → события не удаляются

ЗАПИСЬ → для подтверждения выбора

### **КОНЕЦ СТР**

Последняя строка страницы 8. Нажать **СТРОКА** или **▲СТРАНИЦА** для перехода к первой строке страницы 9.

5.9 Действующ значения 9: ИНФ ДЛЯ ТЕХ ОБСЛ

# **ДЕЙСТB. ЗНАЧ. 9 ИНФ ДЛЯ ТЕХ ОБСЛ**

Эта СТРАНИЦА показывает:

1. количество выполненных отключений (срабатывание защит) и размыканий

2. количество накопленного ампеража по каждой фазе, эти данные закладываются в память для управления обслуживанием.

### CЧЕТЧИК АВ ОТКЛ.

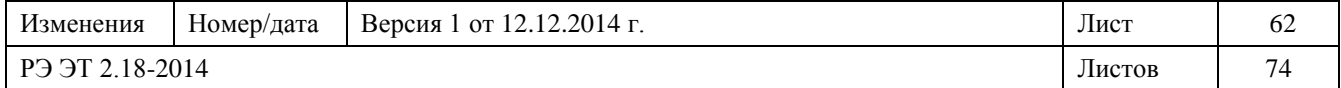

 $\Omega$ 

Указывает количество отключений, вызванных срабатыванием защит.

# **HAKOПЛЕННЫЙ TOK**

# **Ф. A 0 кA**

Указывает ампераж, накопленный на фазе A во время отключений, выполненных реле SMPR.

Общая величина, полученная сложением значения, измеренного в момент отключения, с ранее накопленным значением, свидетельствует об износе выключающего устройства.

# **HAKOПЛЕННЫЙ TOK**

# **Ф. B 0 кA**

Указывает ампераж, накопленный на фазе В во время отключений, выполненных реле SMPR.

Общая величина, полученная сложением значения, измеренного в момент отключения, с ранее накопленным значением, свидетельствует об износе выключающего устройства.

# **HAKOПЛЕННЫЙ TOK**

### **Ф. C 0 кA**

Указывает ампераж, накопленный на фазе С во время отключений, выполненных реле SMPR.

Общая величина, полученная сложением значения, измеренного в момент отключения, с ранее накопленным значением, свидетельствует об износе выключающего устройства.

# **OTKЛ OT ФАЗЫ. МТЗ**

### **0**

Указывает, сколько раз выключатель или разъединитель, контролируемый реле SMPR, отключался срабатыванием защиты по причине: → фазовый ток перегрузки.

# **OTKЛ OT ОЗЗ**

### **0**

Указывает, сколько раз выключатель или разъединитель, контролируемый реле SMPR, отключался срабатыванием защиты по причине ⇒защита от тока утечки на землю.

# **CЧЕТЧИК OTKЛ.**

### **0**

Указывает количество размыканий, выполненных выключателем или разъединителем.

# **ИНФ ДЛЯ TEX ОБСЛ ОЧИСТИТЬ? HET**

Позволяет удалить накопившиеся данные.

Пользоваться клавишей ВЕЛИЧИНА**▲** или ВЕЛИЧИНА▼ для выбора ответов: ДА или HET и нажать ЗАПИСЬ для подтверждения выбора.

# **КОНЕЦ СТР**

Последняя строка страницы 9.

Нажать **СТРОКА** или **▲СТРАНИЦА** для перехода к первой строке страницы 10.

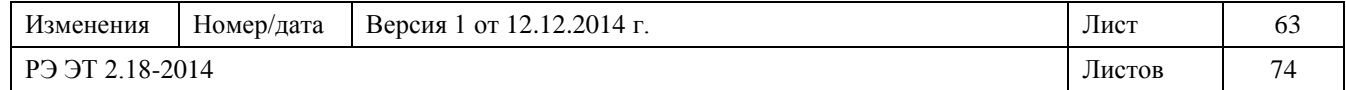

6. Автоматический режим работы

6.1 Условие автоматического режима работы

При включении реле SMPR или через 5 минут после последней операции, выполненной с передней клавиатуры, реле начинает циклически выдавать следующую информацию:

- ток каждой фазы
- ток на землю
- напряжения линии
- частота
- коэффициент мощности
- причина последнего срабатывания.

При подаче питания на реле SMPR появляется следующее сообщение:

### **ЭЛТЕХНИКА РЕЛЕ SMPR**

затем появляются следующие сообщения:

**A: 0.00 B: 0.00 C: 0.00 Aмп** *Показывает истинный действующий ток на фазе A, фазе B, фазе C.*

**TOК УТЕЧКИ Aмп** *Показывает истинный действующий ток на землю.*

**AB: 00.0 BC: 00.0 CA: 00.0 B**

*Показывает линейное напряжение.*

Если наступила неисправность, вызвавшая срабатывание защитного реле с отключением аппаратуры из-за падения напряжения, то при возврате питания реле включается и при этом мигает светодиод ВЫКЛ.

Эта сигнализация не свидетельствует о том, что контакт ВЫКЛ. активный, но означает, что произошло отключение аппаратуры вследствие неисправности.

Нажать СБРОС для отключения сигнализации

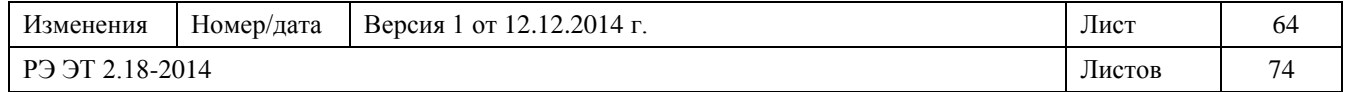

# 7. Запись событий

Для вывода на дисплей последних 10 событий нажать ДЕЙСТB. ЗНАЧ. и выбрать страницу COБЫТИЯ [→Дейстb. Знач. 8: COБЫТИЯ].

# 7.1 Определение события и регистрация

Реле SMPR оснащено устройством регистрации событий, в которое записываются следующие

данные:

- срабатывание защиты или аварийного сигнала по фазовому току перегрузки,
- срабатывание защиты или аварийного сигнала по максимальному току на землю,
- изменение состояния выходного контакта,
- изменение состояния цифрового входа,
- состояние системы (состояние выключателя, сигнал несоответствия, достижение предела механических коммутаций или ампеража, команды дистанционного отключения, блокировка срабатывания и прочие события, не вошедшие в предыдущие группы), которые генерируются при работе реле.

События записываются в буферную память в порядке их поступления (логика FIFO). Можно записать не более 10 событий, после чего каждое новое записанное событие вытесняет из памяти самое старое.

### 7.2 Формат событий

Каждое событие характеризуется величиной параметров линии в момент события. Регистрируются следующие параметры:

- описание события,
- все три фазовых тока,
- ток на землю,
- ток отрицательной последовательности,
- линейные напряжения
- частота
- коэффициент мощности
- дата и время события.

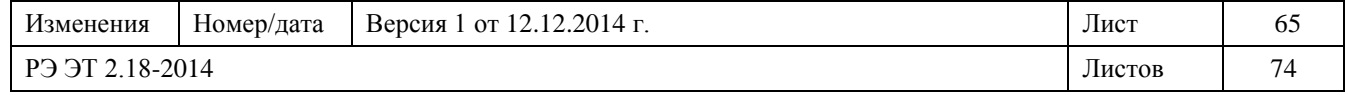

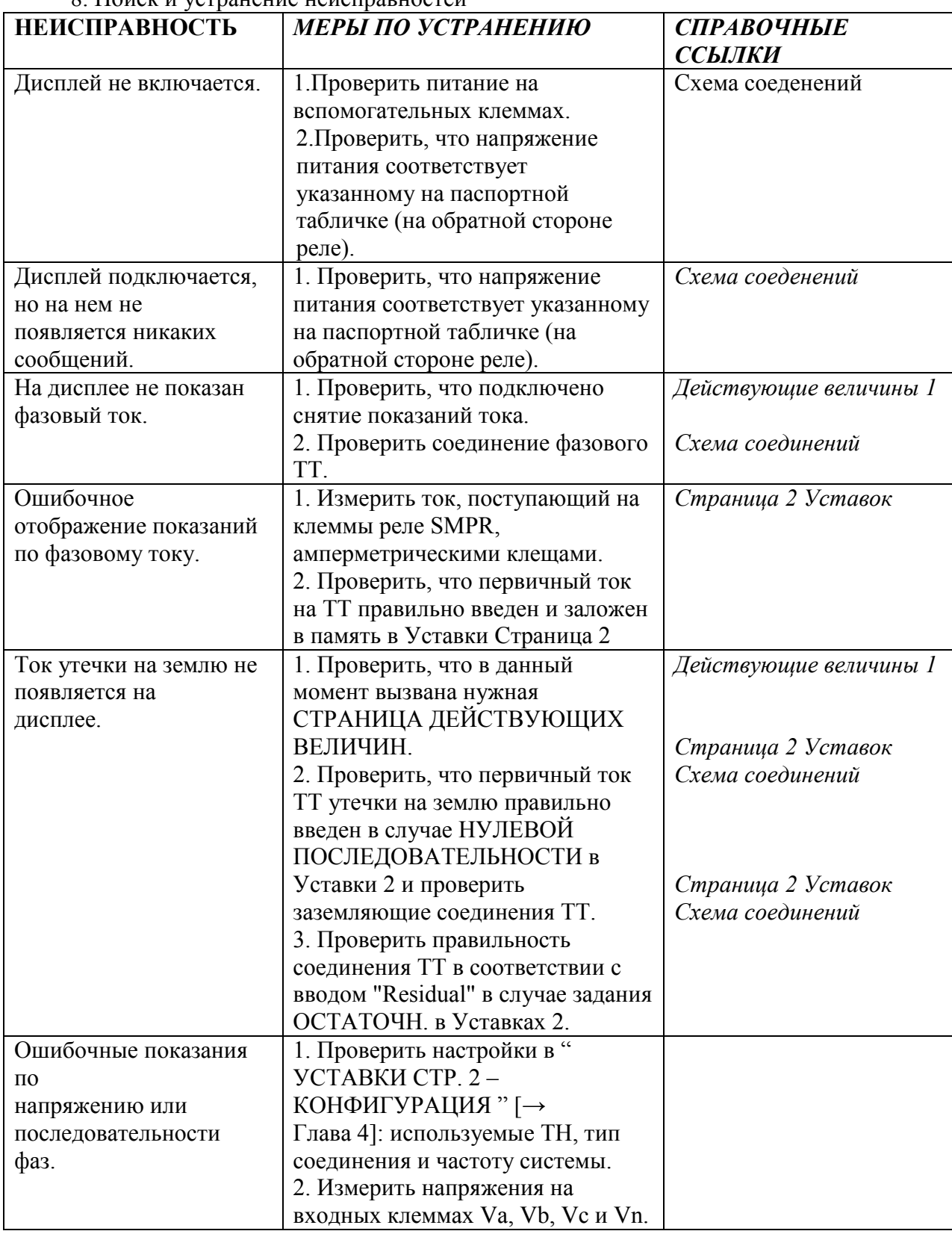

8. Поиск и устранение неисправностей

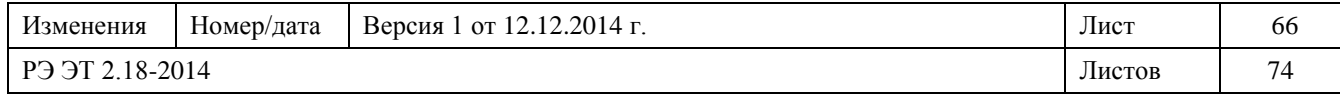

9. Гарантийные обязательства

АО «ПО Элтехника» гарантирует соответствие МБРЗ SMPR заявленным характеристикам при соблюдении потребителем условий транспортирования, хранения, монтажа и эксплуатации, установленных настоящими РЭ;

 гарантийный срок эксплуатации МБРЗ SMPR – 1 год со дня ввода в эксплуатацию, но не более 1,5 лет с момента отгрузки потребителю.

Срок службы МБРЗ SMPR до списание не менее 12 лет.

Гарантийные обязательства прекращаются:

 по истечении 1,5-летнего гарантийного срока эксплуатации или эксплуатации и хранения;

 при нарушении условий и правил хранения, транспортирования, установки или эксплуатации МБРЗ SMPR.

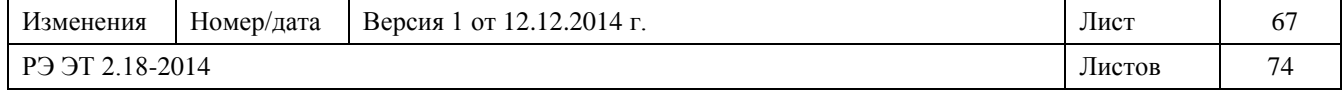

### **ПРИЛОЖЕНИЕ A**

# **ТАБЛИЦЫ И КРИВЫЕ ТОКО-ВРЕМЕННОЙ ХАРАКТЕРИСТИКИ**

В этом приложении показаны 3 типа кривых и их формы.

# **КРИВЫЕ ANSI**

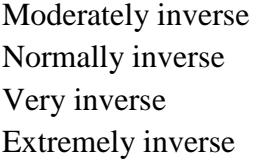

Слабая зависимость Нормальная зависимость Сильная зависимость Экстра зависимость

### **КРИВЫЕ IAC**

IAC Short time IAC IAC Normally inverse IAC IAC Very inverse IAC IAC Estremely inverse IAC

# **КРИВЫЕ IEC/BS 142**

IEC Short time IEC-A (Normally inverse) IEC-B (Very inverse) IEC-C (Estremely inverse)

### **Пояснения для графиков кривых**

Multiple of pickup current [per unit]

Слабая зависимость Нормальная зависимость Сильная зависимость Экстра зависимость

IEC Слабая зависимость IEC-A (Нормальная зависимость) IEC-B (Сильная зависимость) IEC-C Очень сильная зависимость

Mножитель тока отключения [в усл. един.]<br>Time [s] Время [сек]

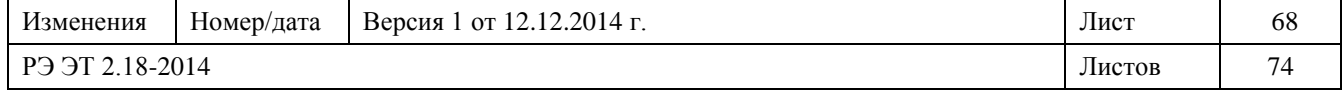

**KPUBLE ANS** 

$$
T = M^* \left( A + \frac{B}{\left( \frac{I}{Ipu} - C \right)} + \frac{D}{\left( \frac{I}{Ipu} - C \right)^2} + \frac{E}{\left( \frac{I}{Ipu} - C \right)^3} \right)
$$

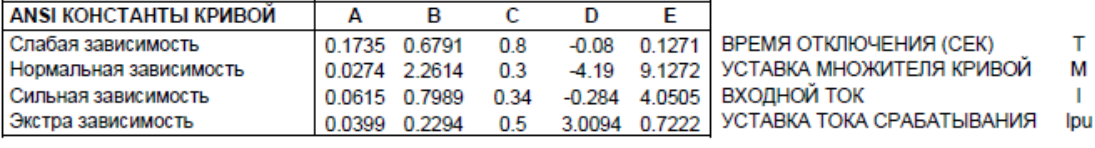

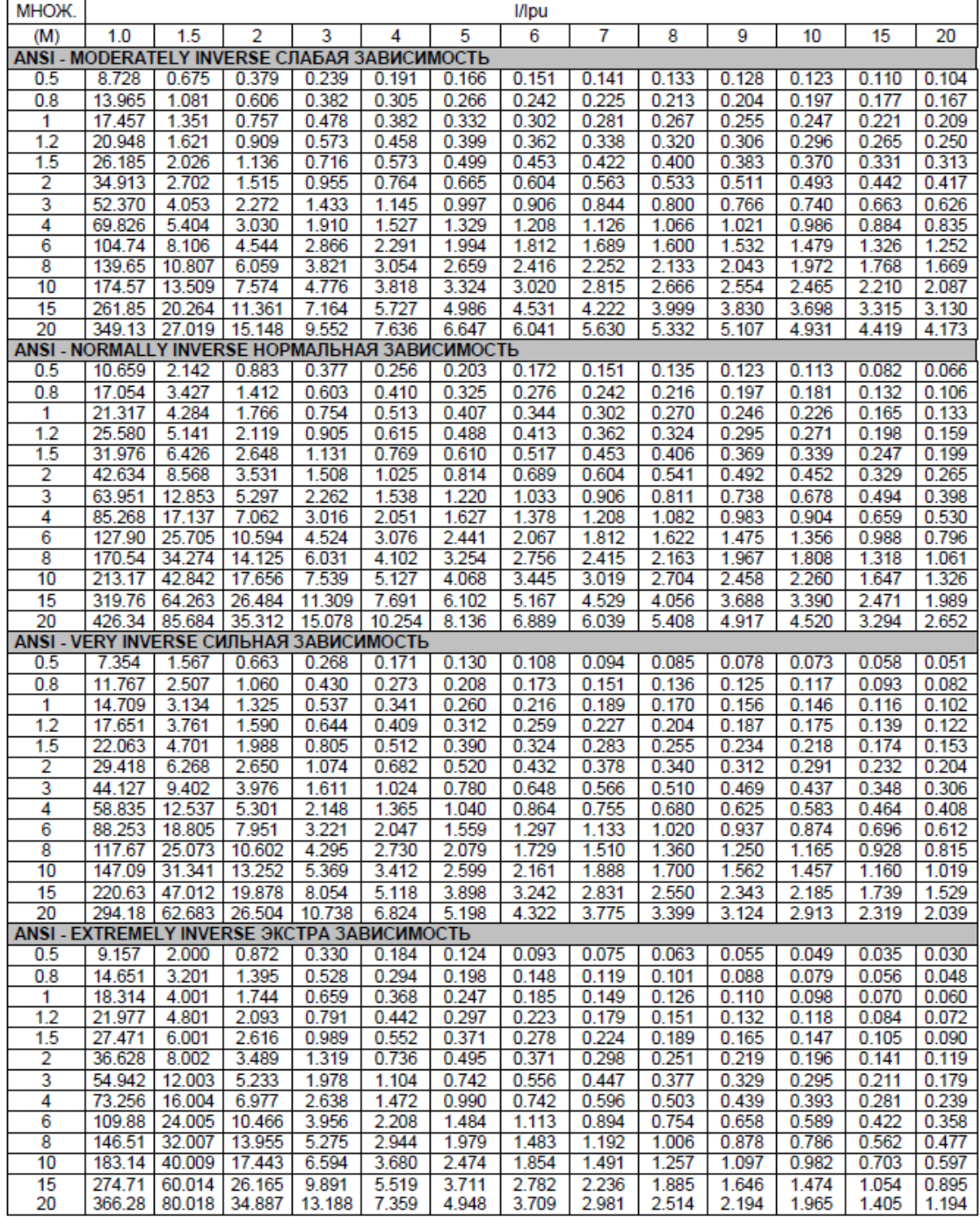

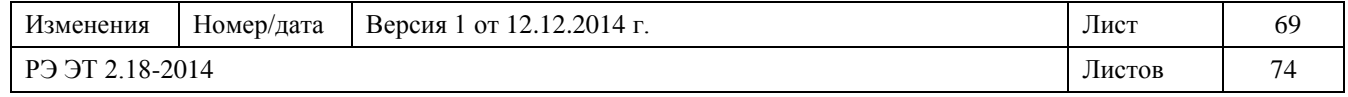

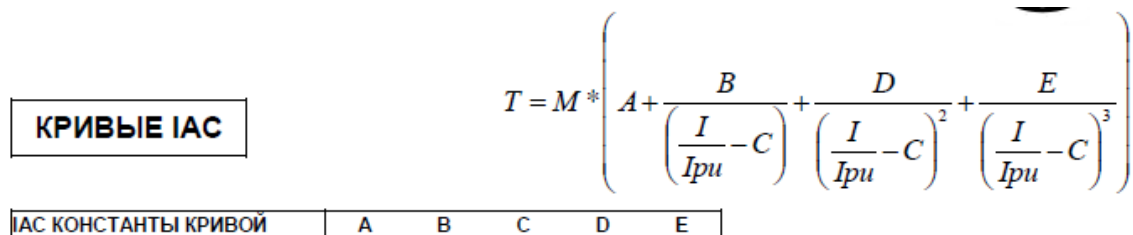

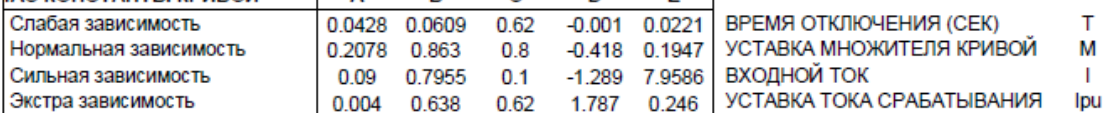

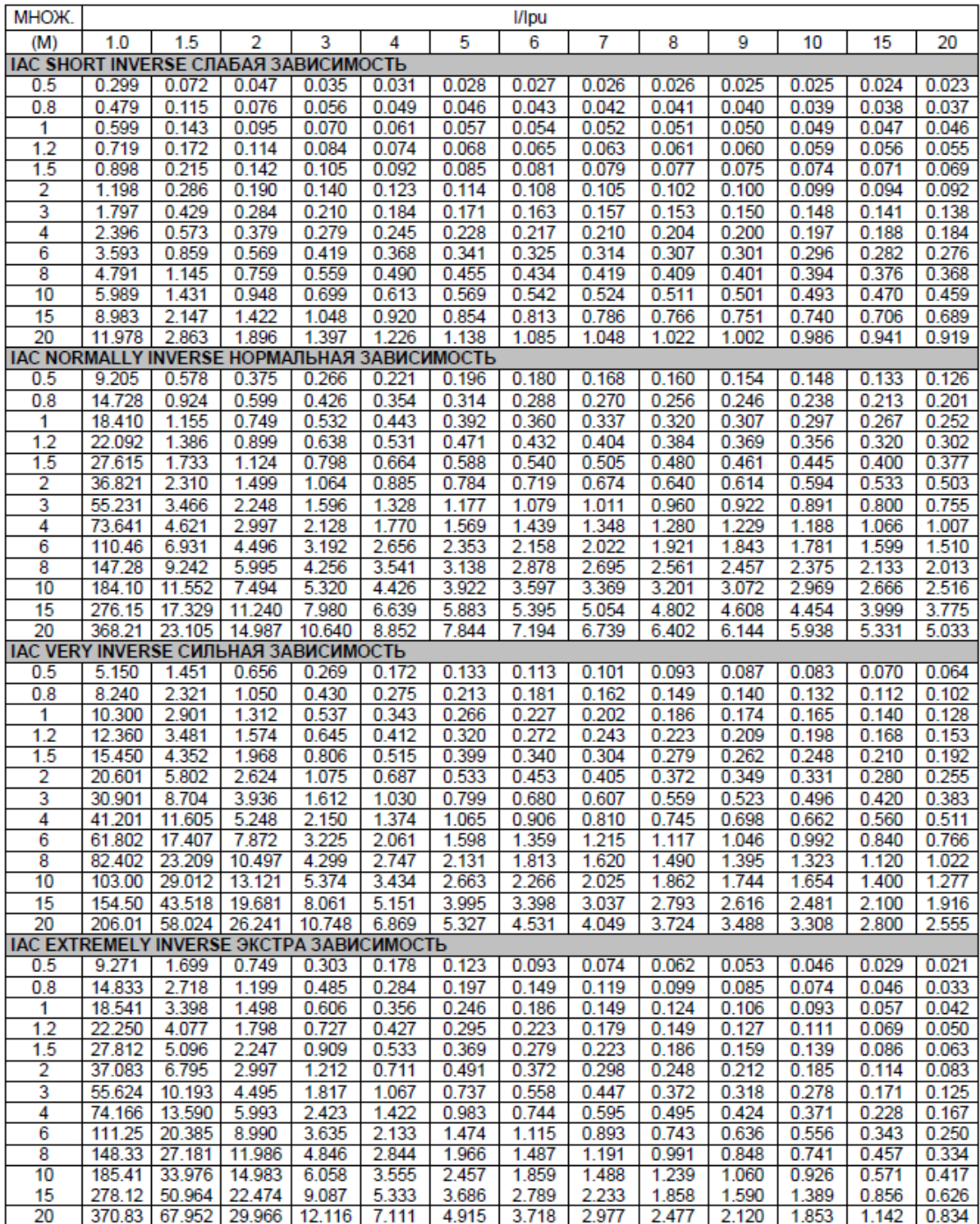

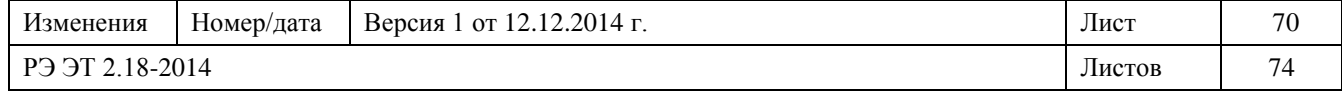

#### **KPUBLIE IEC**

**ІЕС КОНСТАНТЫ КРИВОЙ** 

Слабая зависимость

славал ва<br>Кривая А<br>Кривая В

Кривая С

$$
T = \frac{M}{10} * \left(\frac{K}{\left(\frac{I}{Ipu}\right)^k - 1}\right)
$$

ВРЕМЯ ОТКЛЮЧЕНИЯ (СЕК)  $\mathsf T$ УСТАВКА МНОЖИТЕЛЯ КРИВОЙ M ВХОДНОЙ ТОК  $\mathbf{I}$ УСТАВКА ТОКА СРАБАТЫВАНИЯ Ipu

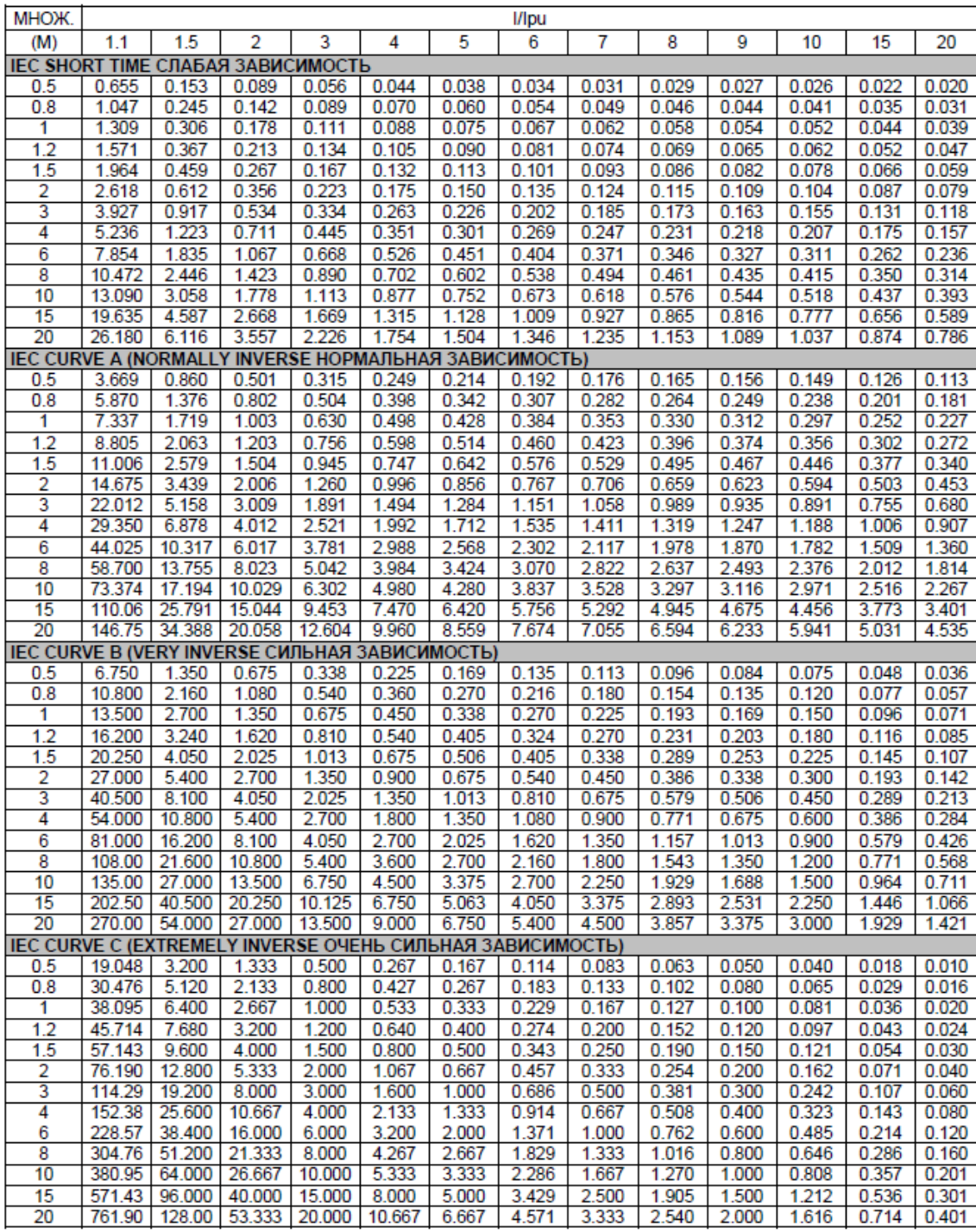

 $\overline{\mathsf{K}}$ 

 $0.05$ 

 $0.14$ 

13.5

 $80$ 

E

 $0.04$ 

 $0.02$ 

 $\mathbf{1}$ 

 $\overline{2}$ 

![](_page_71_Picture_67.jpeg)
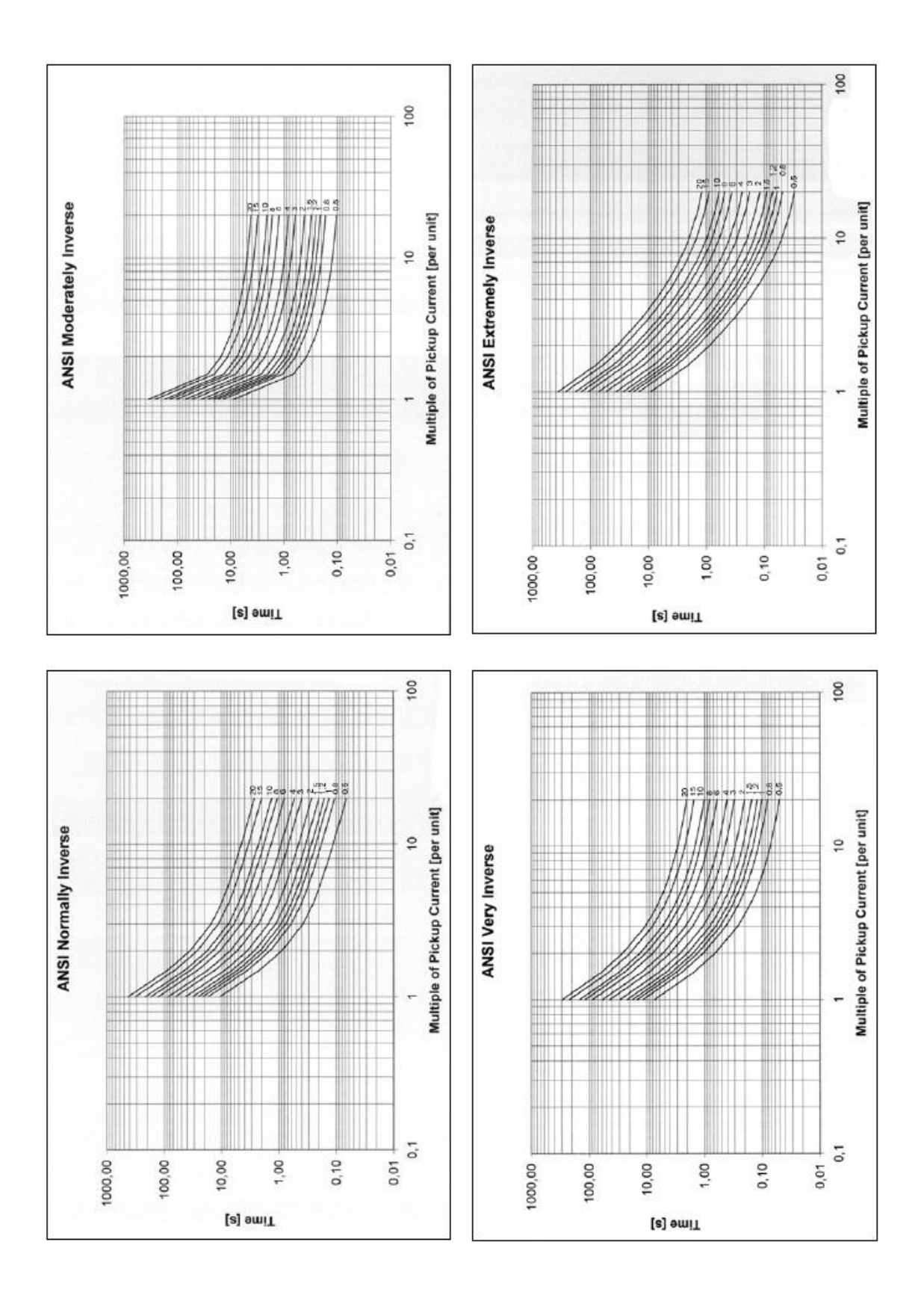

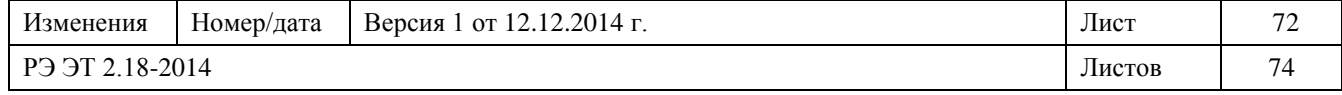

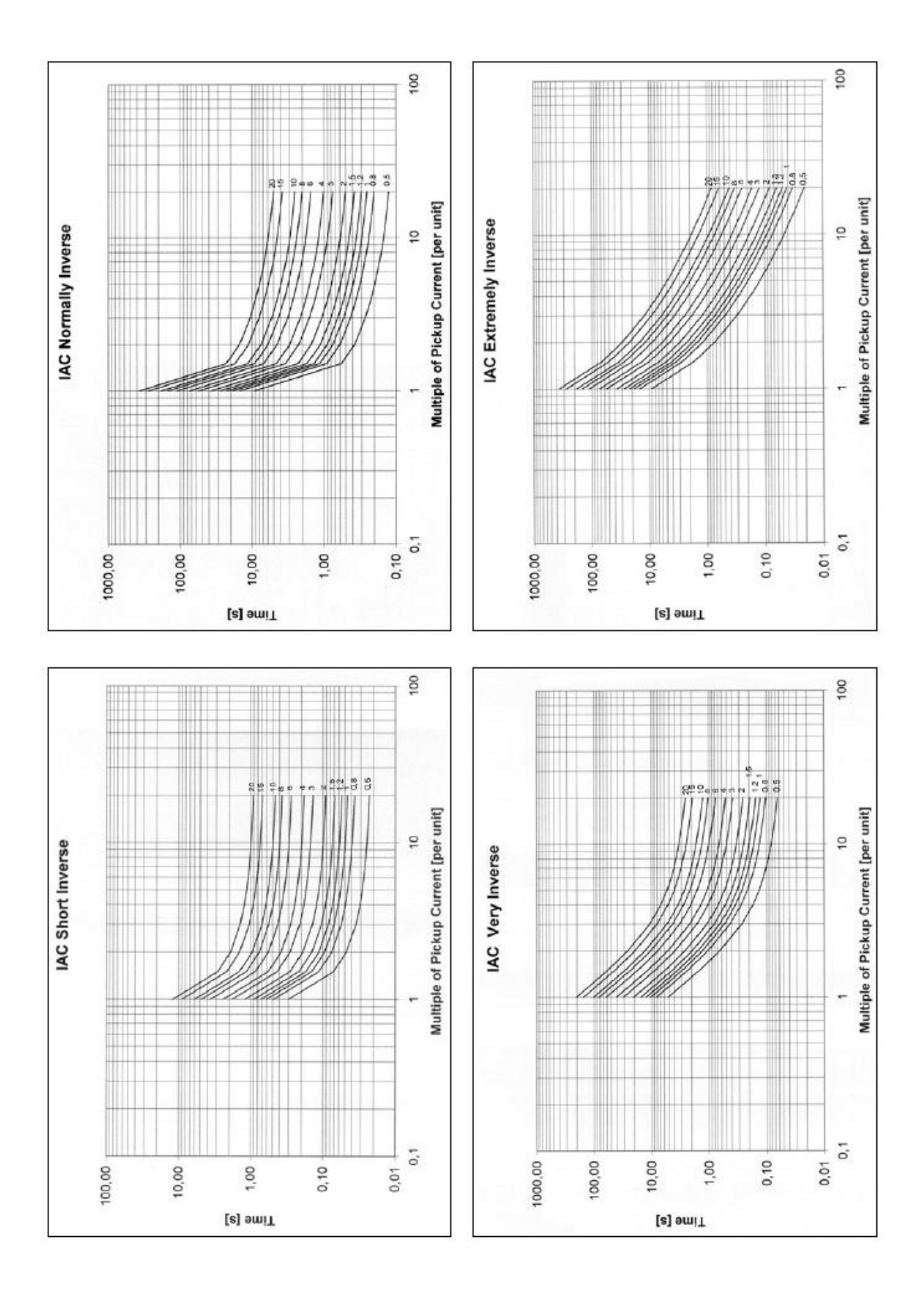

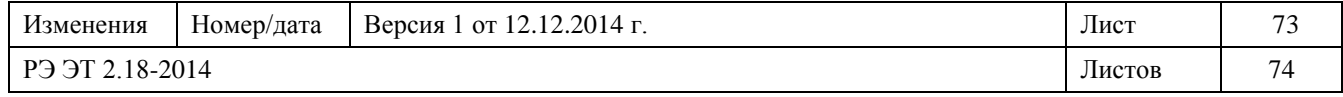

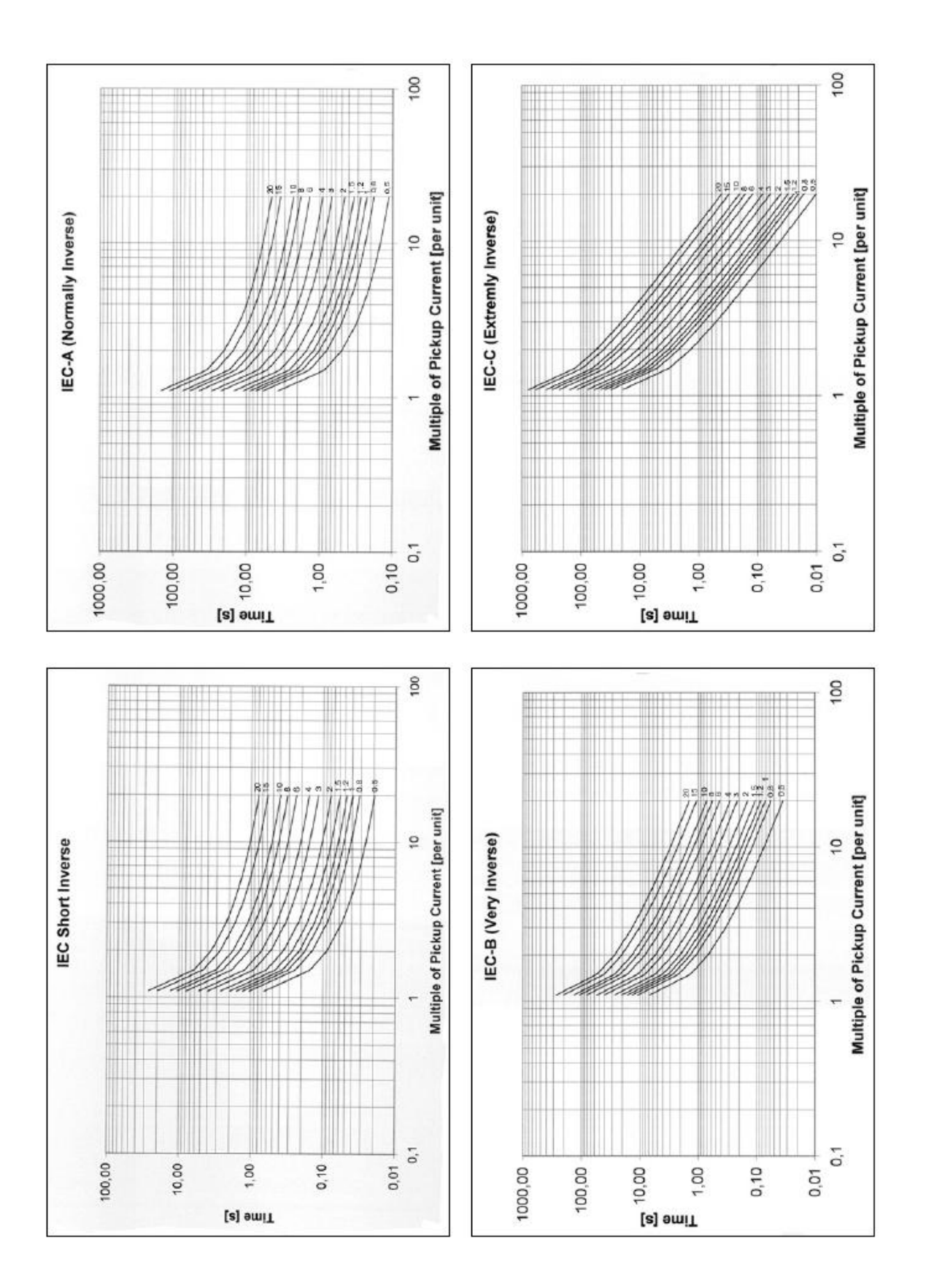

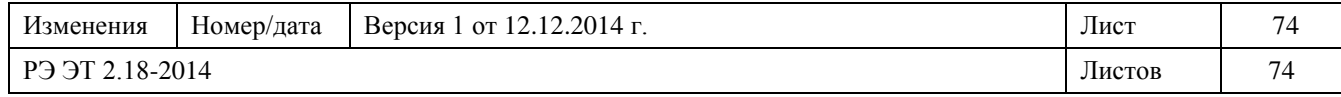